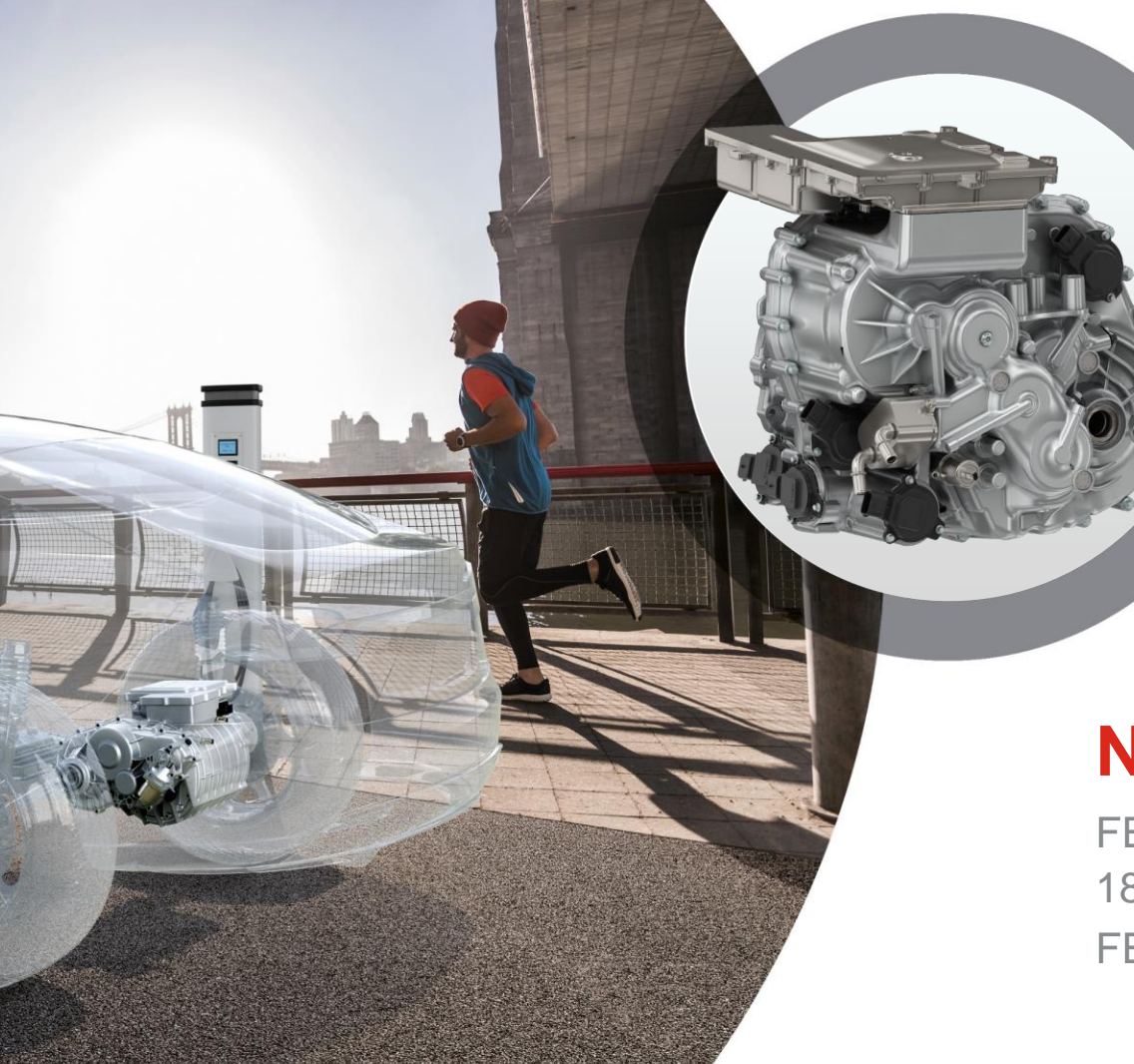

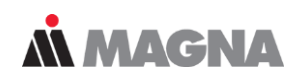

### **Newcomer Workshop**

FEMFAT User Meeting 2021 18th May 2021 / Manuel Frank FEMFAT Support

**Overview**

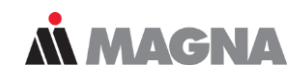

- 1. FEMFAT Software
- 2. Analysis in Time Domain
	- − FEMFAT basic
	- − FEMFAT max
- 3. Analysis in Frequency Domain
	- − FEMFAT spectral
- 4. Joint Assessment in FEMFAT
	- − FEMFAT weld
	- − FEMFAT spot
	- − Assessment Method for Adhesive Joints
- 5. Non-metal Fatigue
	- − Assessment Method for Short Fiber Reinforced Plastics
	- − FEMFAT laminate

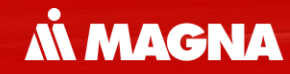

# **FEMFAT Software**

May 2021 / FEMFAT Support **COMPT Engineering / Disclosure or duplication without consent is prohibited** 

### **Software Products by Magna Powertrain**

**AN MAGNA** 

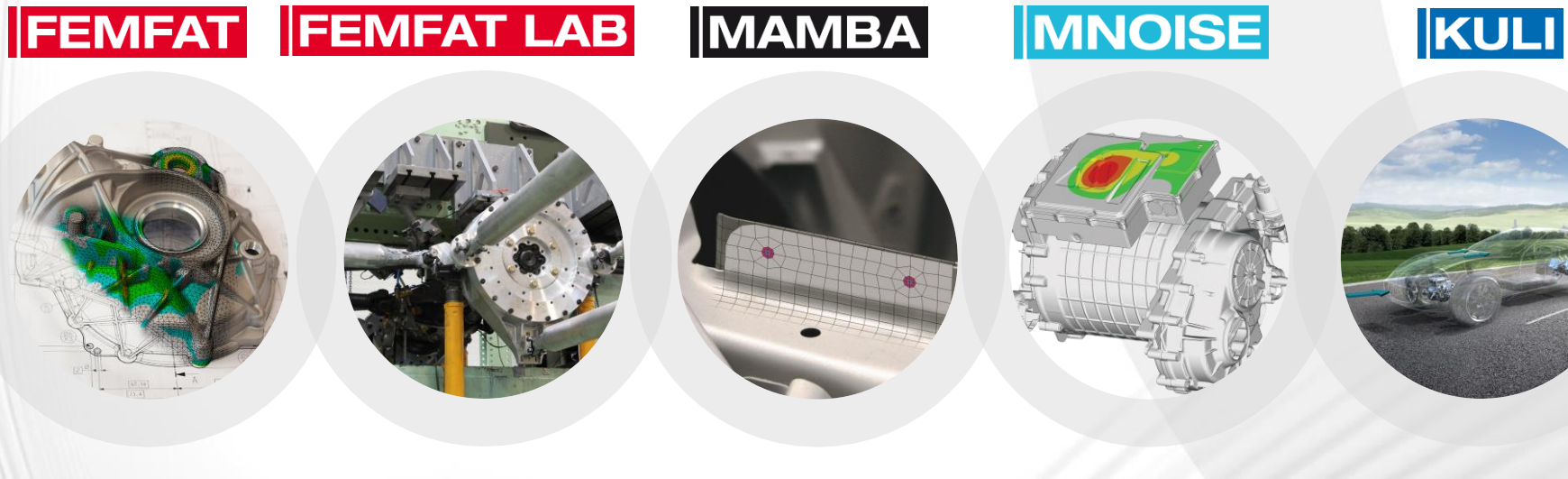

Finite Element Method Fatigue Signal Processing for Fatigue Lab and Simulation

Simulation of Joint Contact Phenomena

Acoustic **Simulation** Postprocessor

Energy Management **Optimization** 

Depending on the stress state, joining technique or analysis target different FEMFAT modules are used for analysis.

*MMAGNA* 

#### **FEMFAT modules**

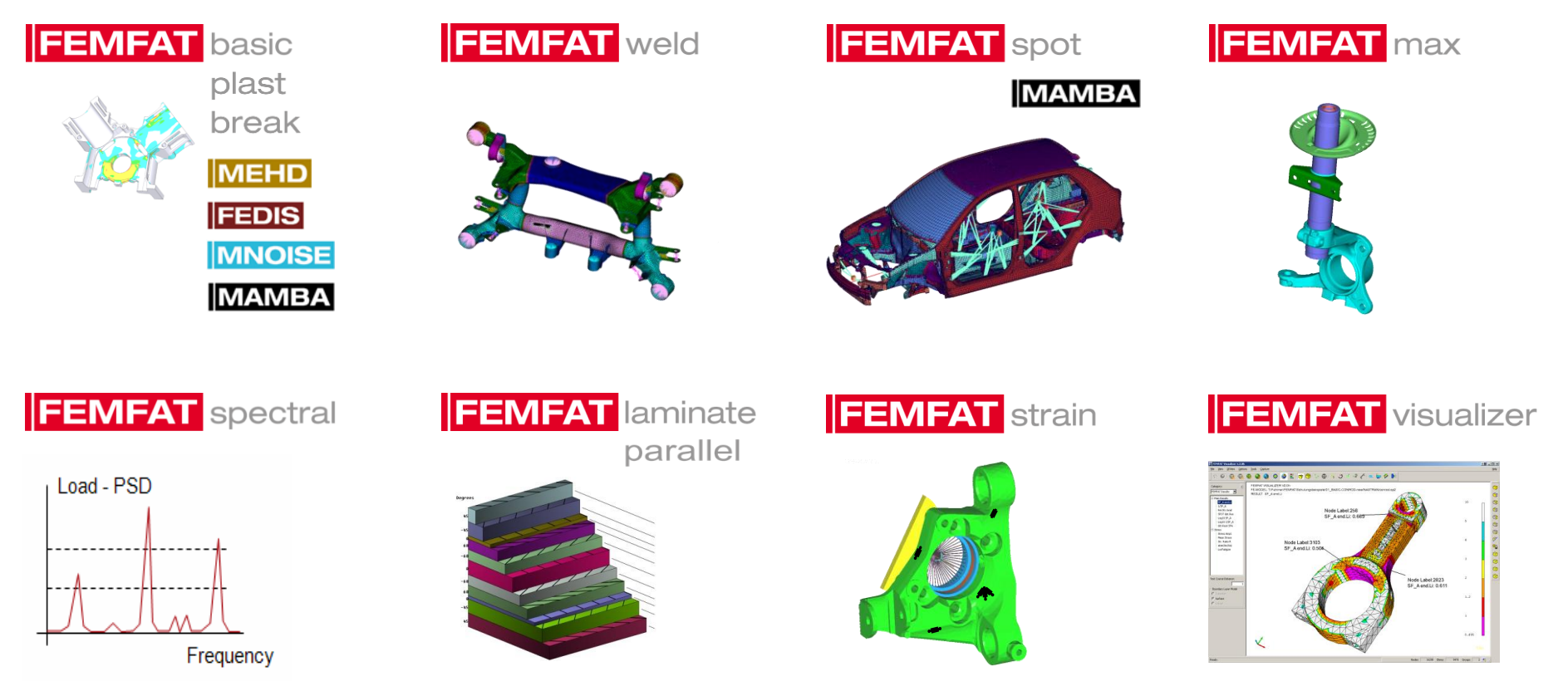

May 2021 / FEMFAT Support **EXECUTE:** © MPT Engineering / Disclosure or duplication without consent is prohibited

# Analysis Concept

May 2021 / FEMFAT Support **COMPT Engineering / Disclosure or duplication without consent is prohibited** 

The exclusive analysis of stress in a traditional way doesn't often reveal damage occurrence at the right point

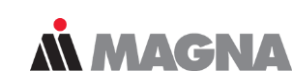

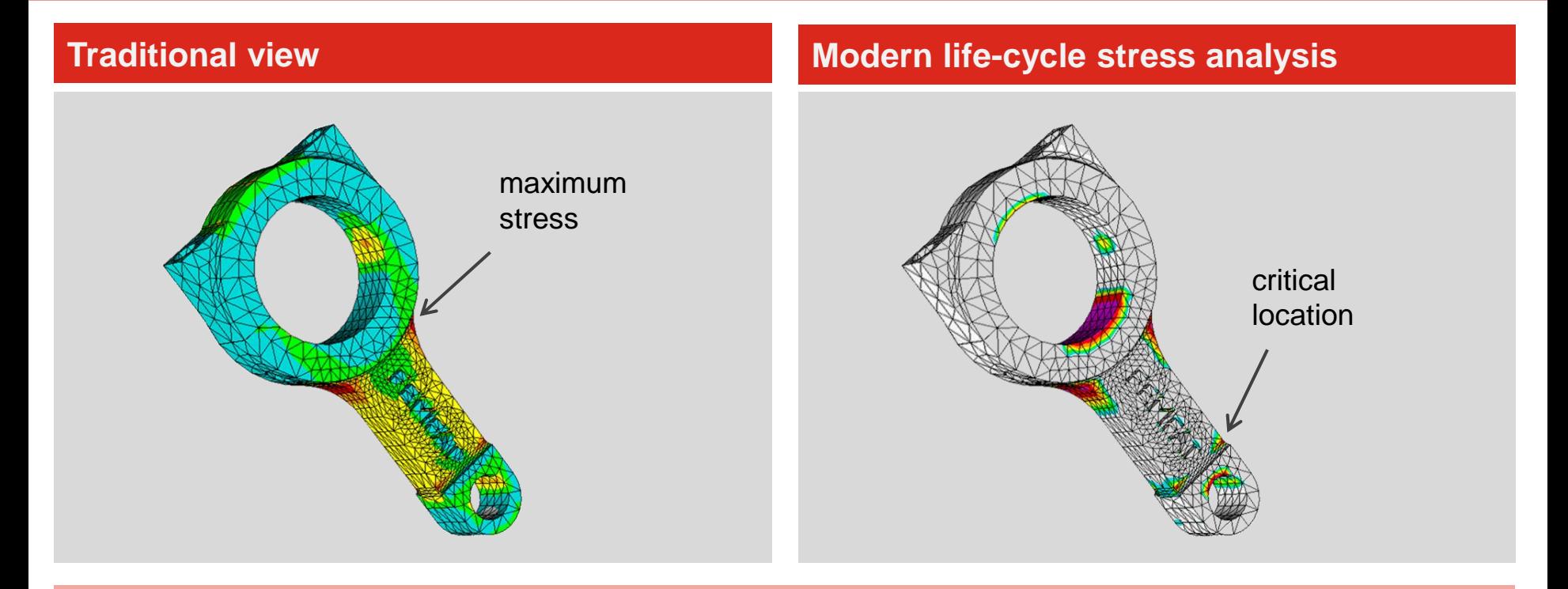

Only modern fatigue analysis tools are capable of predicting critical crack locations and the number of load cycles until failure

May 2021 / FEMFAT Support **EXECUTE:** © MPT Engineering / Disclosure or duplication without consent is prohibited

S/N curve from the specimen is transformed depending on different influence factors

# Amplitude Stress Amplitude  $SN_1$  modified by FEMFAT Stress S/N material from specimen testsLoad Cycles والمستحدث والمناد

*MMAGNA* 

### **Local Stress Concept in FEMFAT**

- Stress Tensors
- Material Properties
- Stress Gradient
- Mean Stress Influence
- MultiAXial Load
- Technological Influences
- Size Influence
- Temperature Influence
- PLASTic Deformations
- **SPOT Joints**
- Anisotropical Behaviour of Arc WELDs
- etc.

For each node of the FE-model a synthetic S/N curve is defined depending on local temperature, surface roughness, stress gradient, …

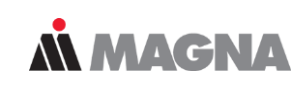

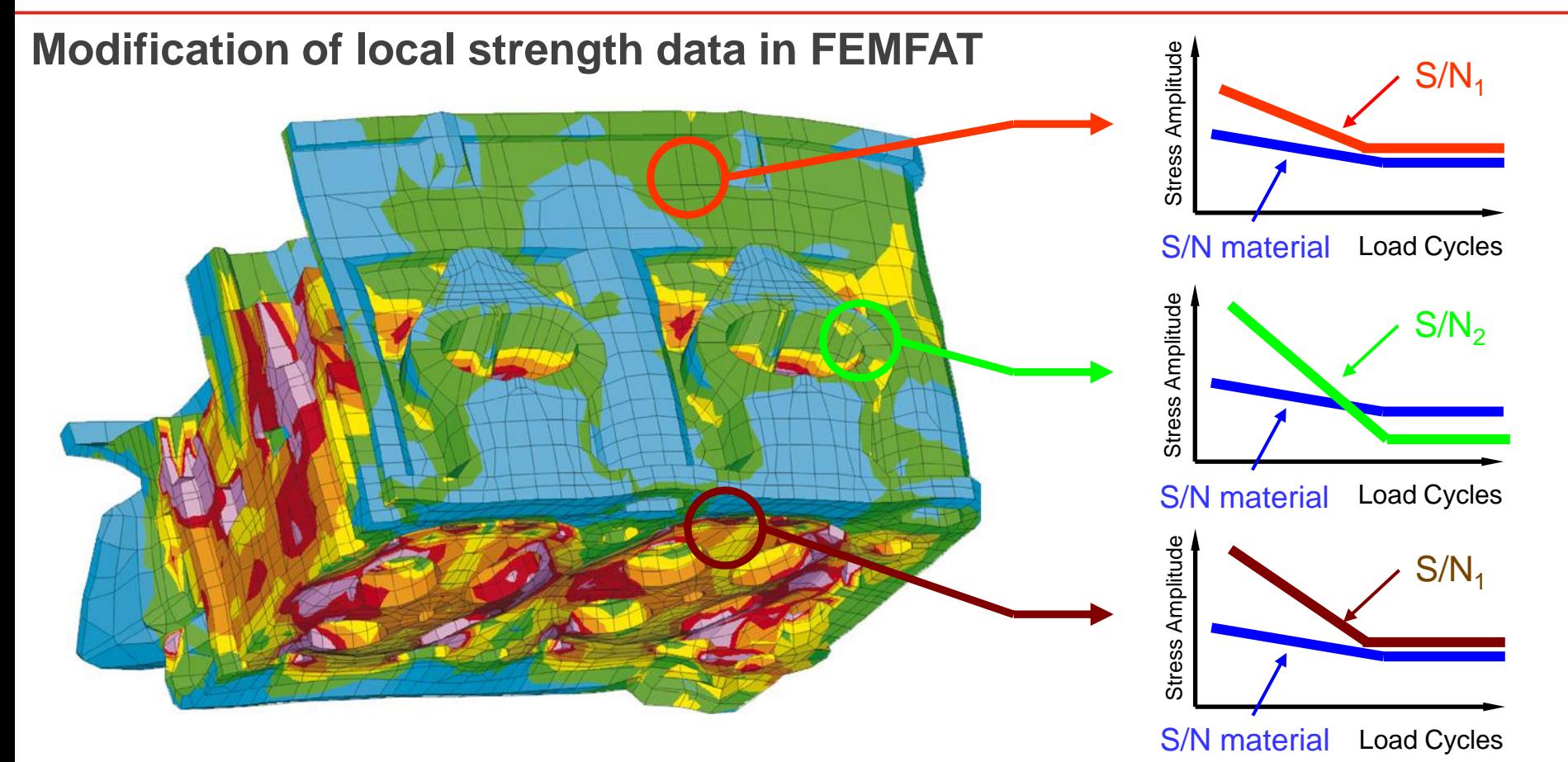

# Data Processing

May 2021 / FEMFAT Support **COMPT Engineering / Disclosure or duplication without consent is prohibited** 

The menu items in the GUI are processed from top to bottom to create a new job.

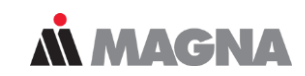

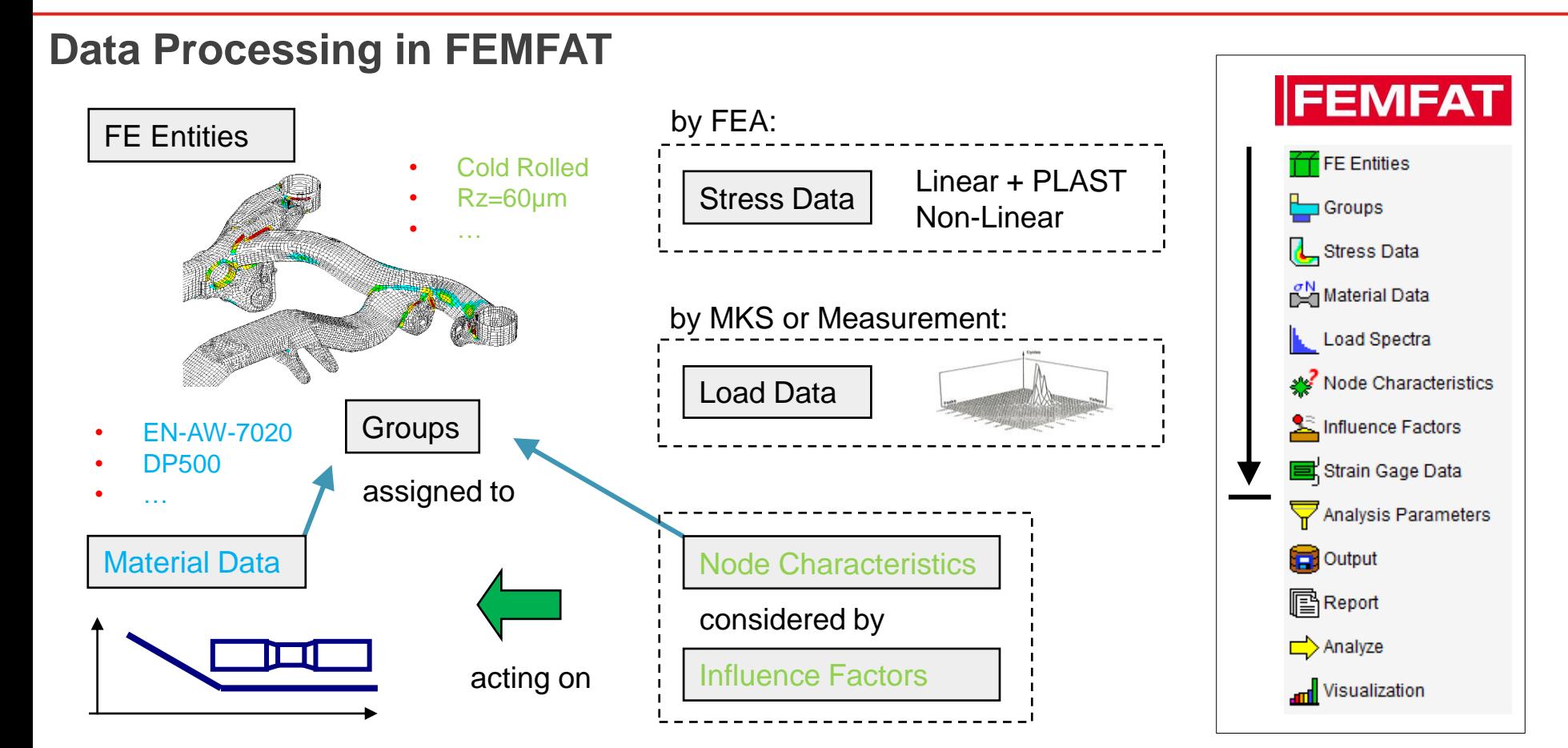

May 2021 / FEMFAT Support **EXECUTE:** © MPT Engineering / Disclosure or duplication without consent is prohibited

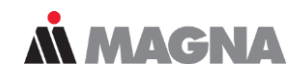

#### **Data Processing in FEMFAT**

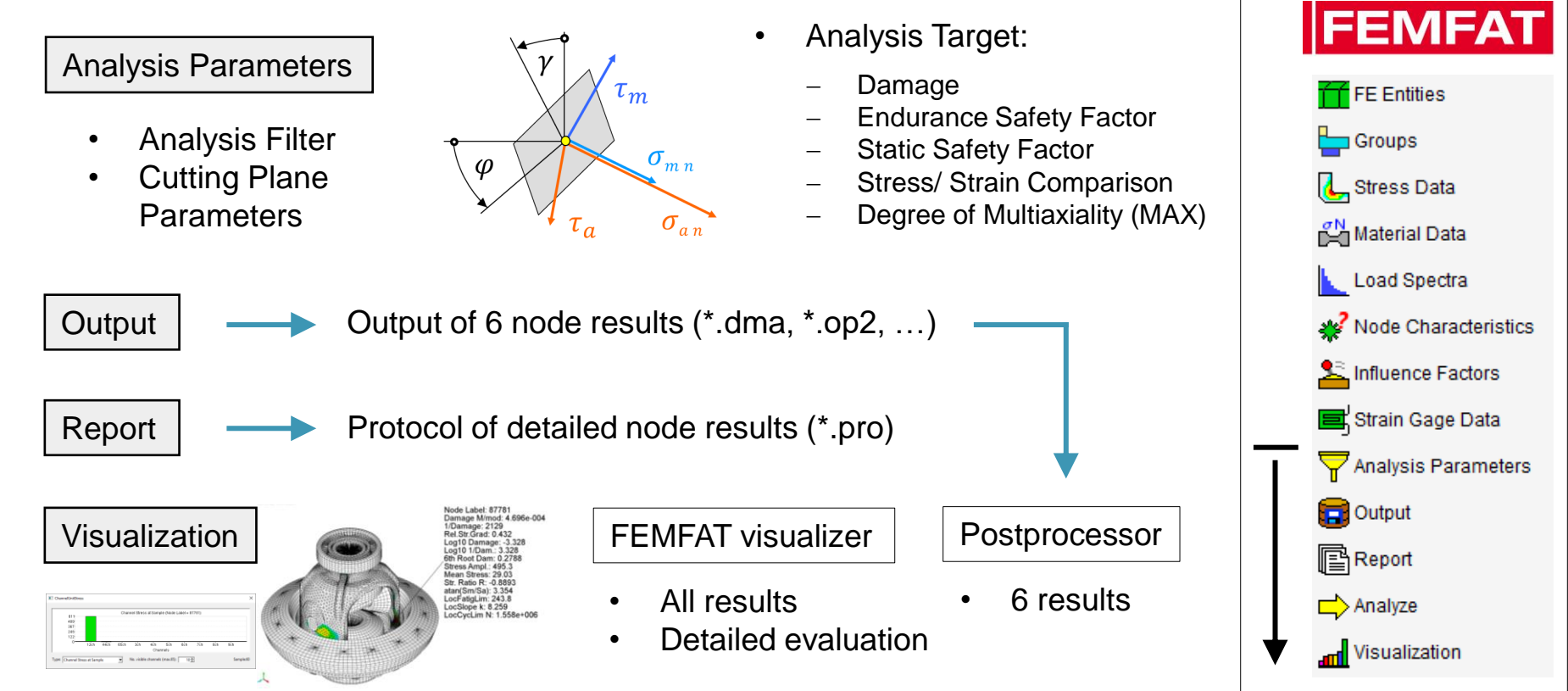

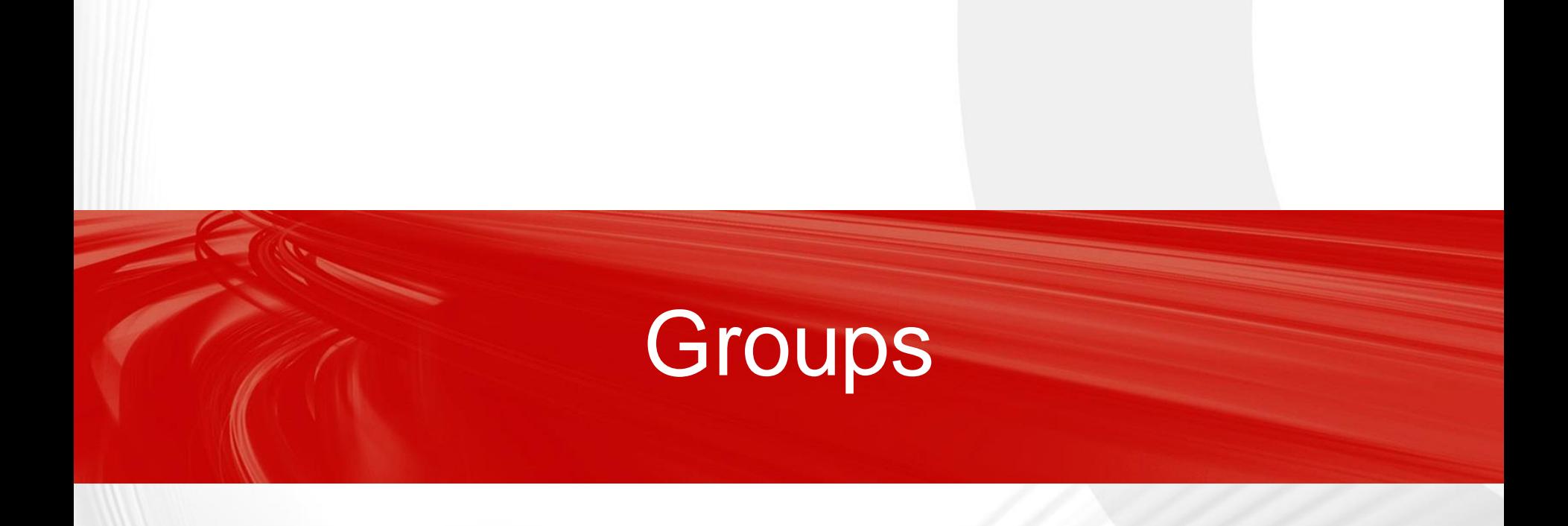

May 2021 / FEMFAT Support © MPT Engineering / Disclosure or duplication without consent is prohibited

Groups can either be previously defined in the finite element application and be imported with FEM data or they can be created directly in FEMFAT

### **MMAGNA**

#### **Group-handling in FEMFAT**

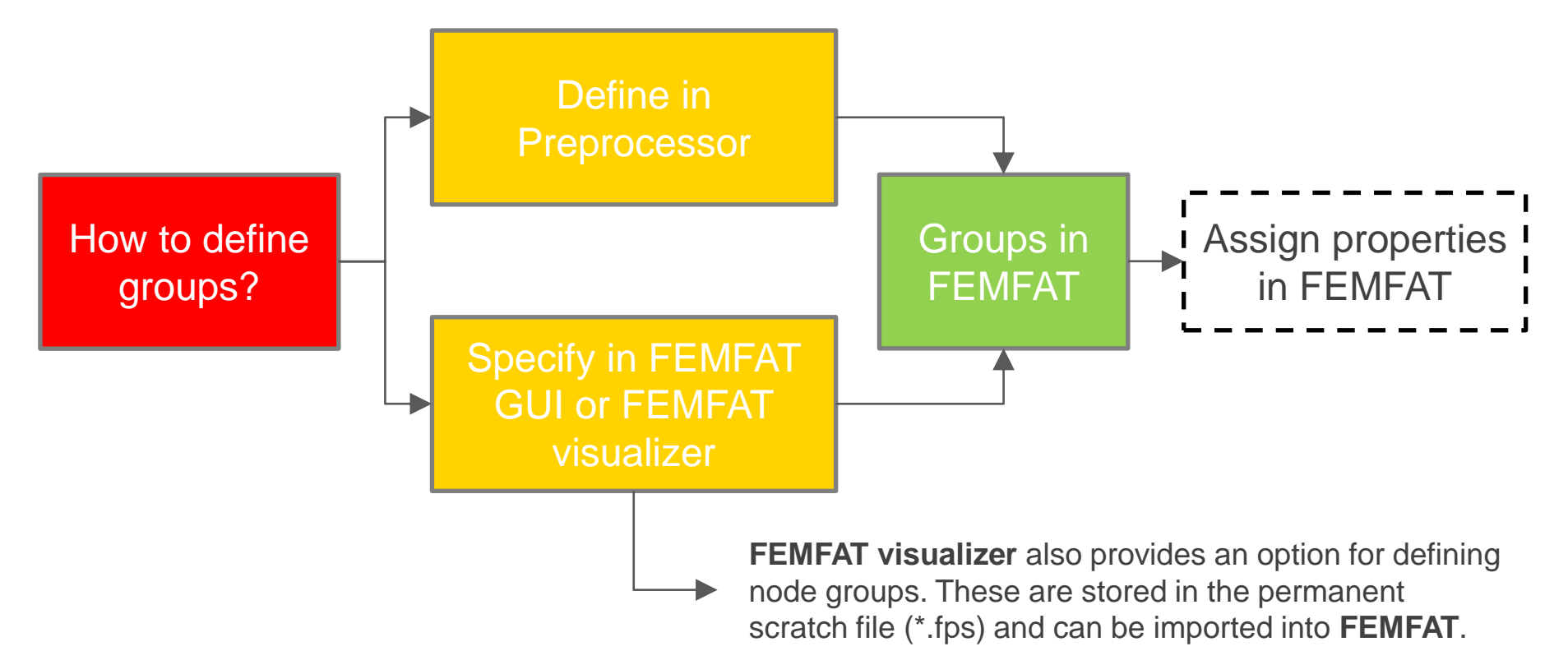

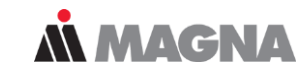

#### **Create a group for a PID**

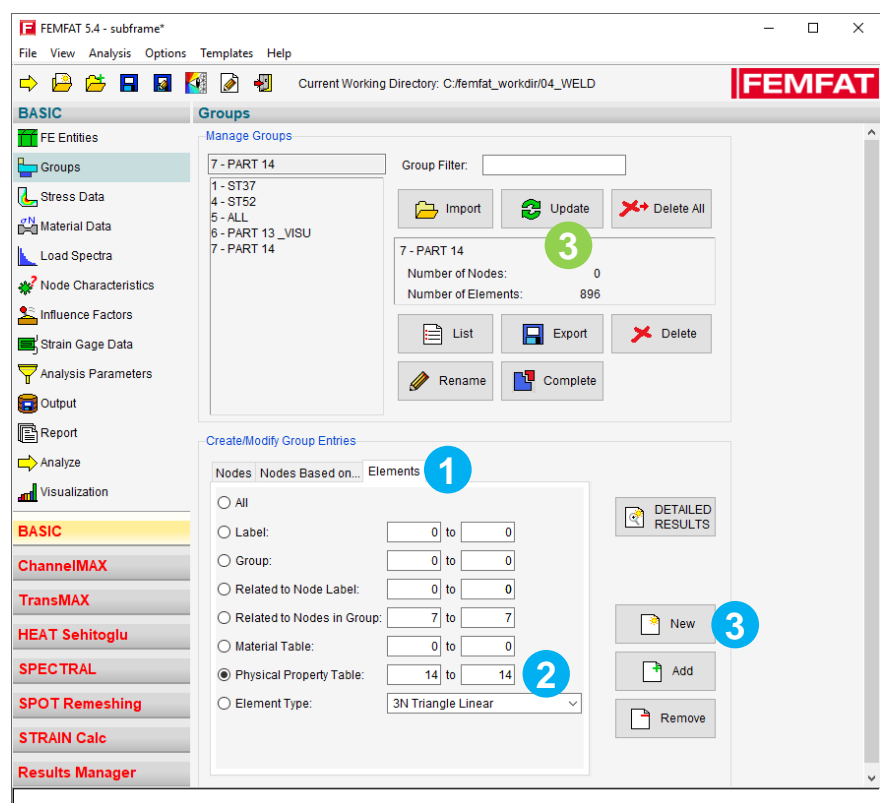

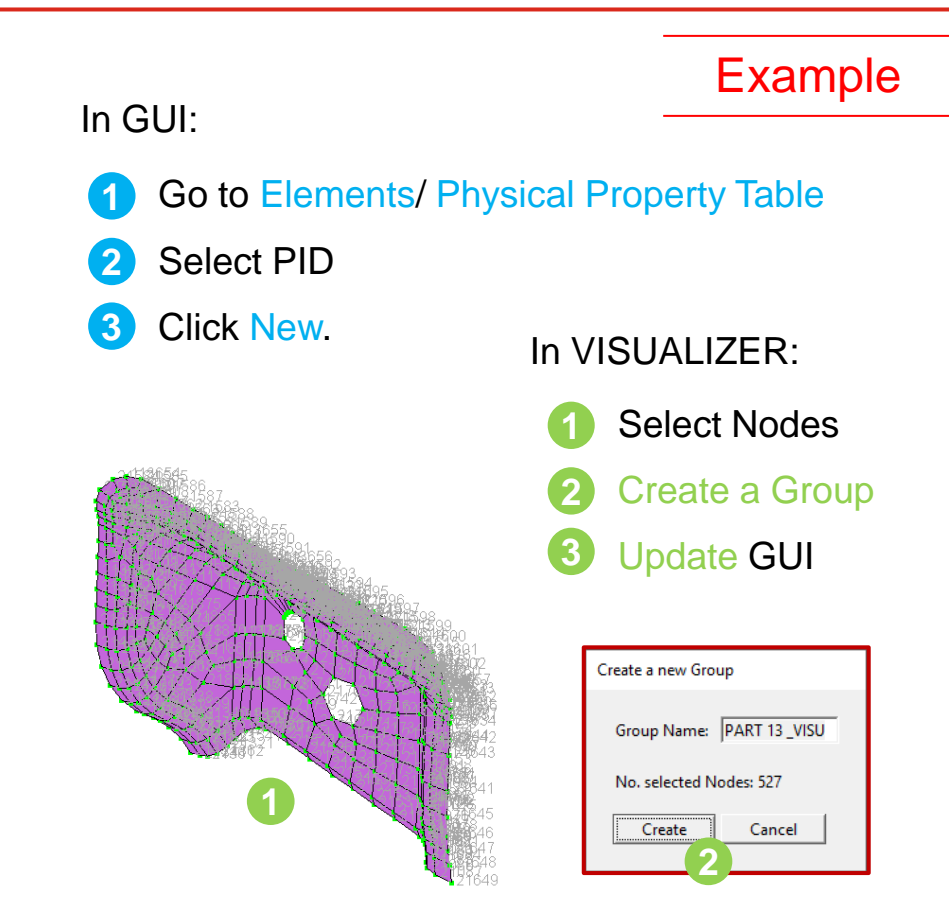

# Material Data

May 2021 / FEMFAT Support © MPT Engineering / Disclosure or duplication without consent is prohibited

There are two possible ways to define a material in FEMFAT. Read it from the material database or define a material using material generator

### **MMAGNA**

#### **Defining a material**

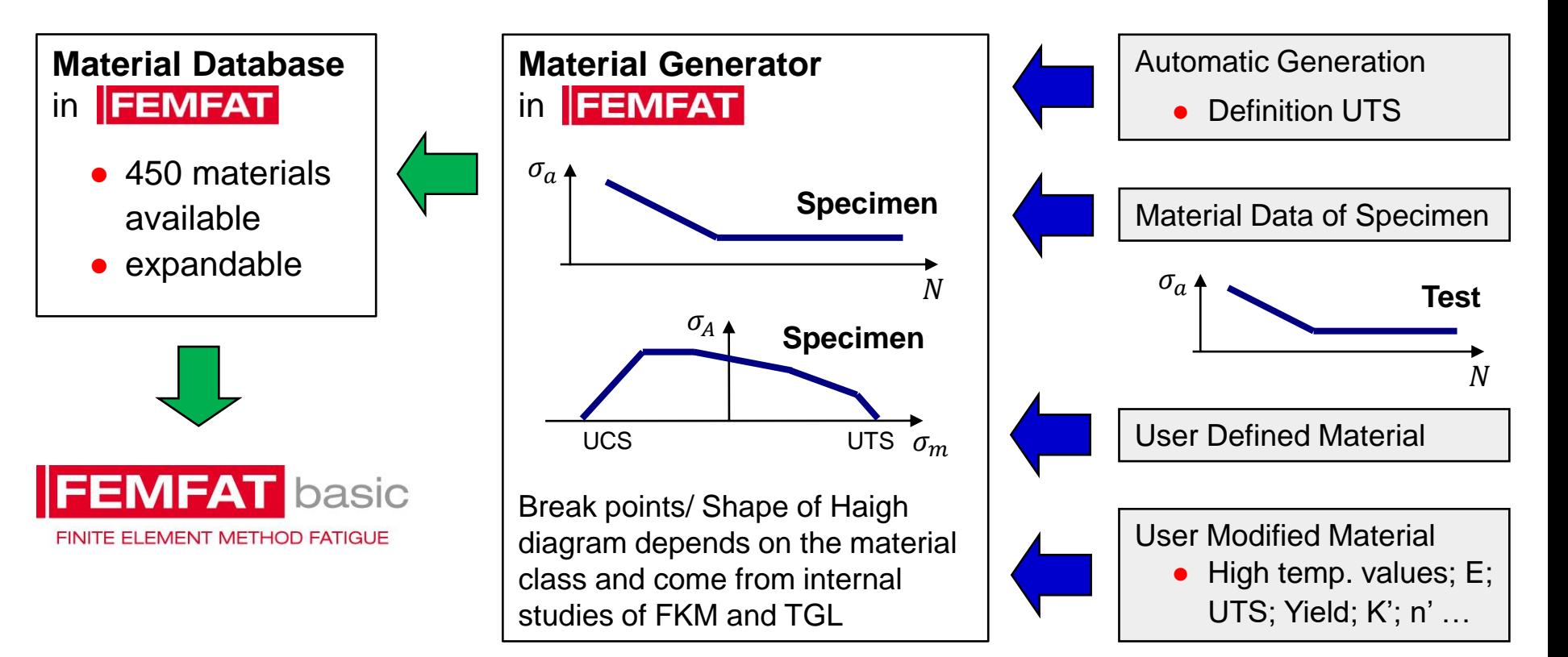

The creation of a new material requires the definition of a material class and certain material parameters in tension. Check diagrams after definition

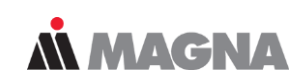

### **Defining a material using stress data**

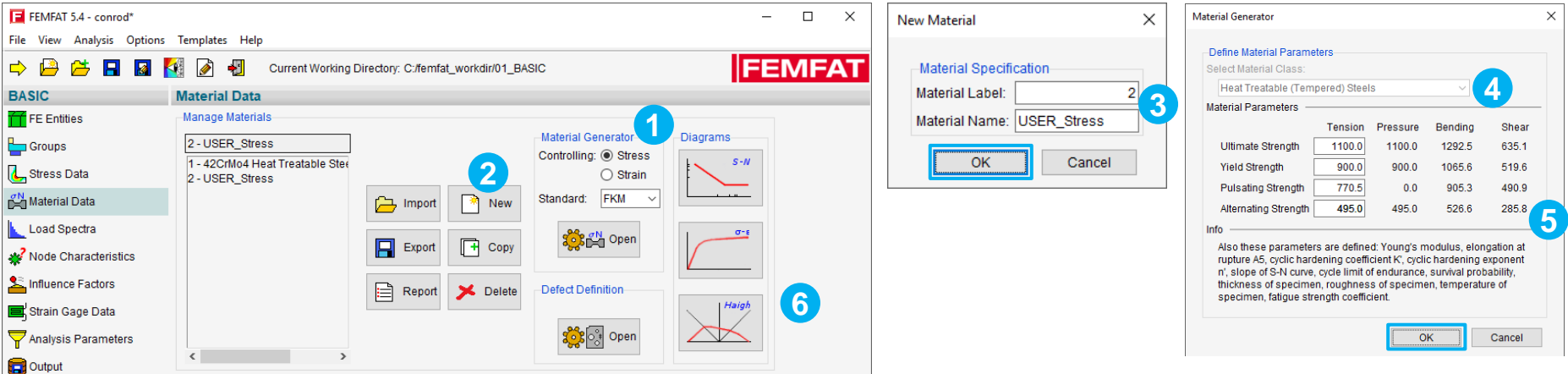

- Click Stress Controlling with FKM Standard
- Click New
- Name it "USER\_Stress". Confirm with OK **6 6 6** Check the Diagrams
- Change material class to "Heat Treatable Steels"
- Enter UTS. Enter YS and observe the change. Confirm with OK

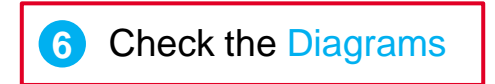

# Influence Factors

May 2021 / FEMFAT Support © MPT Engineering / Disclosure or duplication without consent is prohibited

Cycle limit, endurance limit and slope define S/N curve. S/N curve can be continued after cycle limit in three ways

#### **S/N curve – Influenced Parameter**

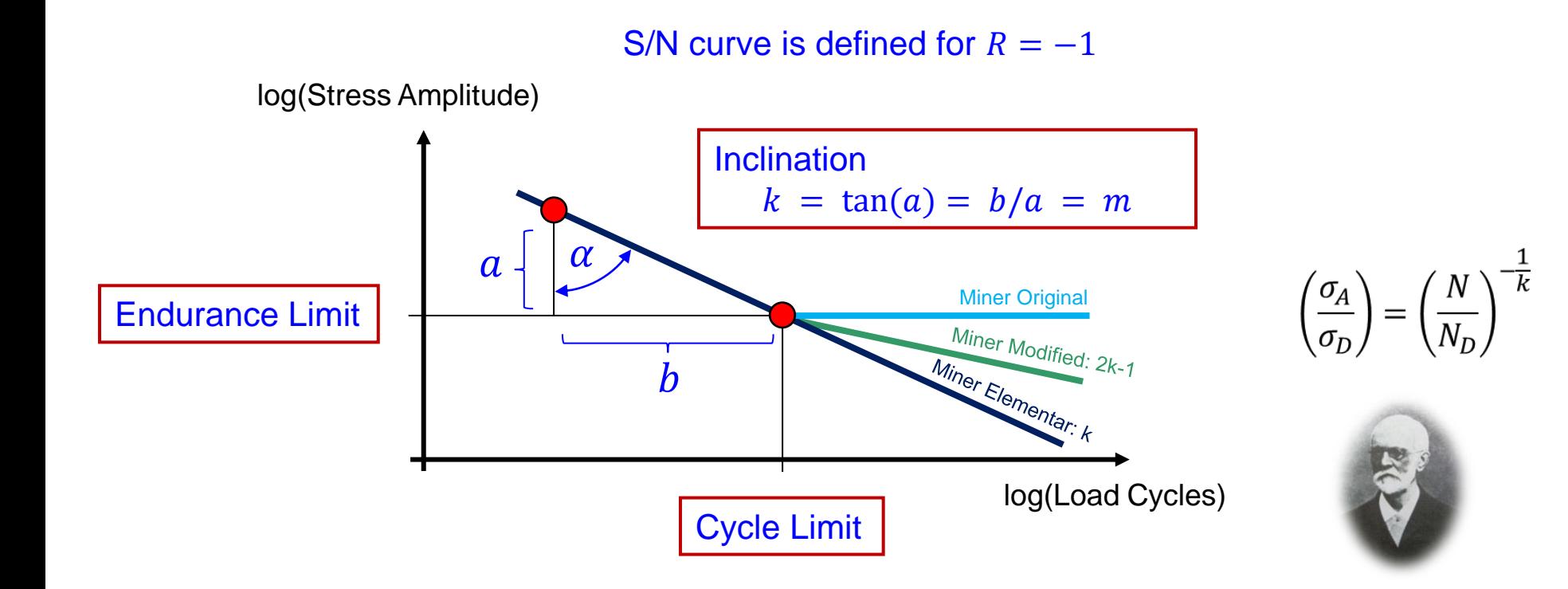

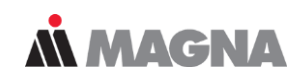

#### **Influence factors**

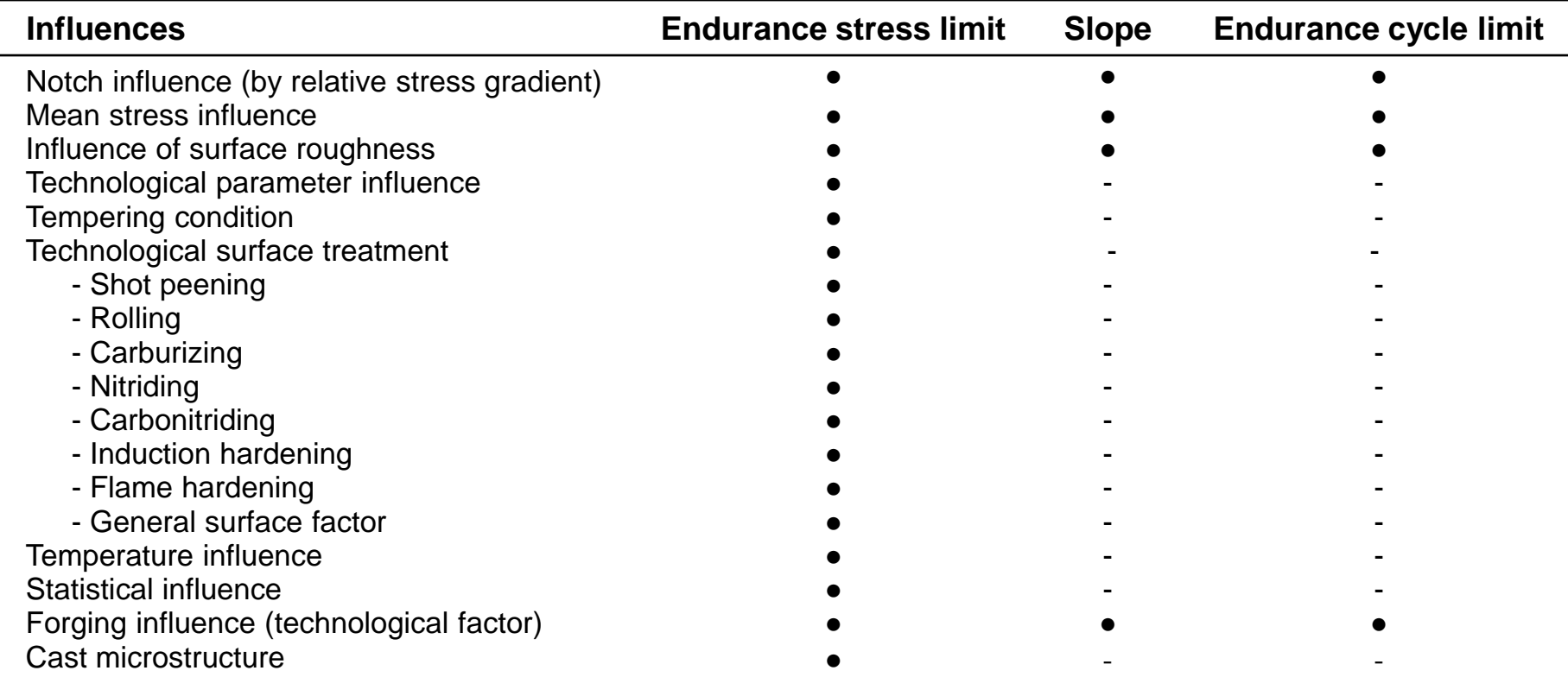

The locally considered S/N curve results from the superimposed modification of all influences activated for the analysis.

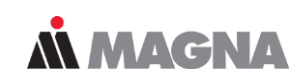

#### **Synthetic S/N curve**

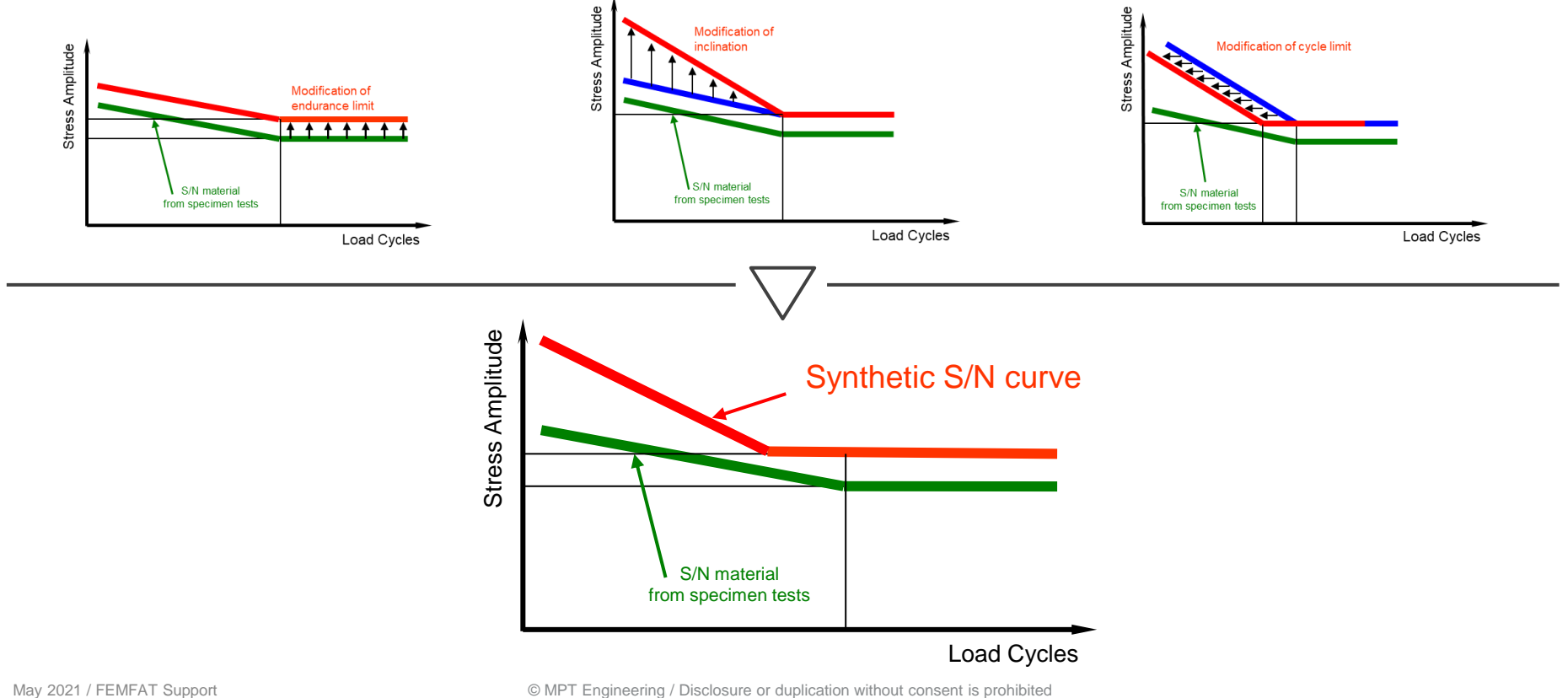

Test 1 and Test 2 have the same v. Mises equivalent stress for mean stress and amplitude stress but they evoke different damage in the specimen.

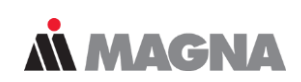

#### **Mean stress influence**

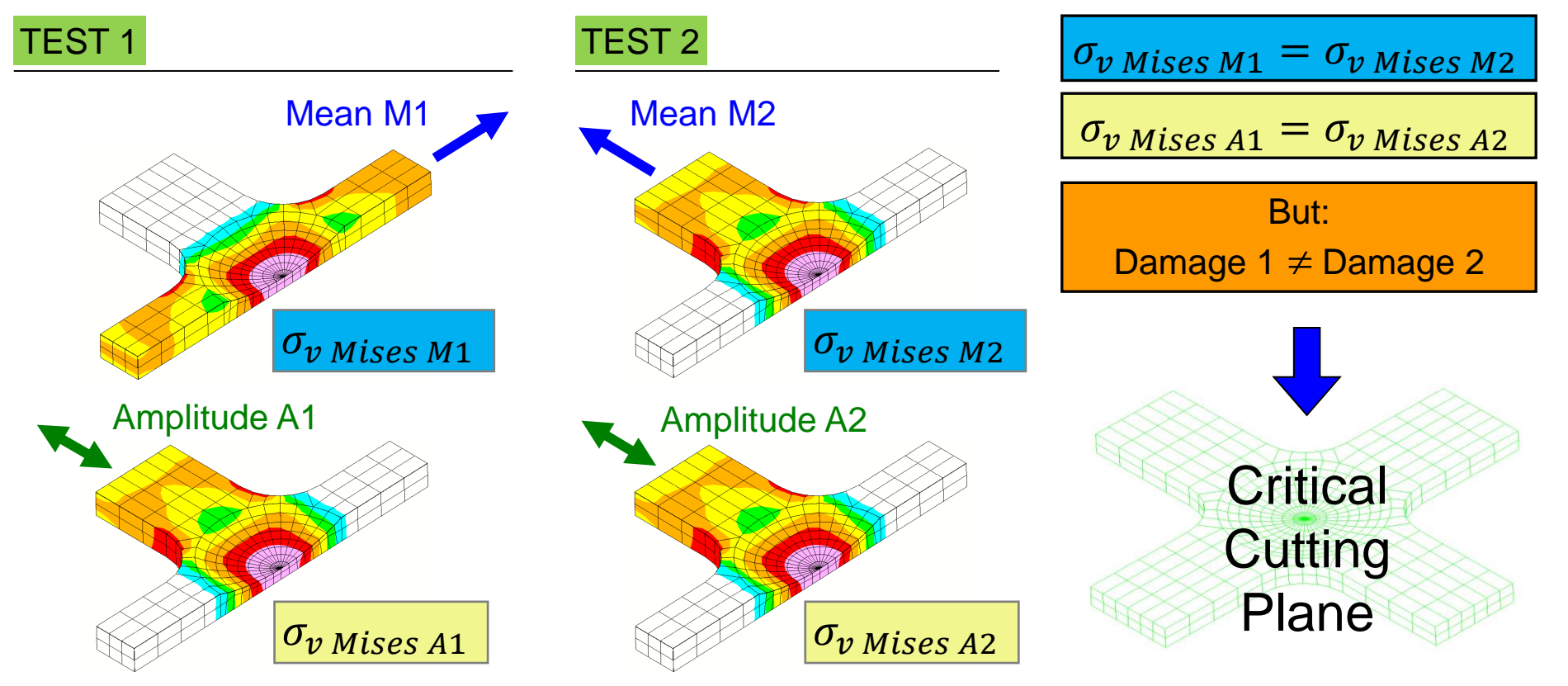

May 2021 / FEMFAT Support **EXECUTE:** © MPT Engineering / Disclosure or duplication without consent is prohibited

S/N curve is transformed due to mean stress at node. Stress amplitude is not taken into account for the modification

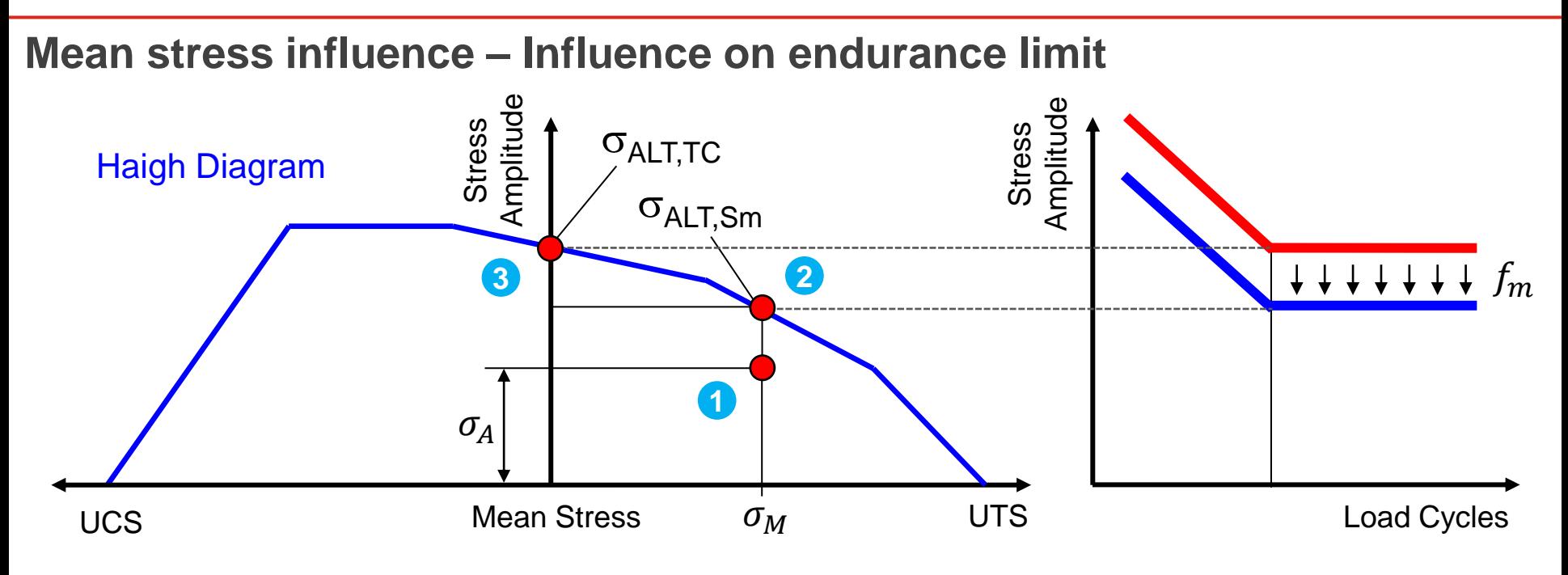

- **1** A stress state is defined by its mean and amplitude stress
- Determine endurance limit  $\sigma_{\text{ALT},S_{\text{A}}}\right)$  for this given point
- Take endurance limit at zero mean stress for influence factor  $f$   $m$

Modification of Fatigue Stress due to mean stress by the factor

**M MAGNA** 

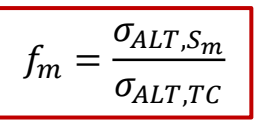

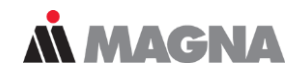

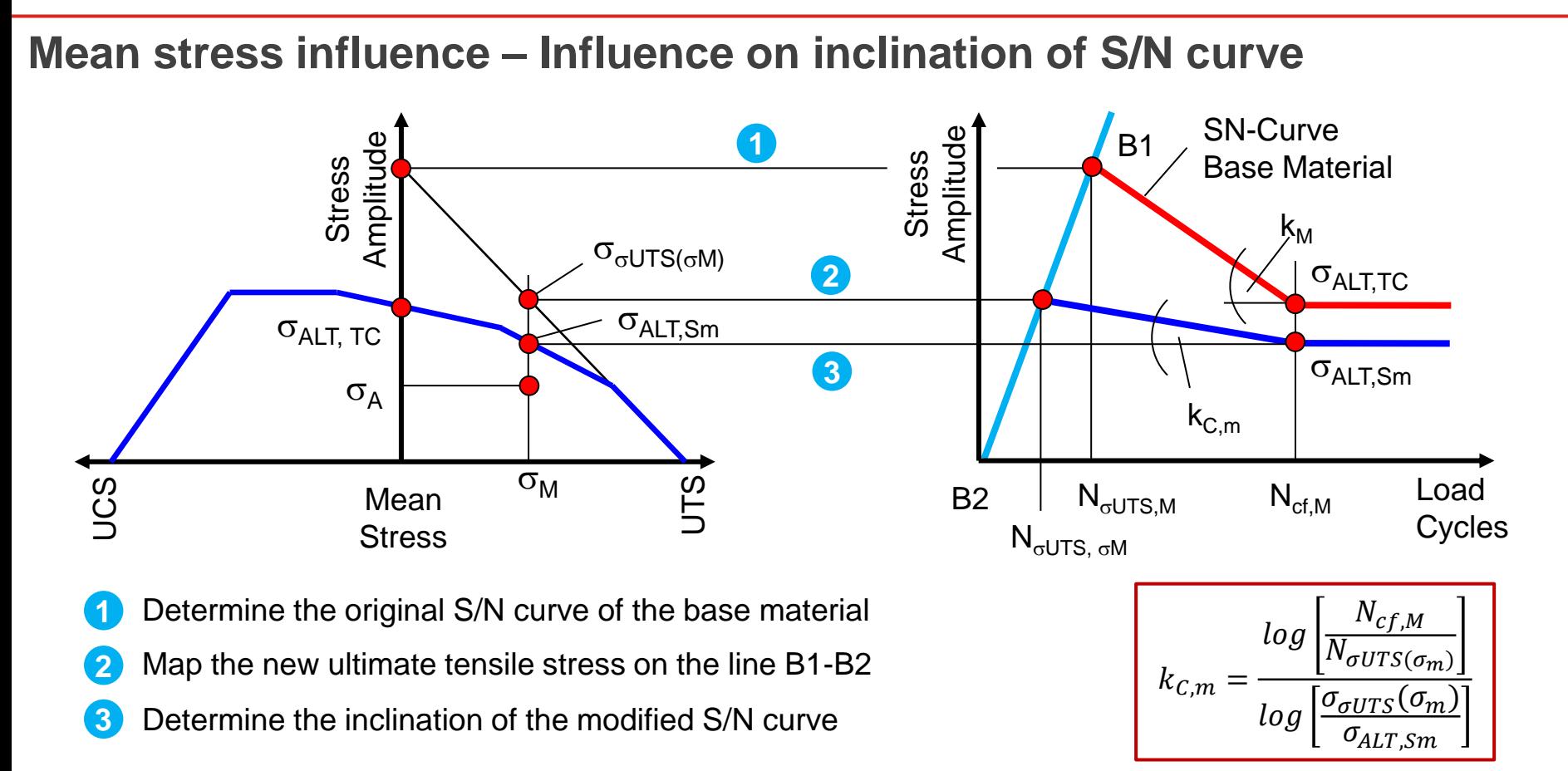

Haigh diagram is differently modified in tension and compression dependent on the stress gradient. The modification is limited to the particular factor

## **MMACNA**

### **Modified Haigh diagram**

#### Modification of Haigh diagram:

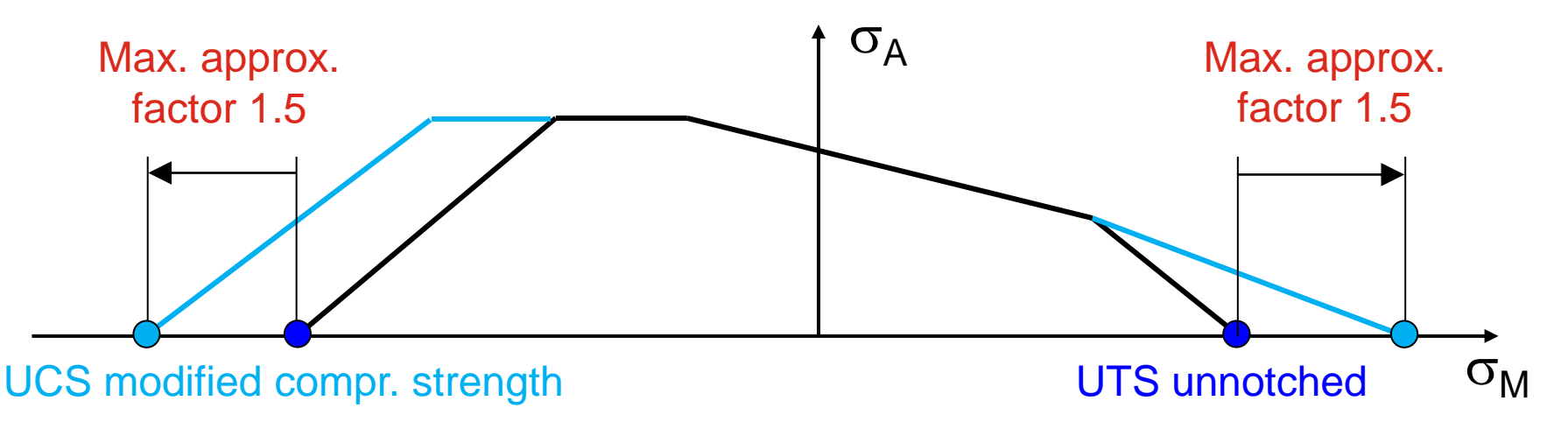

- Increase of the UTS due to support effect in notches
- Different for tensile and compression stress

The standards use different roughness values ( $R_t$  for IABG/  $R_t$  for FKM and TGL). If a material class is not covered in a standard, the influence is not considered.

**MMAGNA** 

#### **Surface Roughness**

#### **FKM** takes the Average Surface Roughness  $R_z$

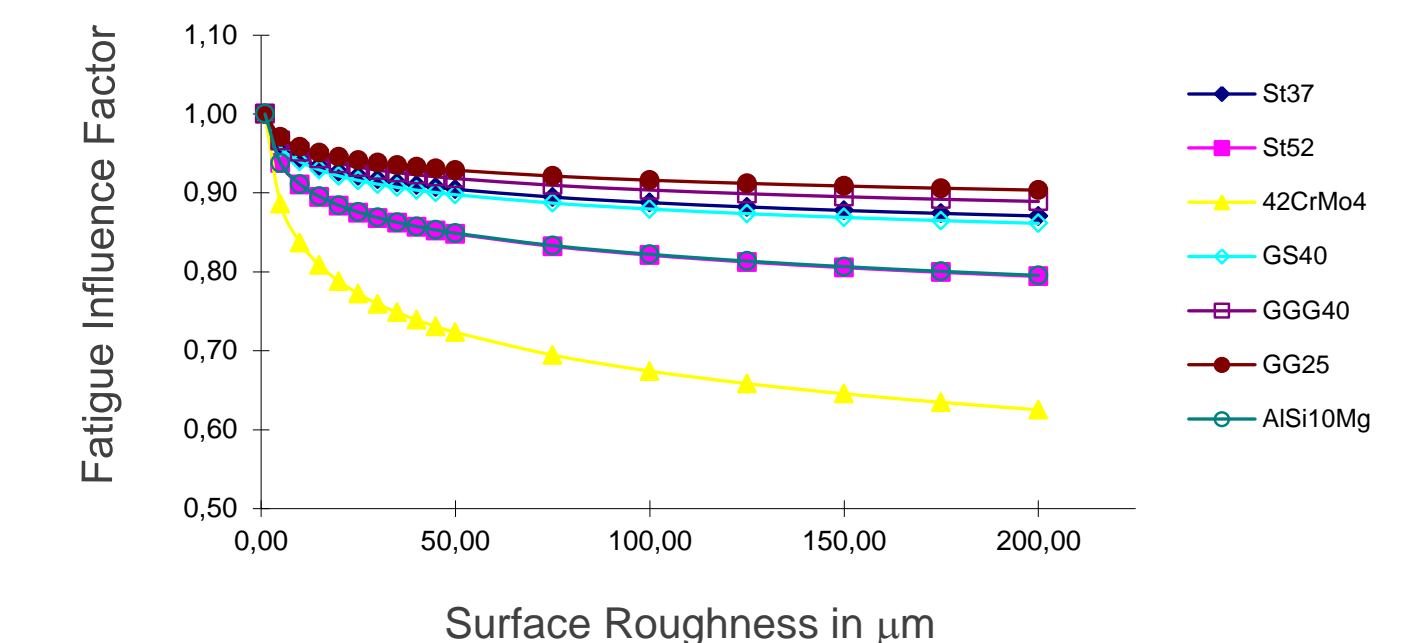

*Implemented Standards:* 

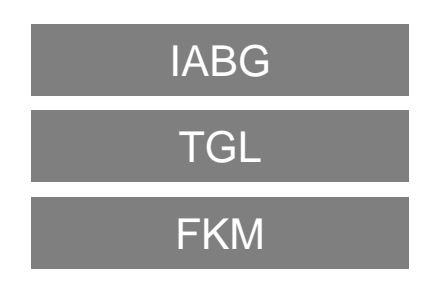

The different strengths of materials as a function of the effective diameter of semis, the type of material and the technological treatment are considered

# **MMAGNA**

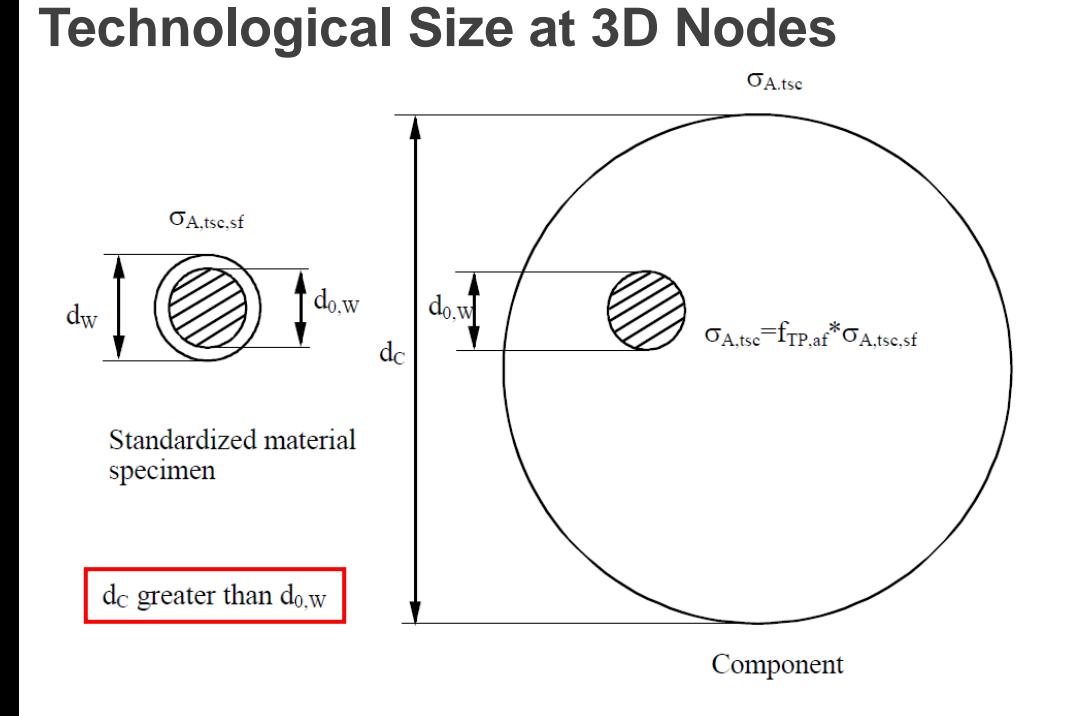

FEMFAT determines the technological parameter influence factor on the basis of the **FKM** guideline. This takes into consideration the differing strengths of materials as a function of the effective diameter of the semis or the unfinished castings, the type of material and the technological treatment, e.g. tempering.

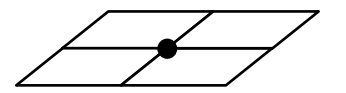

Thickness results from adjacent shell elements

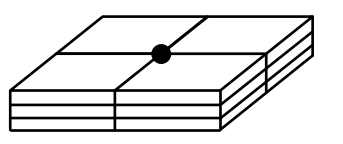

Thickness must be defined by node characteristic

The wall thickness defined here applies only to nodes on 3D elements. For shell element nodes, the wall thickness is determined by the average thickness of adjacent shell elements. Component S/N curve is considered to follow a log-normal distribution. S/N curve is modified according to the demanded survival probability.

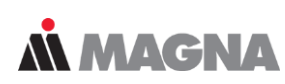

#### **Statistical Influence**

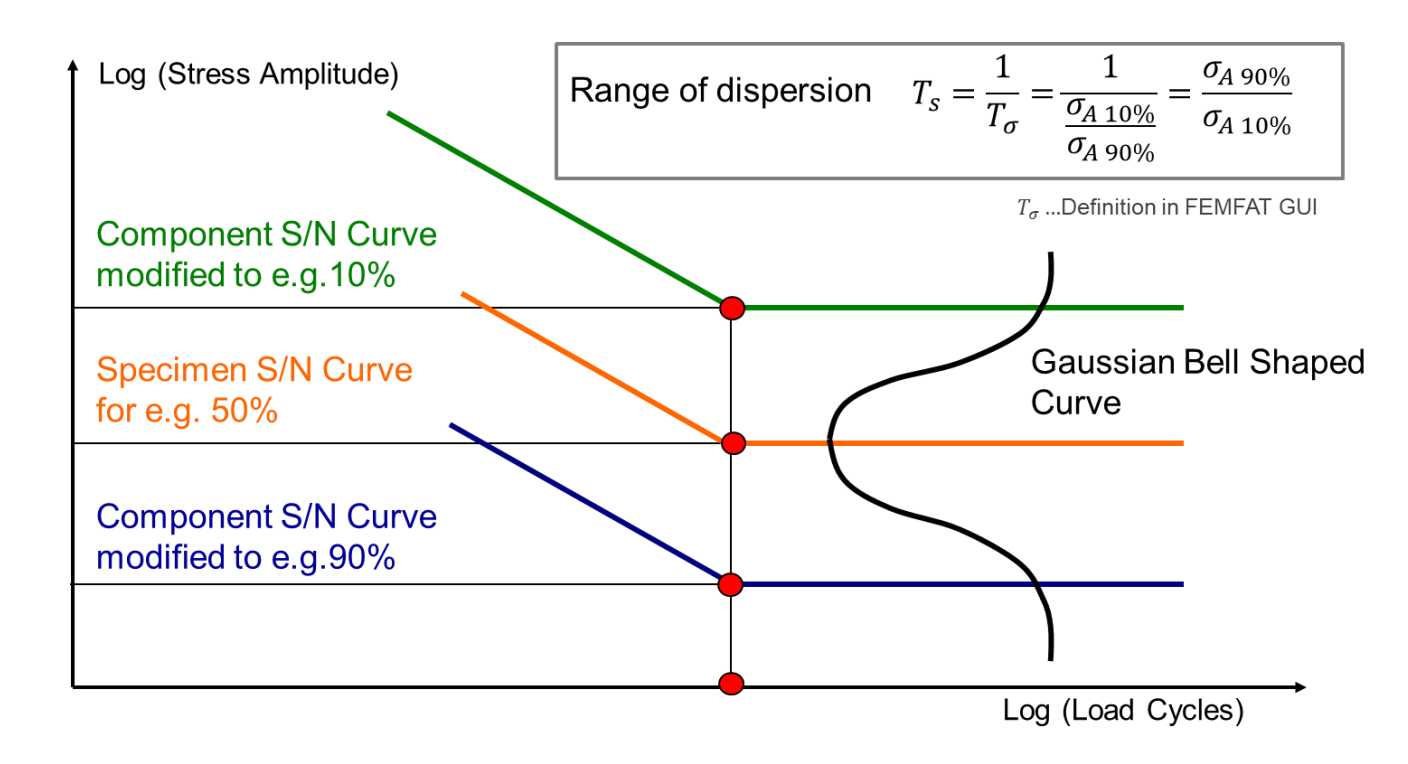

Range of Dispersion is used to transform the S/N curve to the desired survival probability.

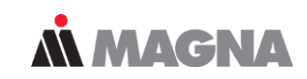

#### **Isothermal Temperature Influence**

#### *Implemented Methods:*

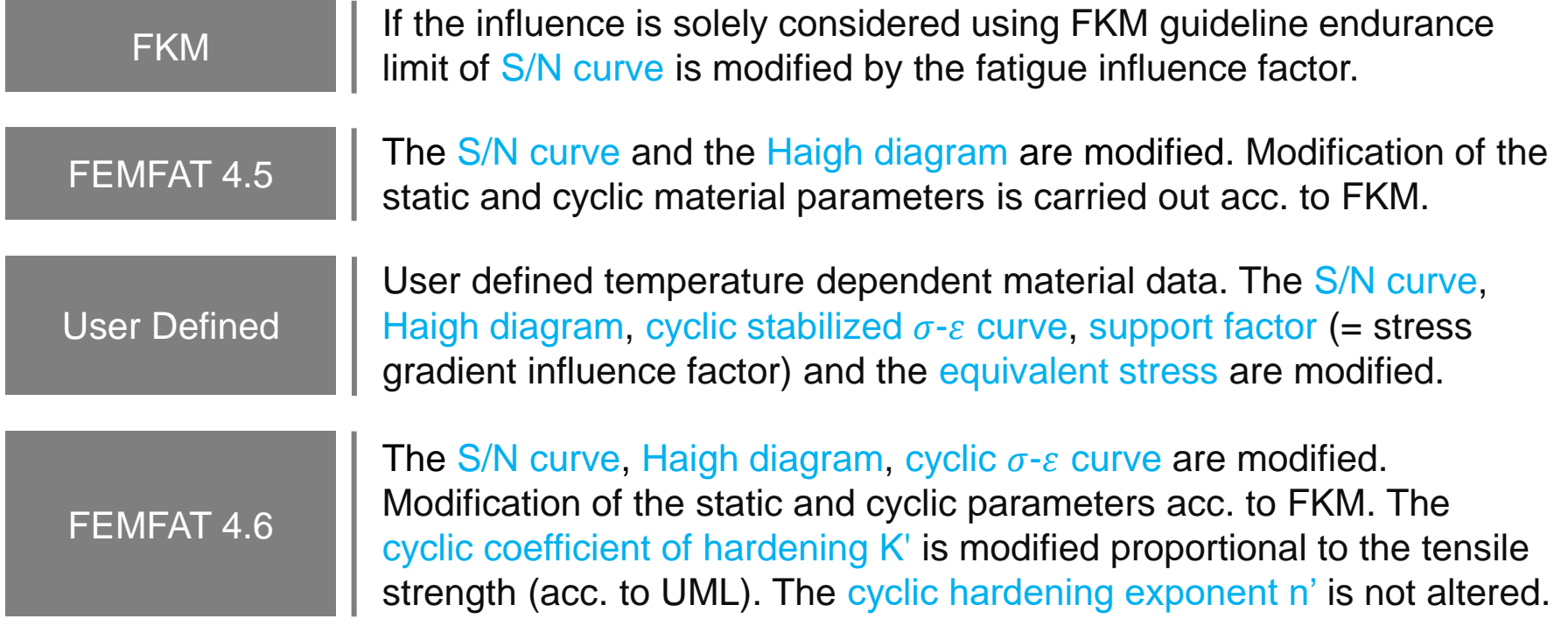

The surface treatment influence is only considered as far as the endurance fatigue limit is concerned.

#### **Process Influence Surface Treatment**

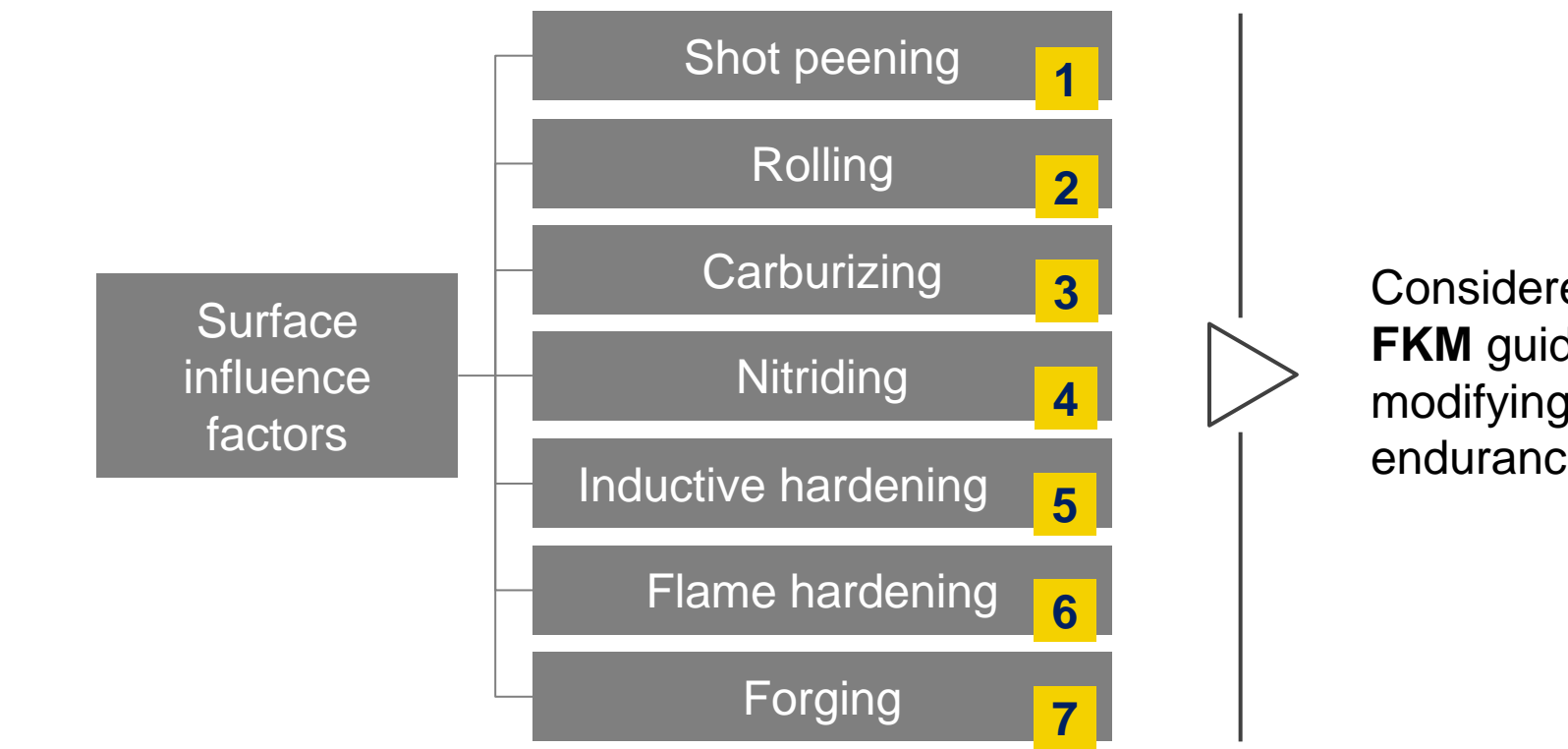

Considered acc. to **FKM** guideline by modifying the endurance limit.

**MMAGNA** 

May 2021 / FEMFAT Support © MPT Engineering / Disclosure or duplication without consent is prohibited

During the FEMFAT Standard Training, all the Influence Factors are explained in detail. It is also discussed how non-linear FE stresses can be considered.

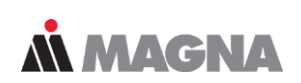

#### **Process Influence**

• **Microstructure Parameter**

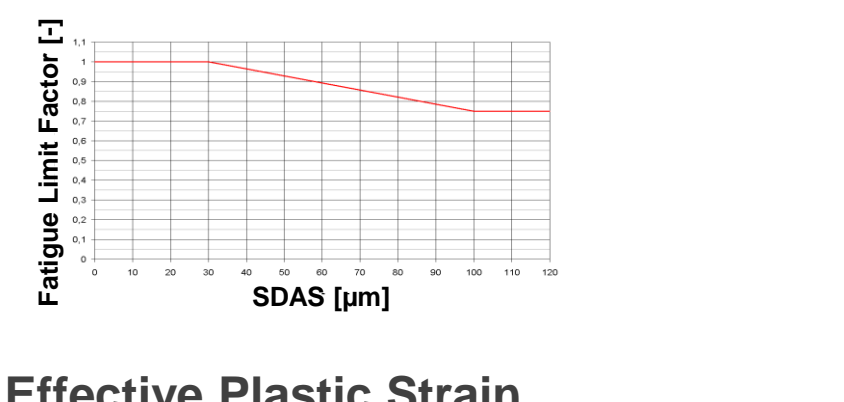

• **Effective Plastic Strain**

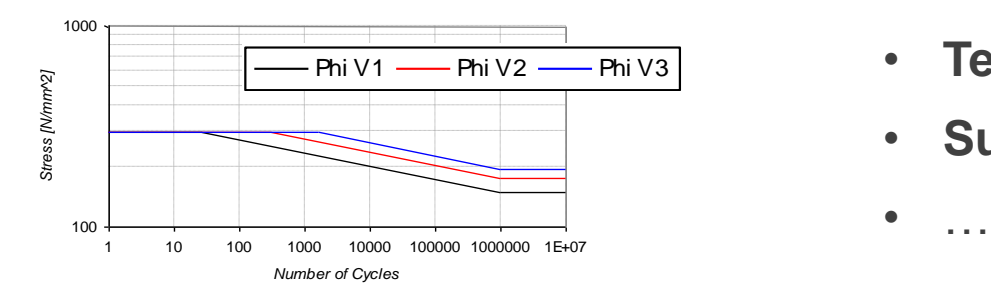

• **Boundary Layer Analysis Model**

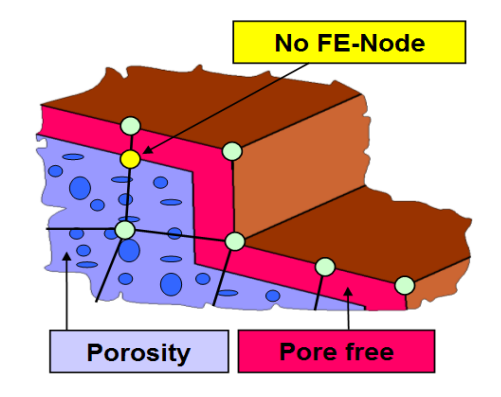

- **Tempering Condition**
- **Surface Residual Stress**

# FEMFAT plast

May 2021 / FEMFAT Support **COMPT Engineering / Disclosure or duplication without consent is prohibited** 

NEUBER correction using NEUBER hyperbola works well in small highly stressed areas.

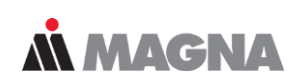

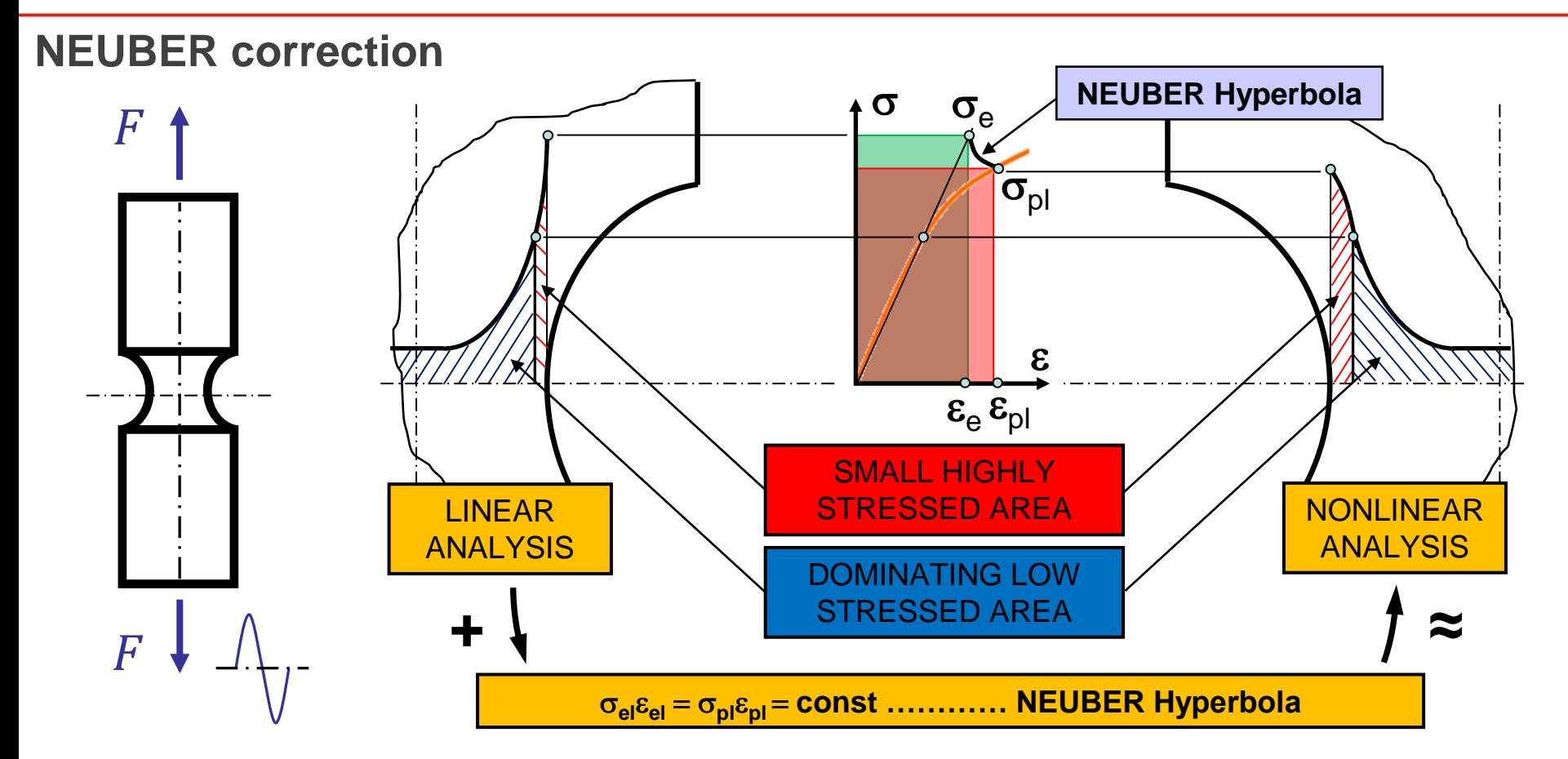

© MPT Engineering / Disclosure or duplication without consent is prohibited

After NEUBER correction of upper and lower stress FEMFAT modifies the mean stress but uses the original amplitude to remain conservative.

# *MMAGNA*

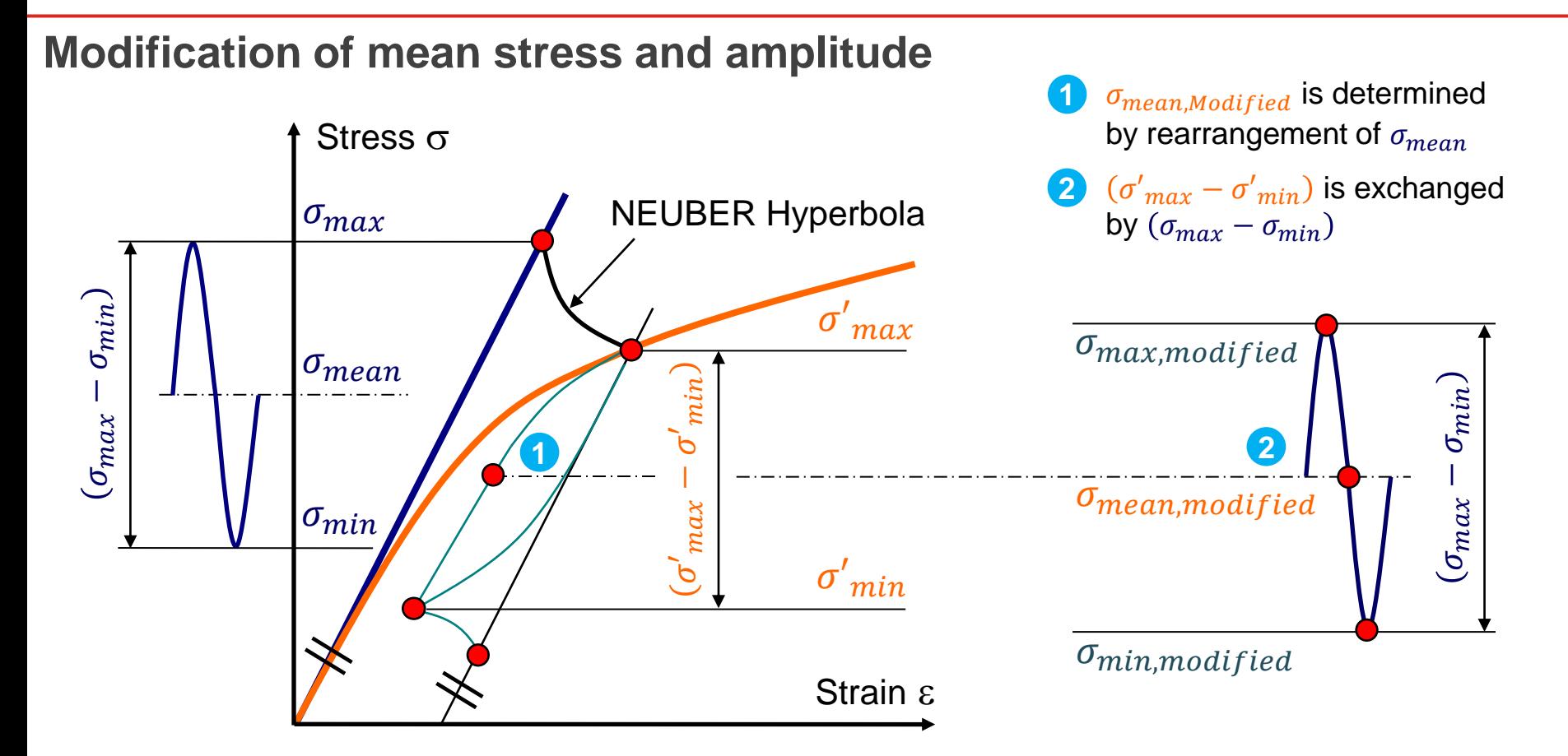

© MPT Engineering / Disclosure or duplication without consent is prohibited

# Critical Plane and Stress **Computation**

May 2021 / FEMFAT Support © MPT Engineering / Disclosure or duplication without consent is prohibited
Depending on the cutting plane  $(\varphi,\gamma)$  the equivalent stresses are calculated for middle stress and amplitude stress. Haigh diagram is used for evaluation.

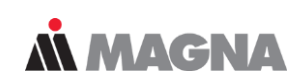

#### **Cutting plane criterion (1/3)**

Current Cutting Plane depending on  $\varphi$  and  $\gamma$ 

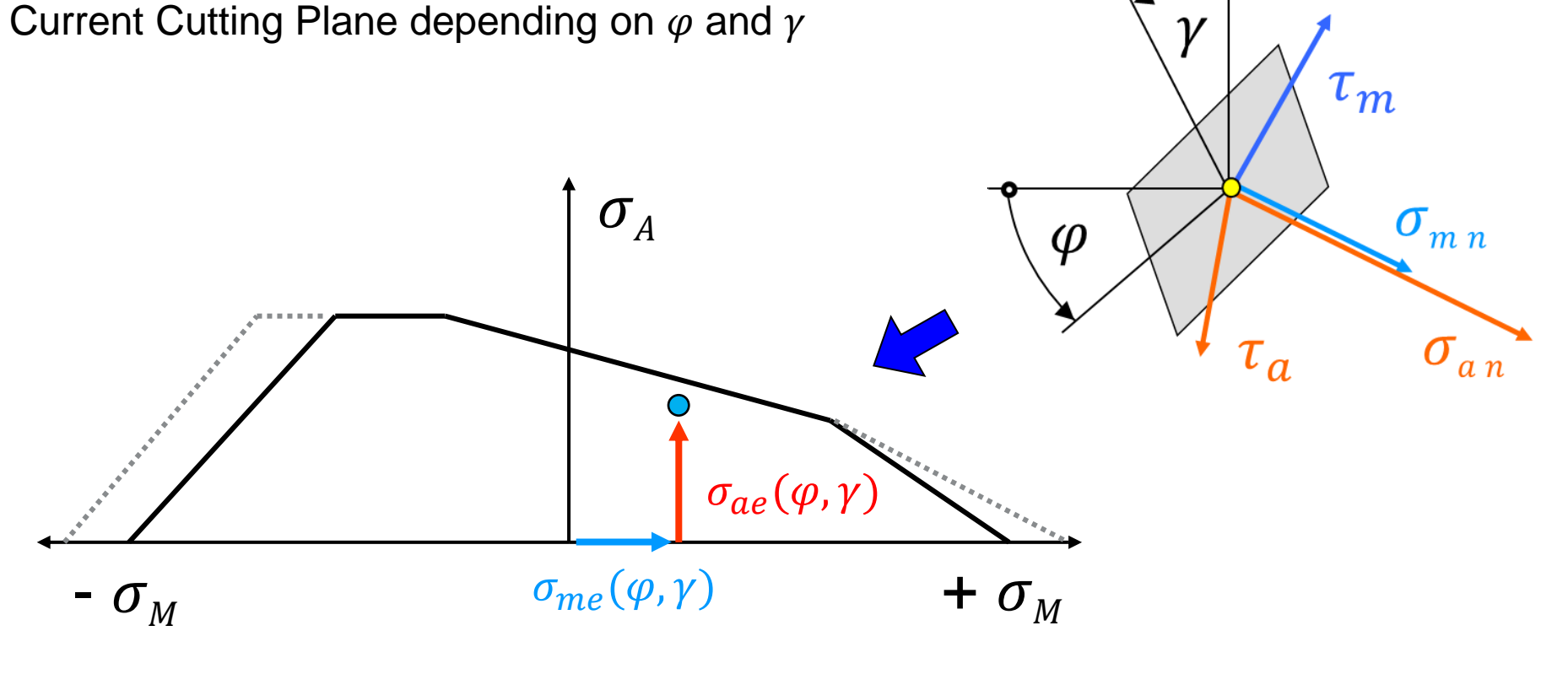

For every single evaluated cutting plane a criterion is applied to find the most critical point in the Haigh diagram.

**MMAGNA** 

#### **Cutting plane criterion (2/3)**

HAIGH diagram and loading points are calculated for all cutting planes

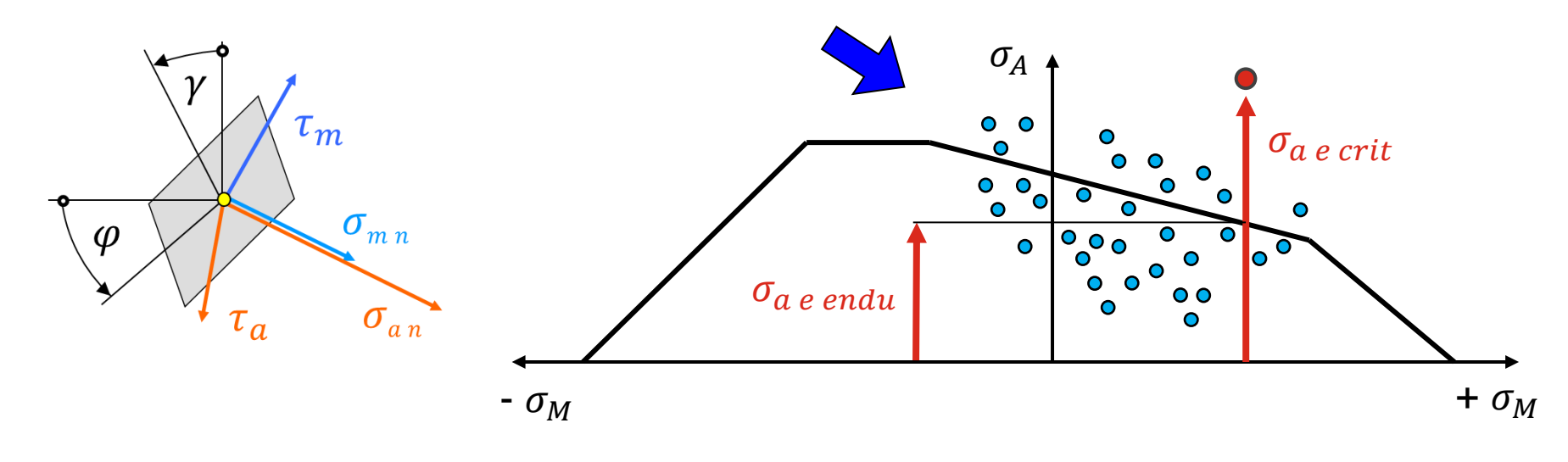

$$
Criterion ( \sigma_m = const) \text{ for critical loading point: } \qquad \frac{\sigma_{a \text{ endu}}}{\sigma_{a \text{ e crit}}} \rightarrow \text{Min}
$$

$$
\frac{\sigma_{a \text{ endu}}}{\sigma_{a \text{ e crit}}} \rightarrow \text{Min}
$$

For each loading point an evaluation is conducted depending on a specific criterion. The most critical cutting plane is found by the critical loading point.

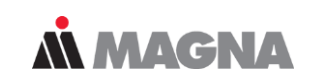

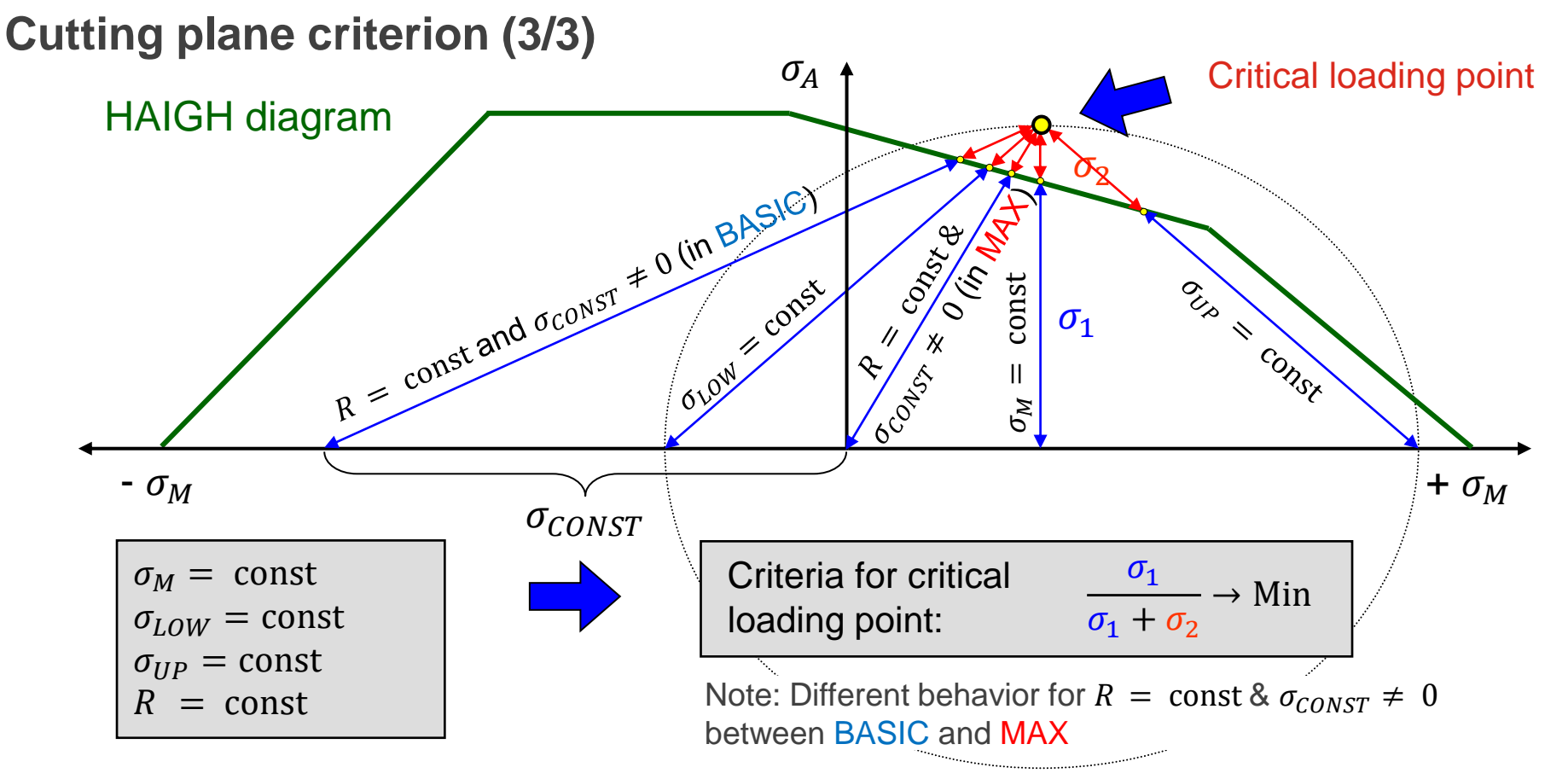

## Analysis Target

For each entry in the rainflow matrix a S/N curve is derived and a damage increment is calculated. All increments are summed up to a total damage value.

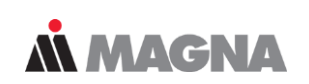

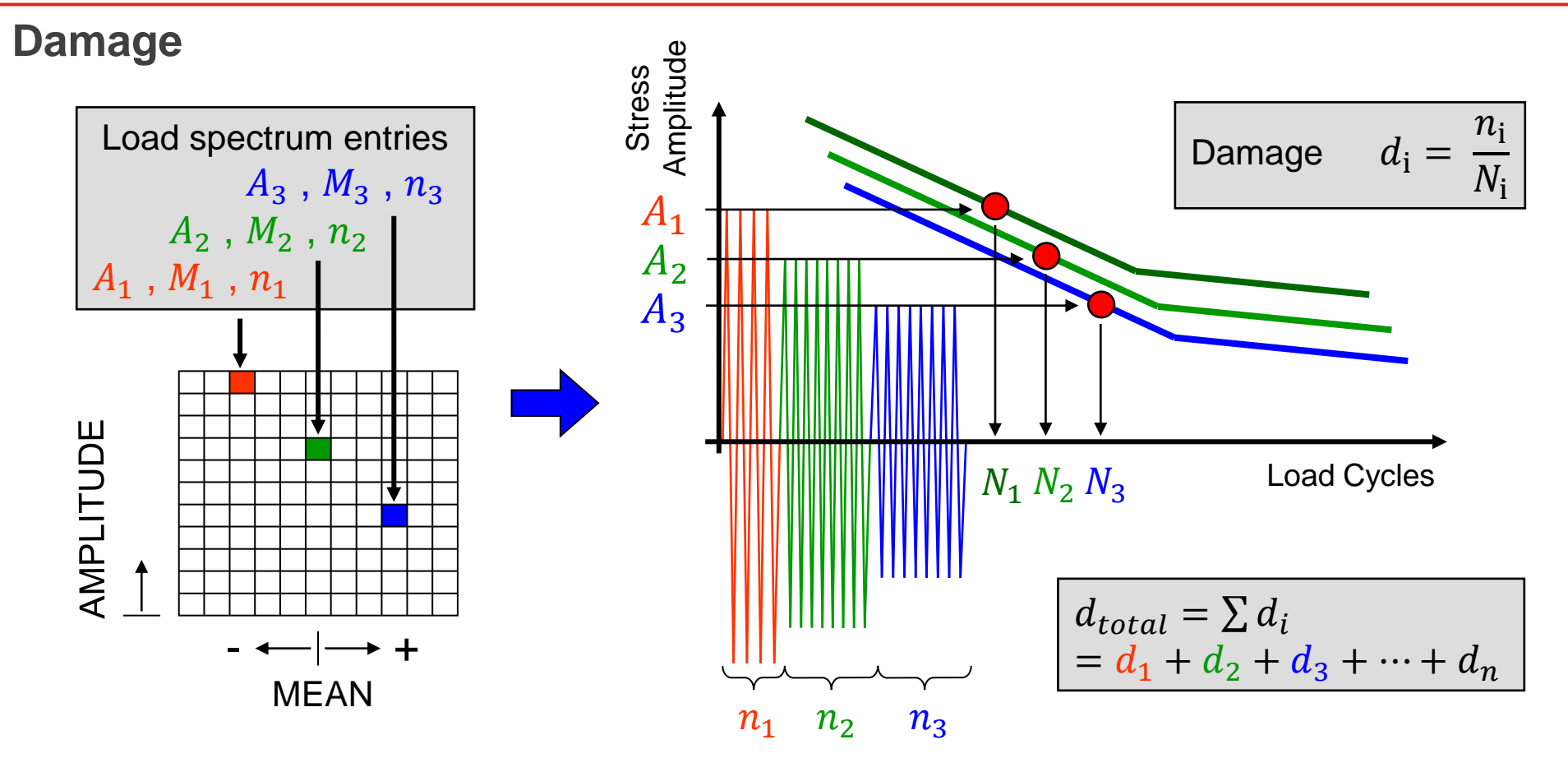

Endurance safety factor  $SF_{\mathcal{A}}$  is calculated with respect to the ultimate cycle limit and the stress amplitude . Safety factor  $SF_{B}$  is related to the upper stress.

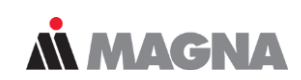

#### **Endurance Safety Factor**

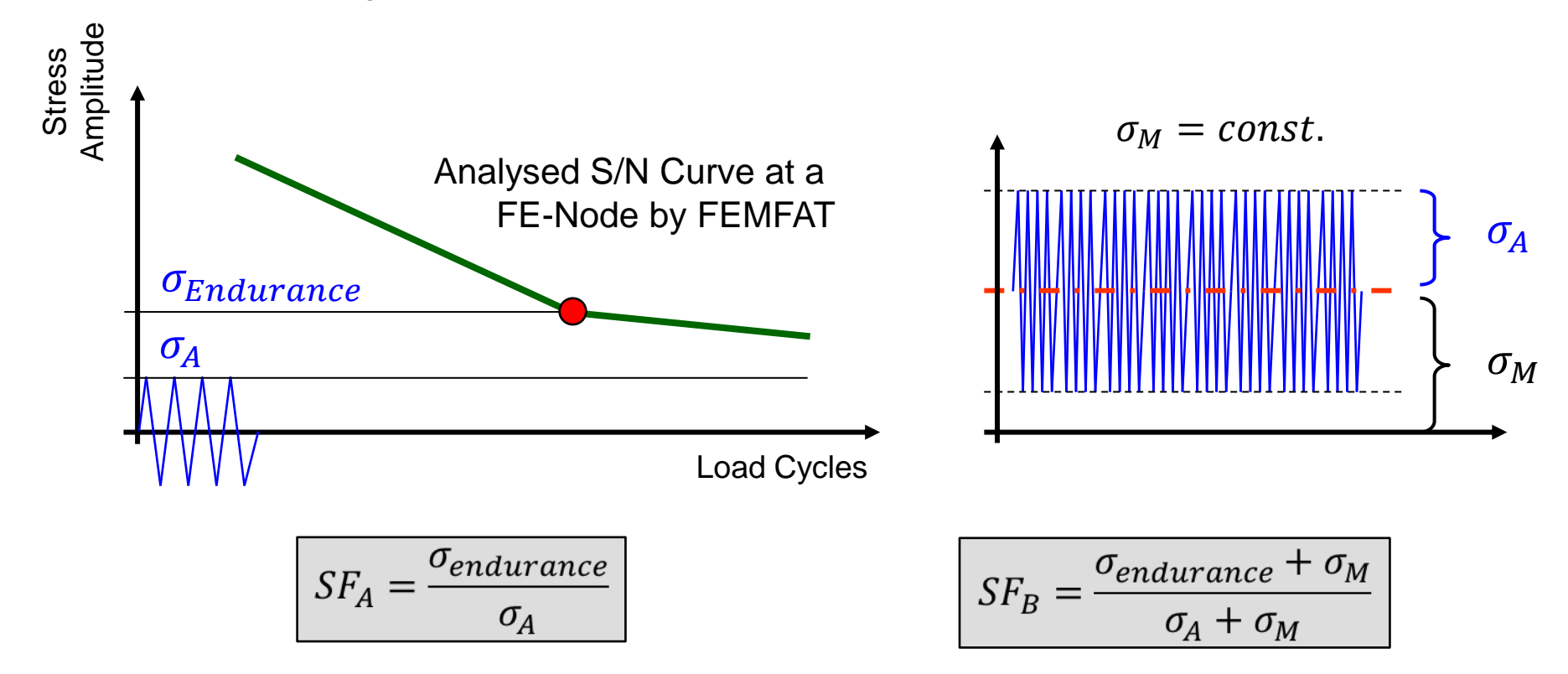

## FEMFAT visualizer

A fast 3D post processor for displaying the structure of FEM models, definition of weld seams and for viewing fatigue results and FEA stresses.

### **MMAGNA**

#### **FEMFAT visualizer – Displaying FE Entities and Results**

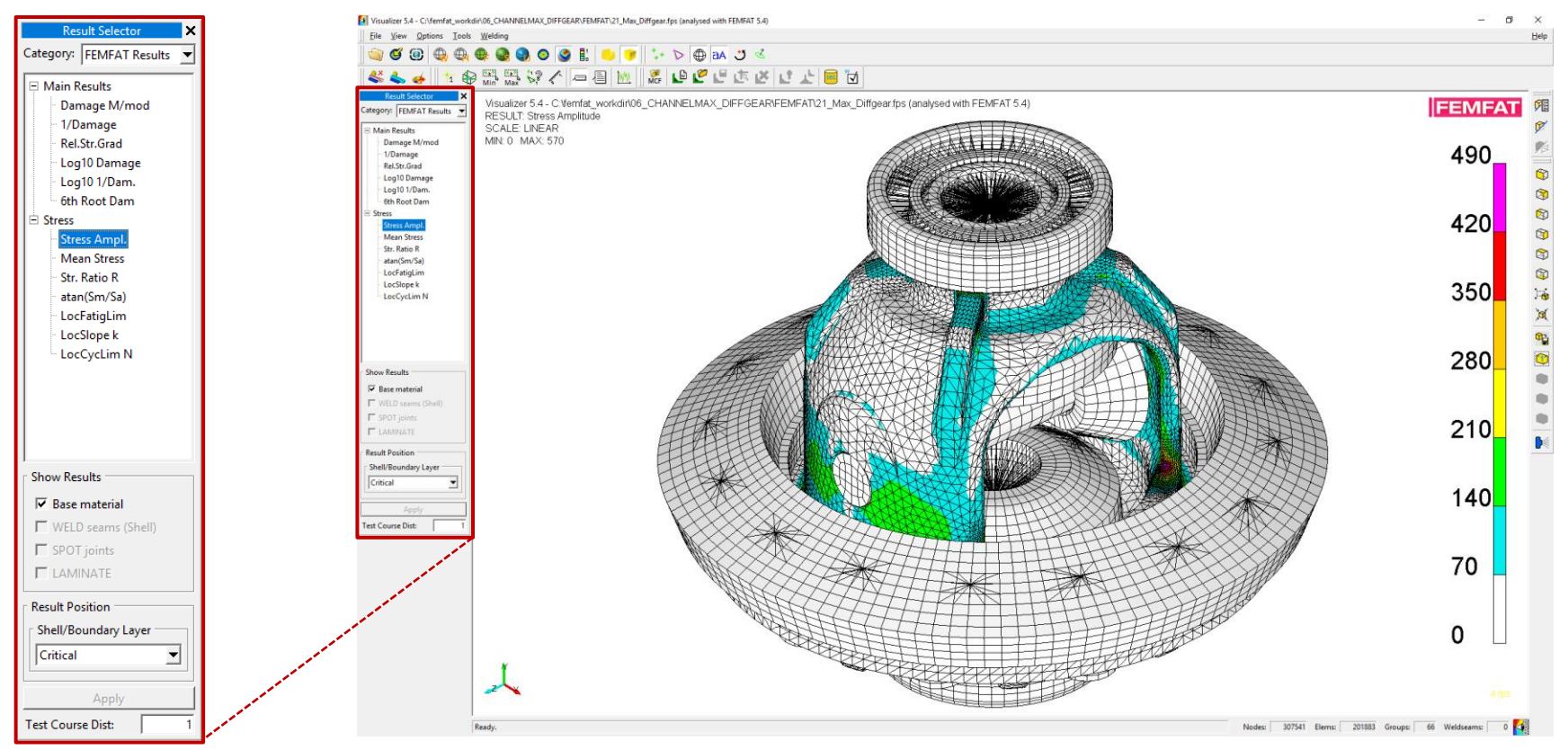

In case you need detailed information about a node for your report it's possible to add a subwindow with detailed information.

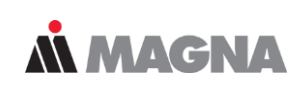

#### **FEMFAT visualizer – Detailed node information and preferences**

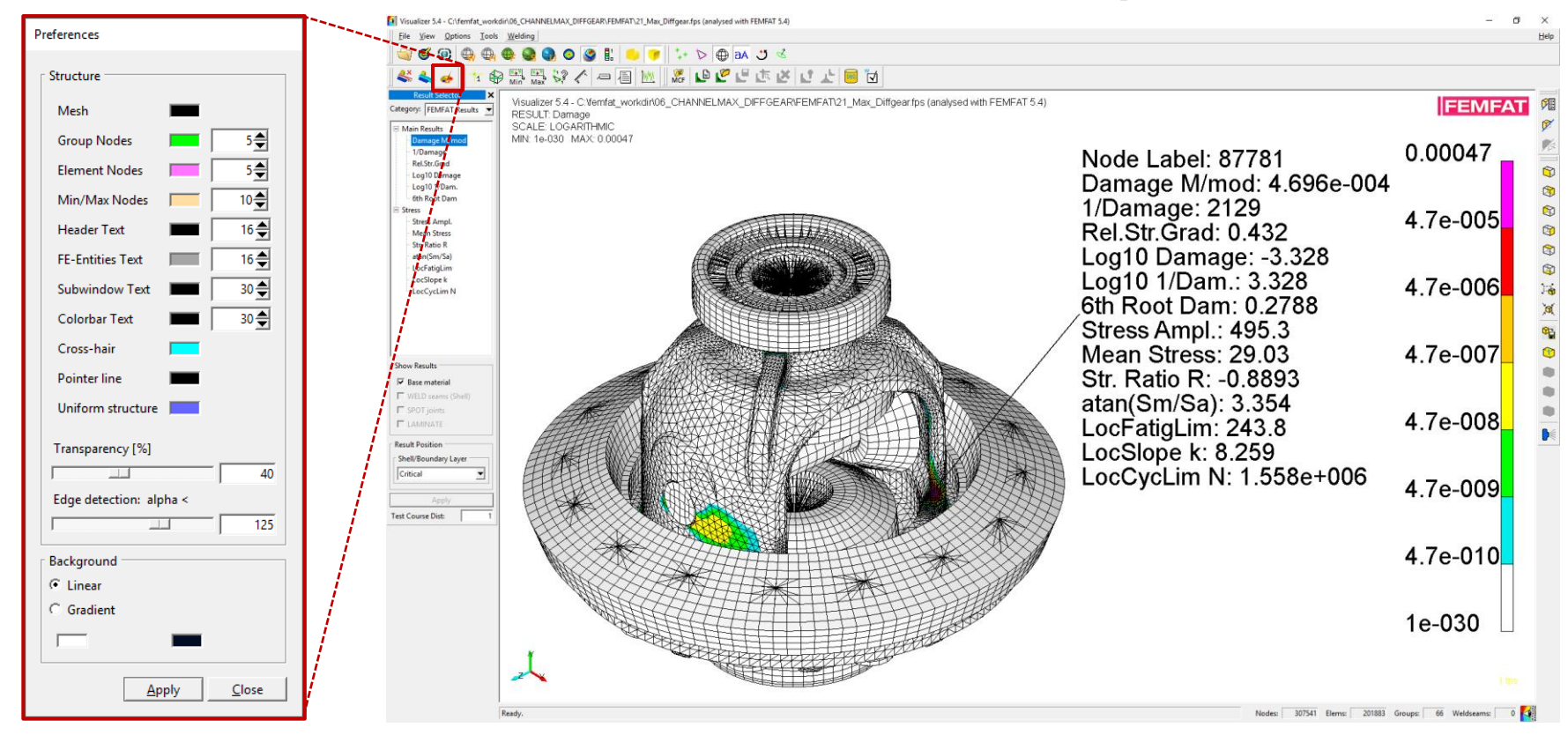

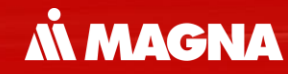

## **Analyses in Time Domain**

FEMFAT max is used when loading is complex and direction of principal stresses are permanently changing.

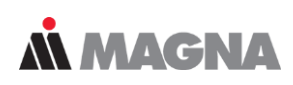

#### **Which module to use?**

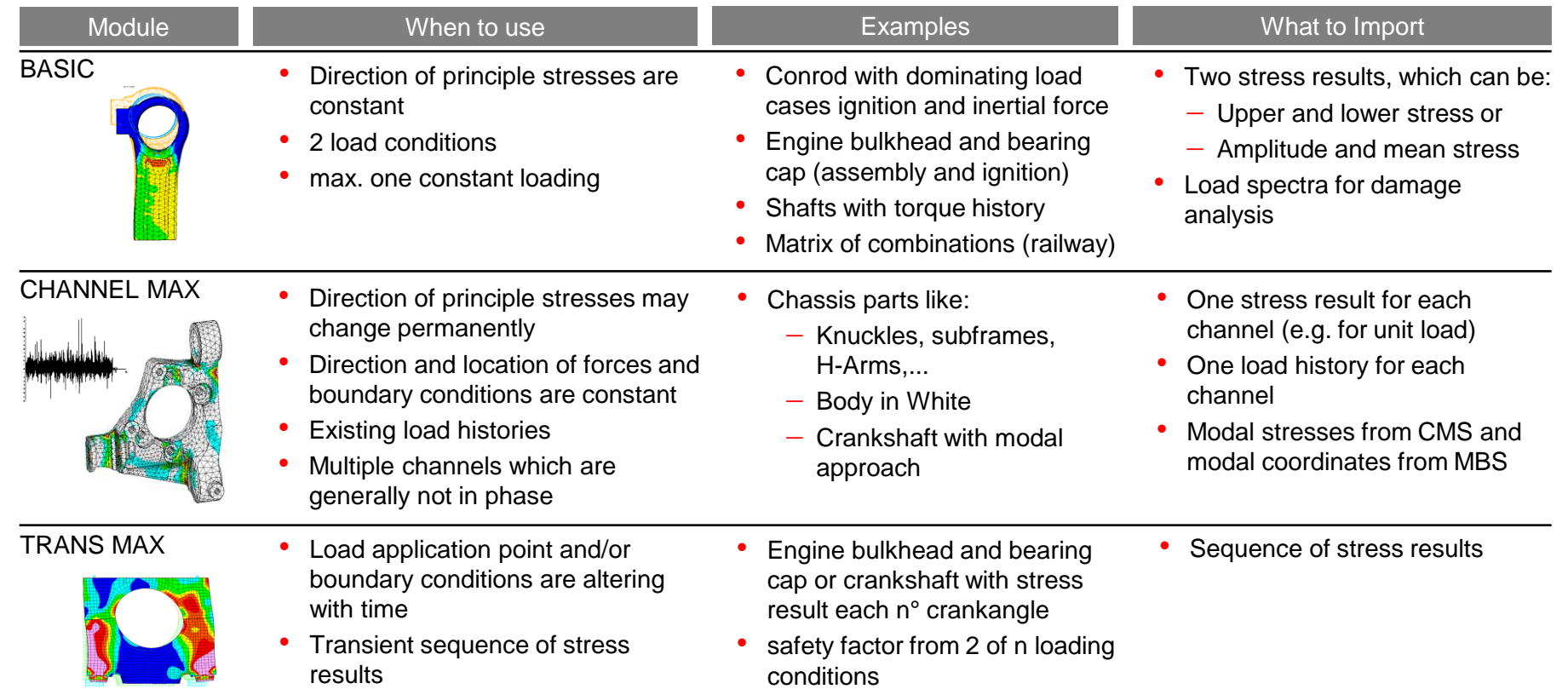

May 2021 / FEMFAT Support

© MPT Engineering / Disclosure or duplication without consent is prohibited

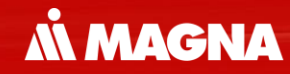

## **FEMFAT basic**

FEMFAT basic is used when the load consists of only 2 load conditions, which may include an optional constant load.

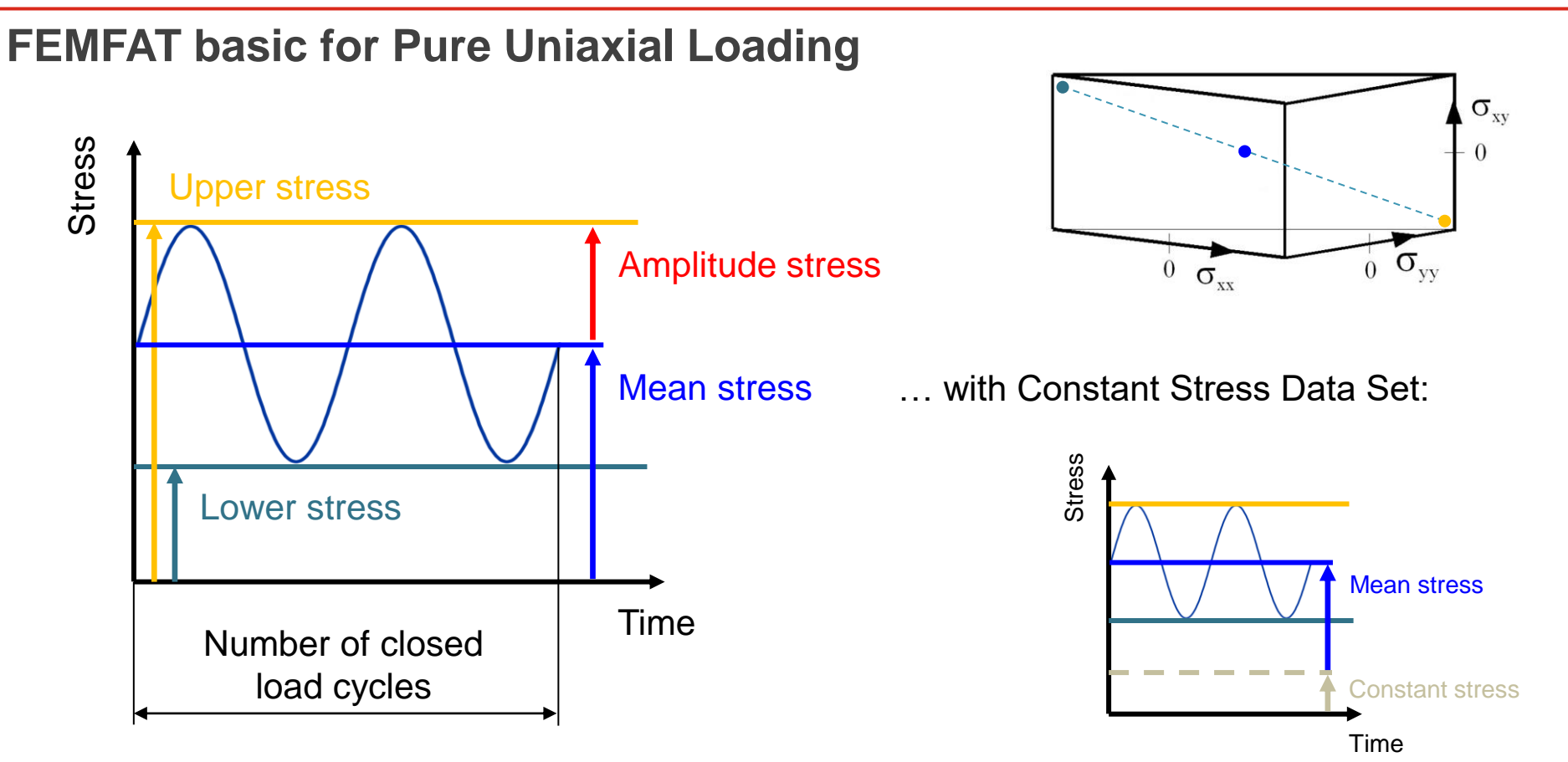

*MMAGNA* 

Load Spectra for damage analysis are made by scaling mean stress and stress amplitudes. Thus, the Rainflow matrix can be constructed.

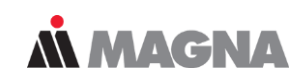

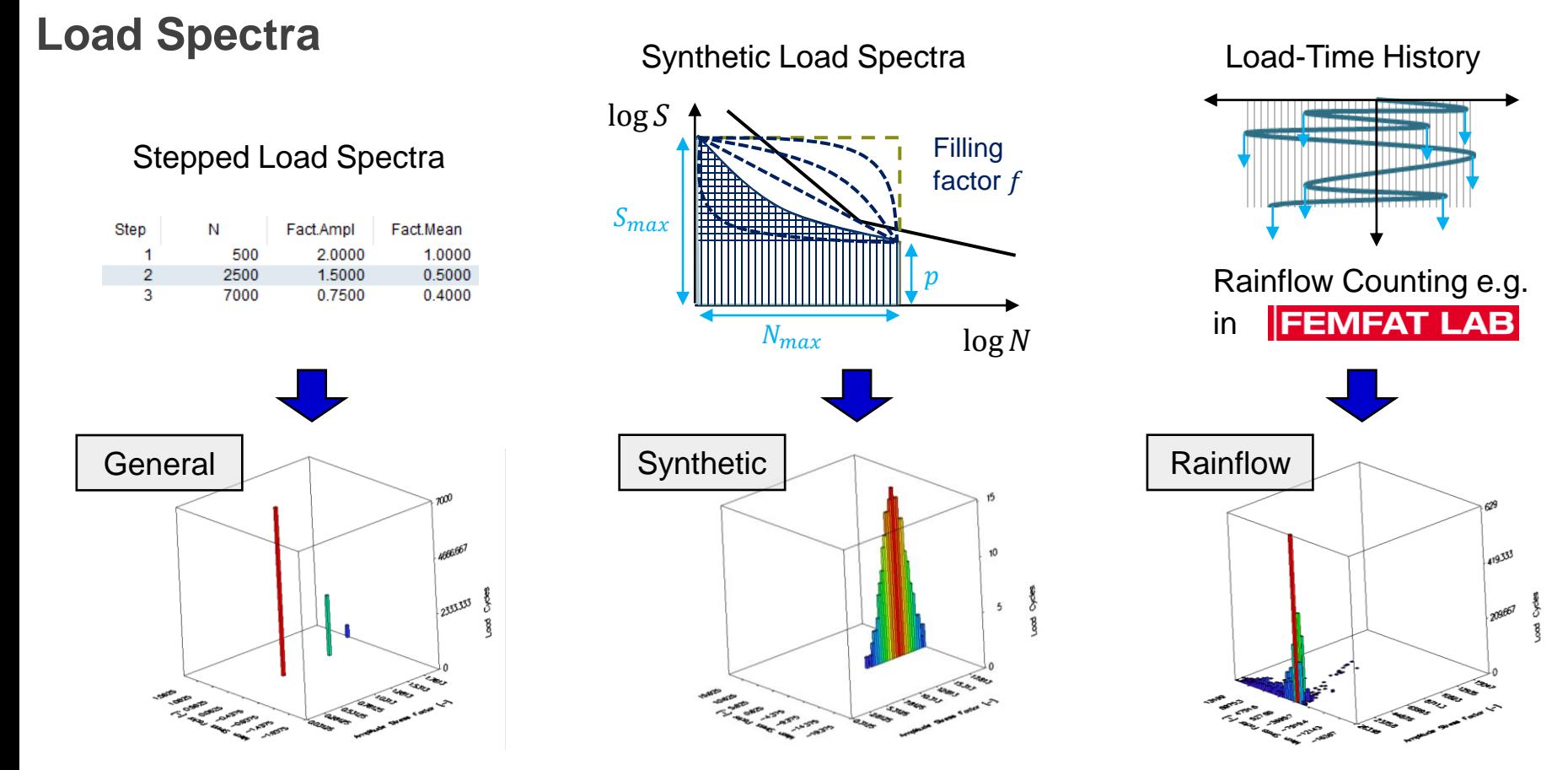

In order to calculate the gradient a minimum number of nodes around the node of interest needs to be taken into consideration

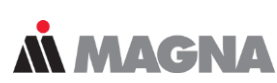

#### **Relative Stress Gradient (1/2)**

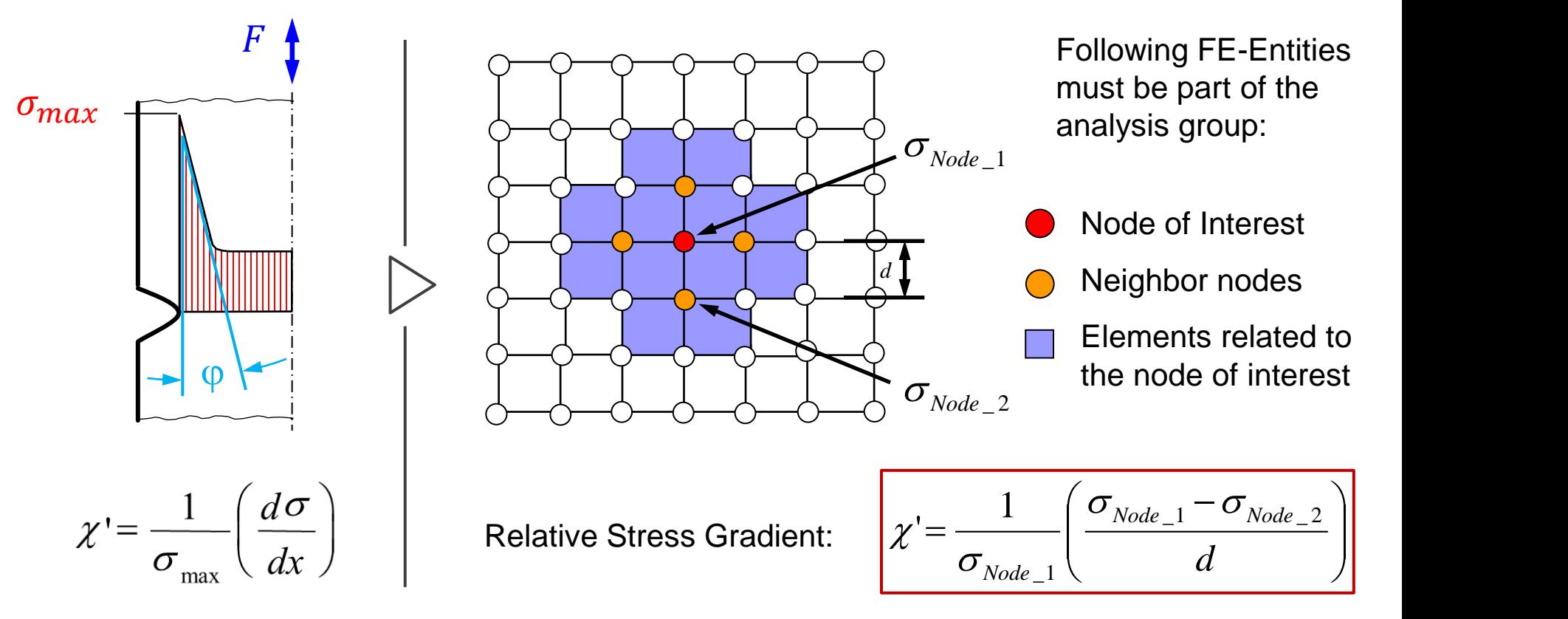

The influence of the relative stress gradient on the endurance limit is determined by experiments at different relative stress gradients and notches

#### **Relative Stress Gradient (2/2)**

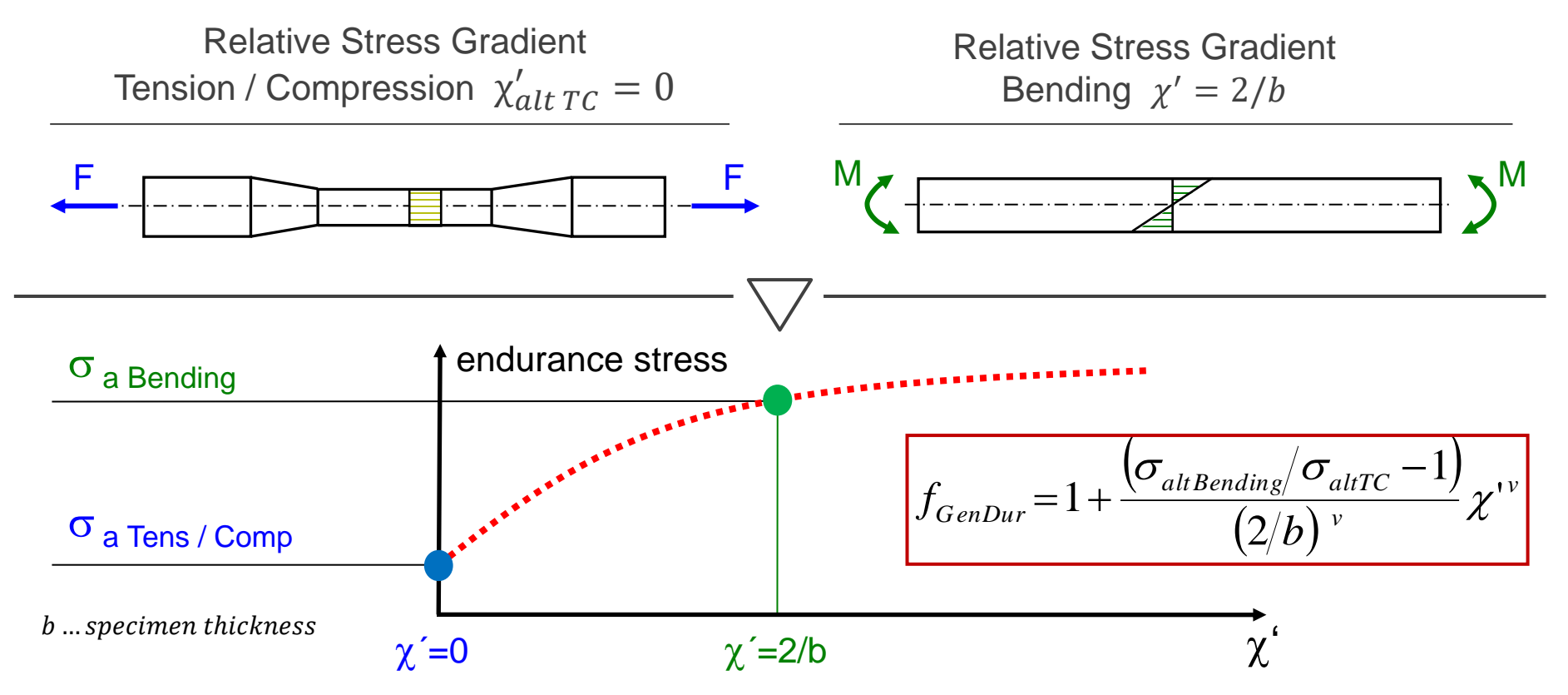

**MMAGNA** 

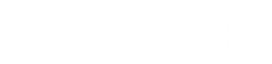

## BASIC – Example

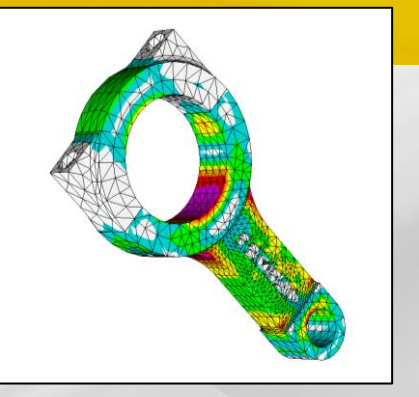

In this example a damage analysis of a connecting rod is performed. Loading is characterized by three different load cases.

#### **N MAGNA**

#### **Conrod: Uniaxial analysis based on load spectra**

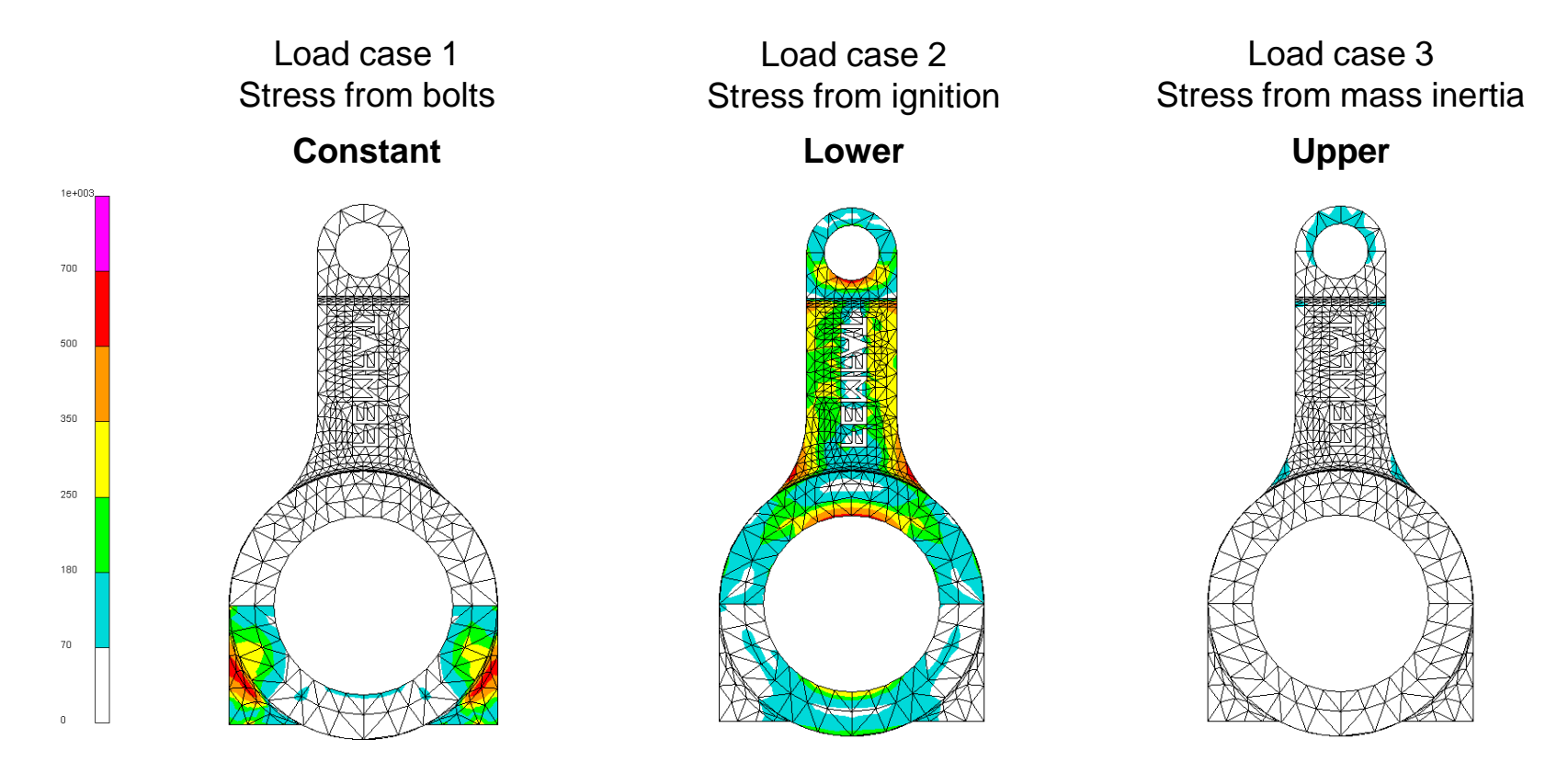

Materials that are not included in the FEMFAT database (> 450 materials) can be requested from FEMFAT support or generated by the material generator.

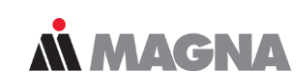

#### **Material Data**

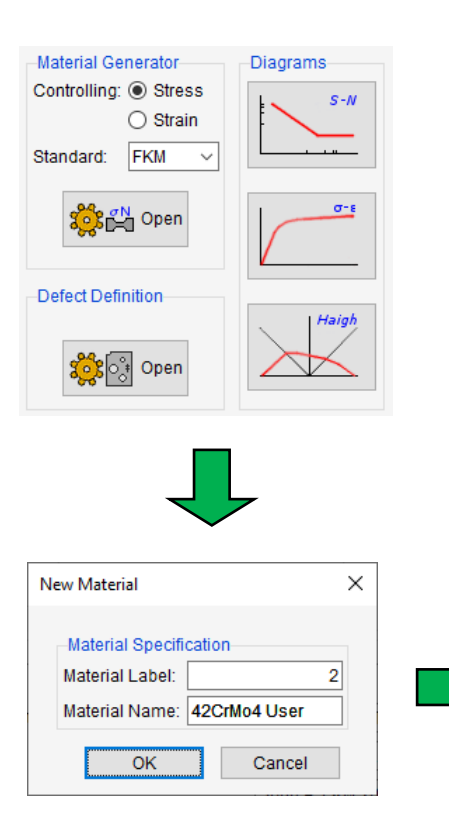

Material 42CrMo4:

- Heat Treatable (Tempered) Steel
- $UTS = 1100N/mm^2$
- $YTS = 900N/mm^2$

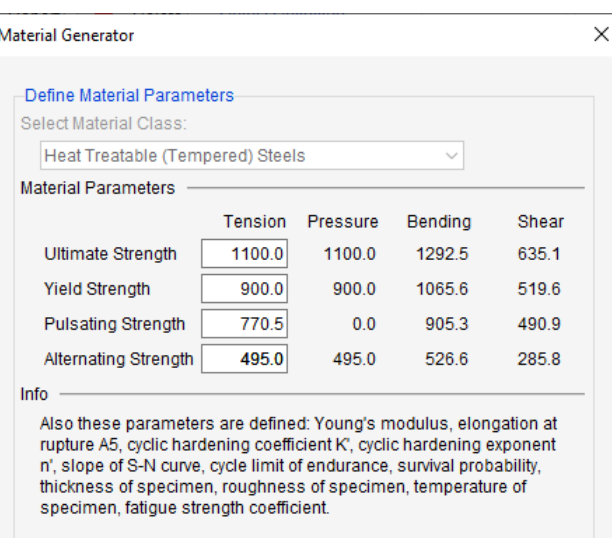

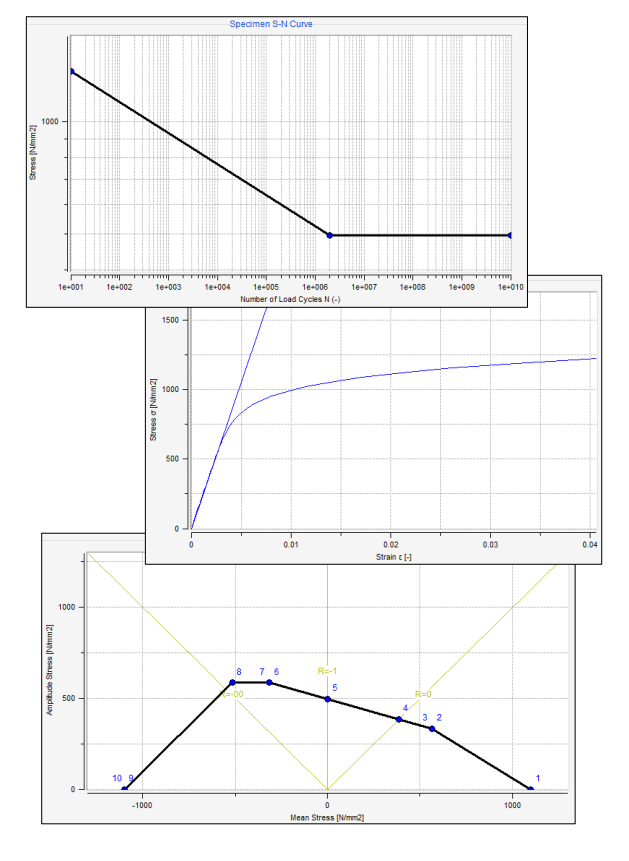

May 2021 / FEMFAT Support © MPT Engineering / Disclosure or duplication without consent is prohibited

OK

Cancel

For an endurance safety factor analysis, the load spectrum is not considered!

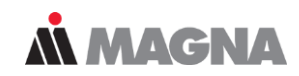

#### **Load Spectra**

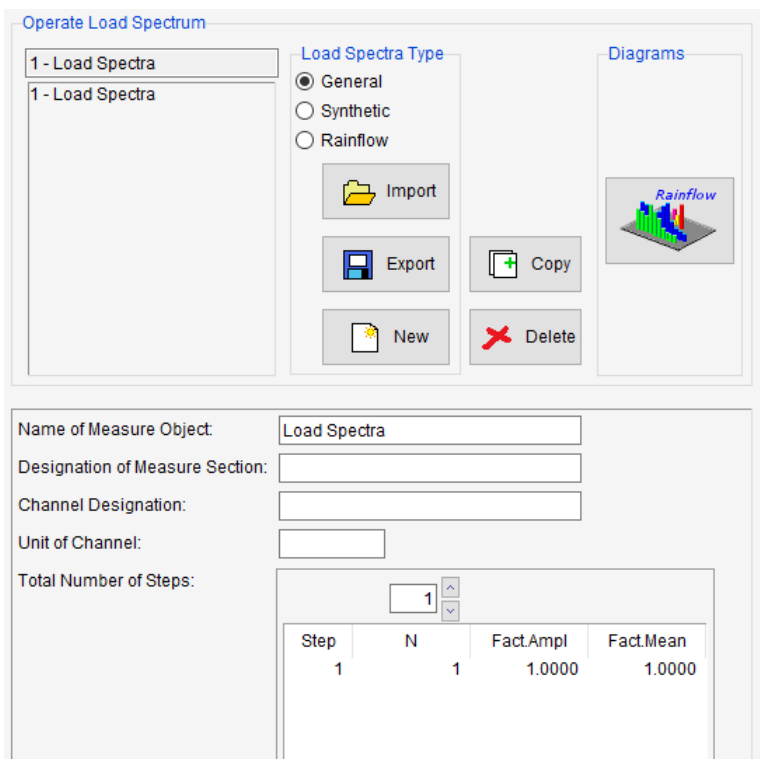

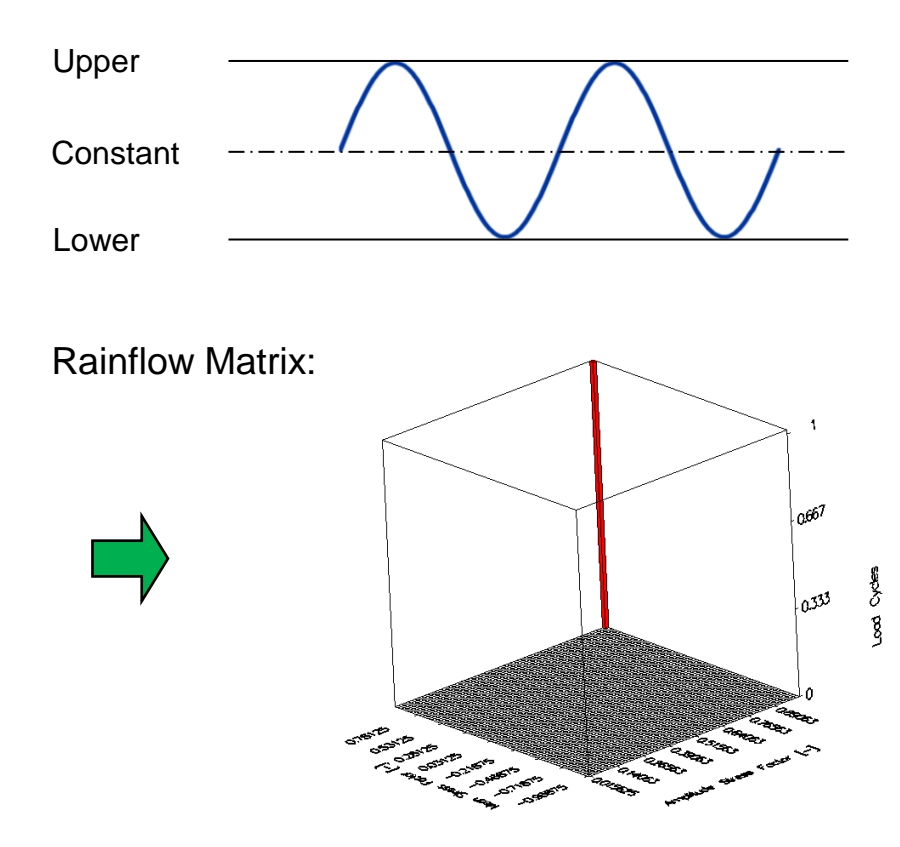

If your stress results come from a nonlinear FE calculation you must turn off the Mean Stress Rearrangement!

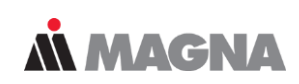

#### **Node Characteristics & Influence Factors**

#### Assign to Group 'ALL':

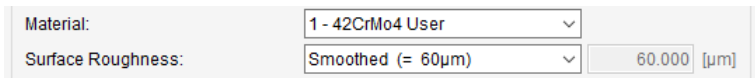

#### Assign to Group 'hardening':

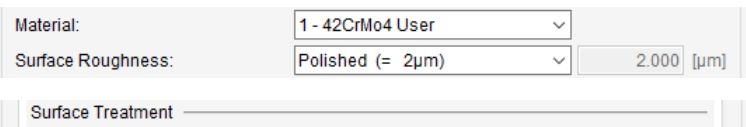

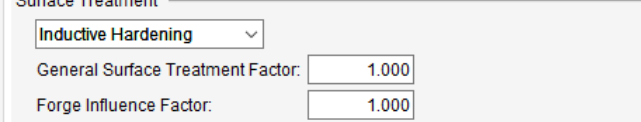

#### Activate Influence Factors:

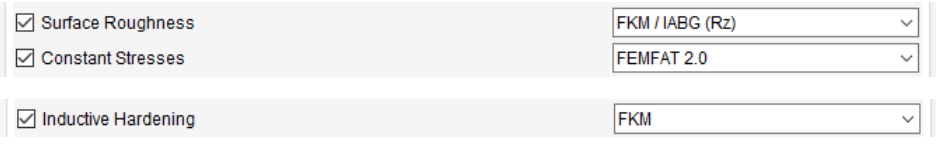

Influences on fatigue strength:

- Inductive Hardening
- Surface Roughness  $R_z = 2 \mu m$  (polished)

acc. to FKM

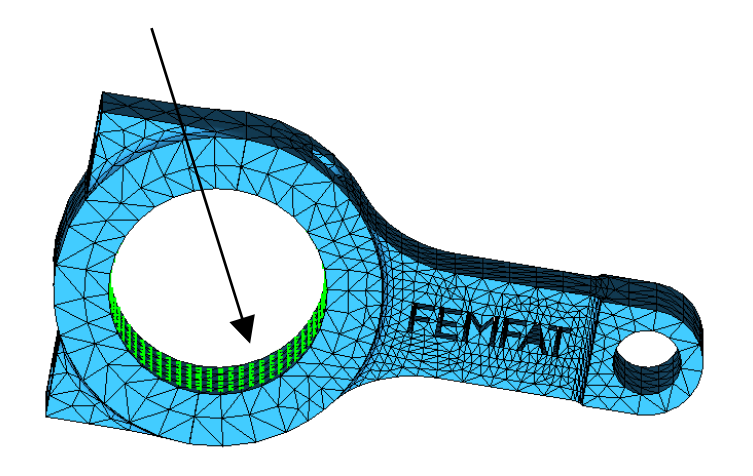

The FEMFAT visualizer is a post-processor for displaying analysis results. In addition, the welds and groups used in the analysis can be defined here.

**MMAGNA** 

#### **Output & Visualization**

#### Output of Influence Factors:

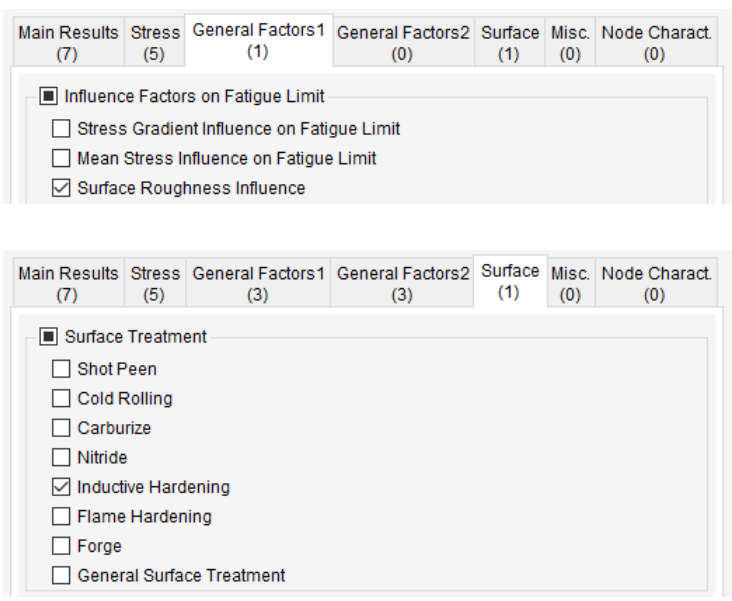

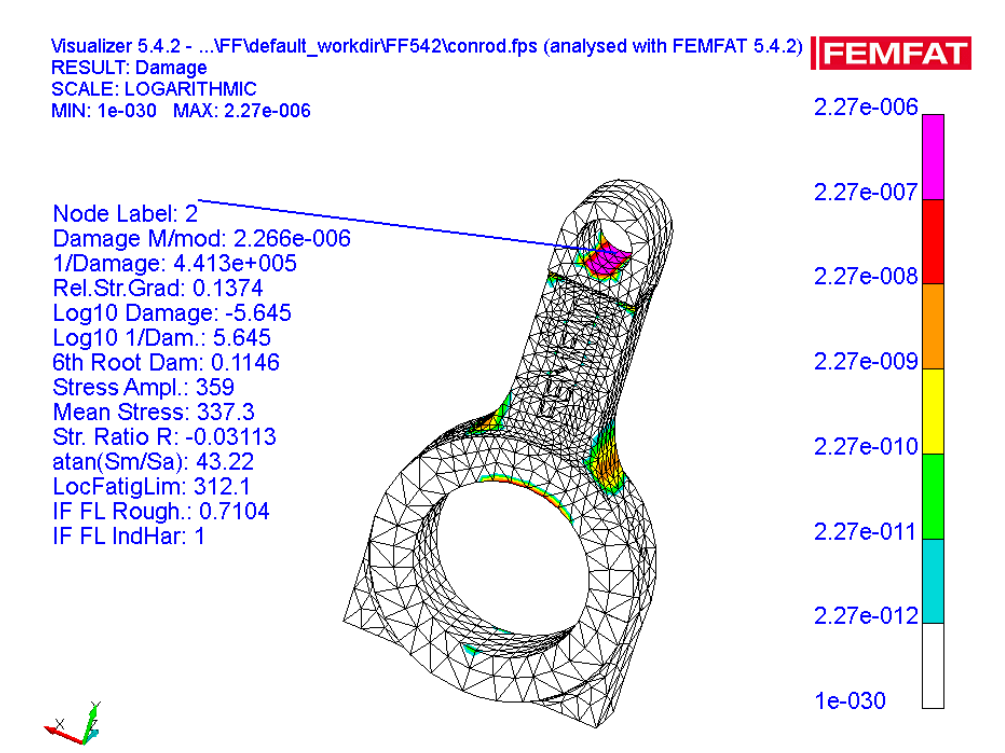

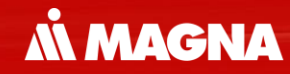

## **FEMFAT max**

FEMFAT max is used when loading is complex, and the directions of principal stresses are permanently changing.

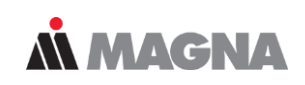

#### **FEMFAT max for Multiaxial Loading**

Stress tensor at FE node: Time steps:

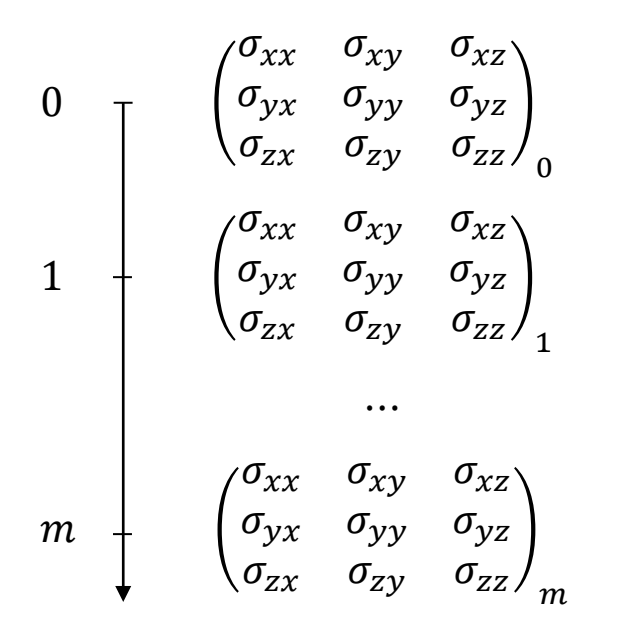

#### Planar stress:

The number of time steps in the load history corresponds to the points in the 3D stress space  $(\sigma_{xx}, \sigma_{yy}, \sigma_{xy}).$ 

#### • Multiaxial loads:

- − are composed of at least 3 time points and
- − are characterized by the fact that the points do not lie on a straight line in the 3D stress space.

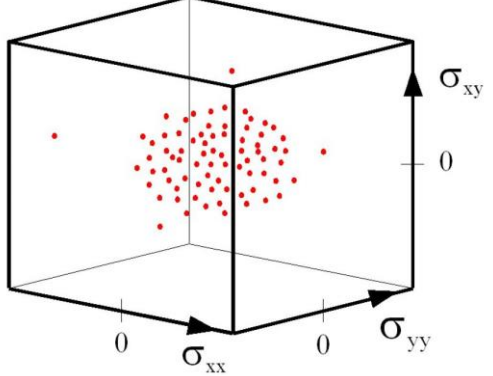

FEMFAT max transforms the stresses of the stress history into several planes and repeats the procedure until the maximum damaging plane is found.

#### **Criterion of critical cutting plane in FEMFAT max**

- 1) Transformation of all stress tensors into several planes with normal vector  $n$
- 2) Filtering of interesting planes
- 3) Generation of the load histories of the stress components
- 4) Rainflow counting in all selected planes
- 5) Stress Rearrangement (FEMFAT plast)
- 6) Damage analysis (Influence Parameter Method)
- The cutting plane with maximum damage is assumed to be the critical plane for fatigue failure

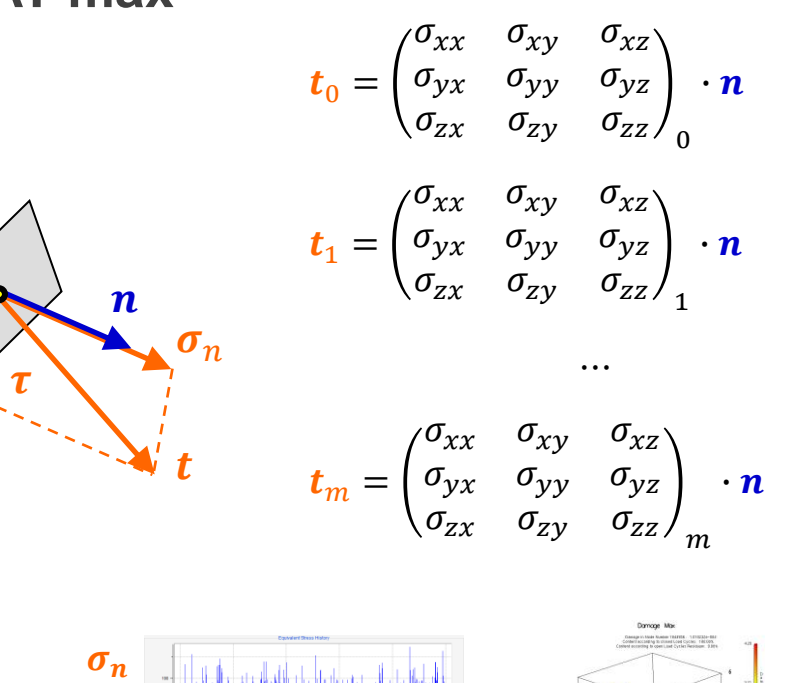

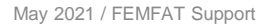

 $\varphi$ 

 $\gamma$ 

Rainflow counting is a two-parameter procedure. The full stress history must be reflected in the rainflow matrix by counting the closed hysteresis.

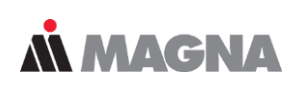

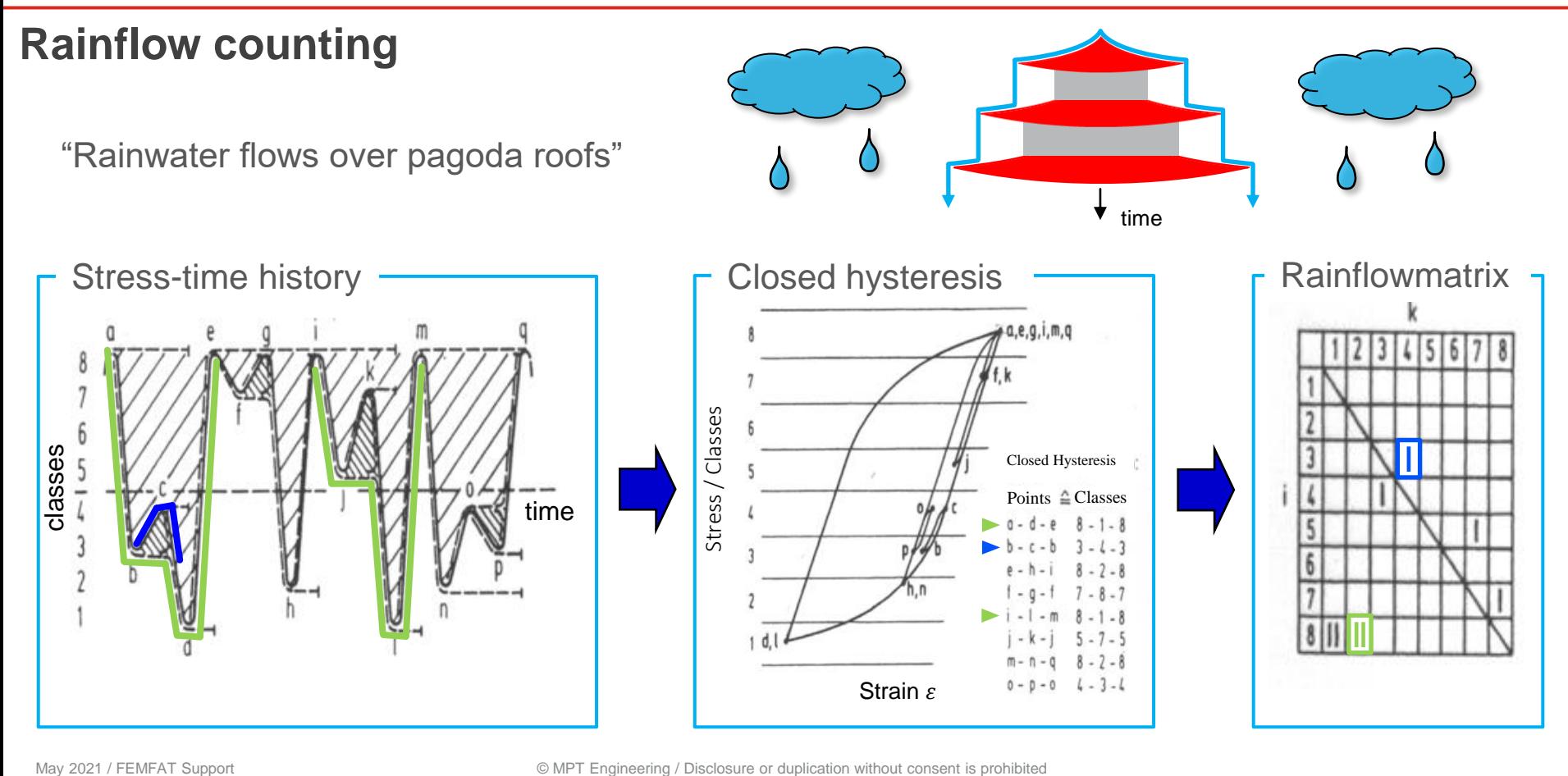

In FEMFAT basic a Load Spectra is used. In FEMFAT max, the local stress history is Rainflow counted, whereby two methods are available.

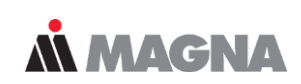

#### **Rainflow counting methods in FEMFAT max**

Results in closed & open hysteresis. (= residuals).

method 5.0

method 5.1

Results in closed hysteresis only. *Default*

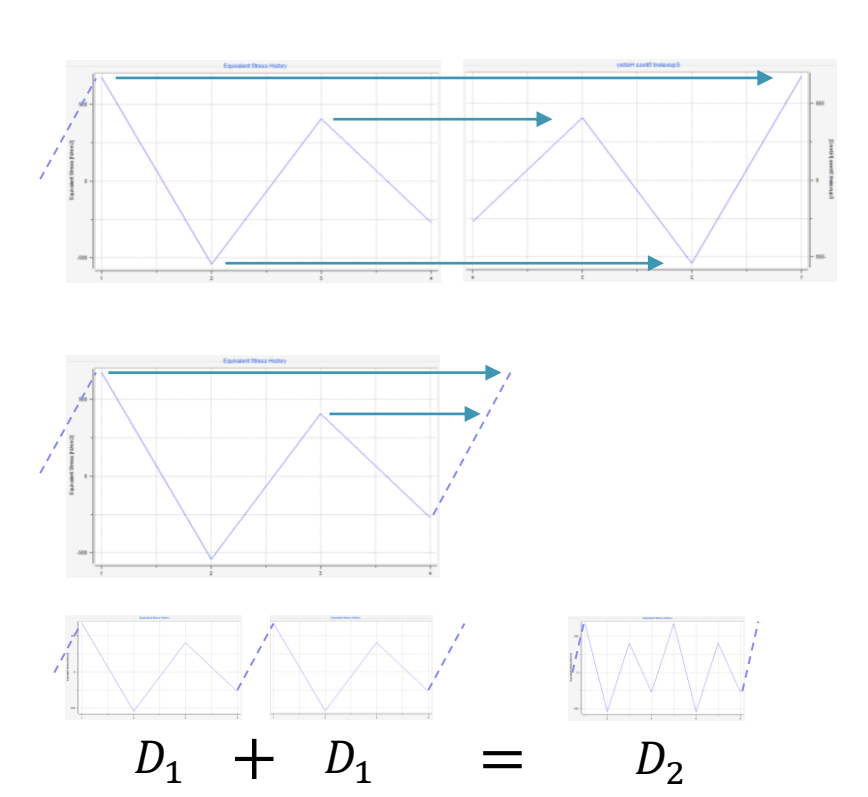

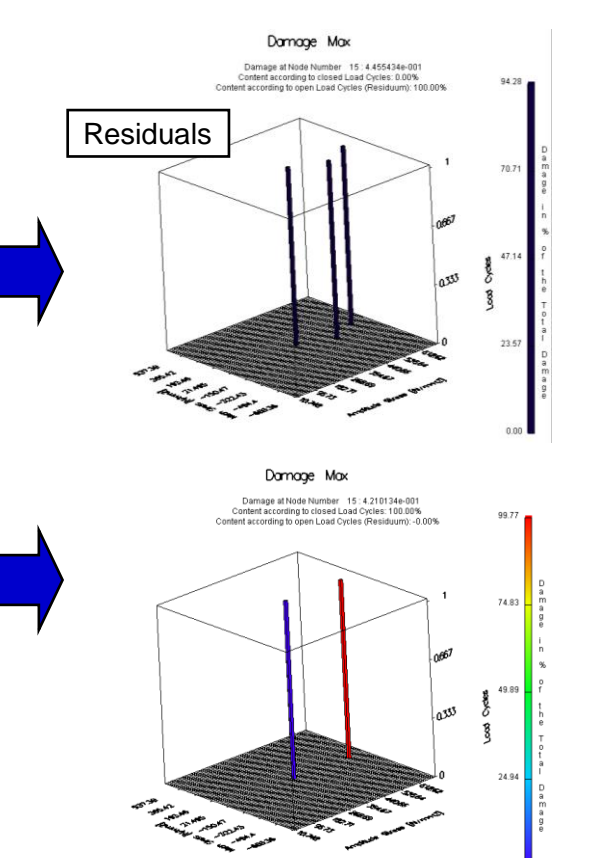

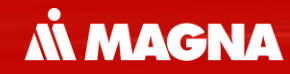

## **channelMAX**

May 2021 / FEMFAT Support Consent is probably a material of the consent is probably a consent is probably a material of the consent is probably a consent is probably a material of the consent is probably a consent is proba

Channel based modeling requires the definition of unit loadcases for each loading direction.

**MMAGNA** 

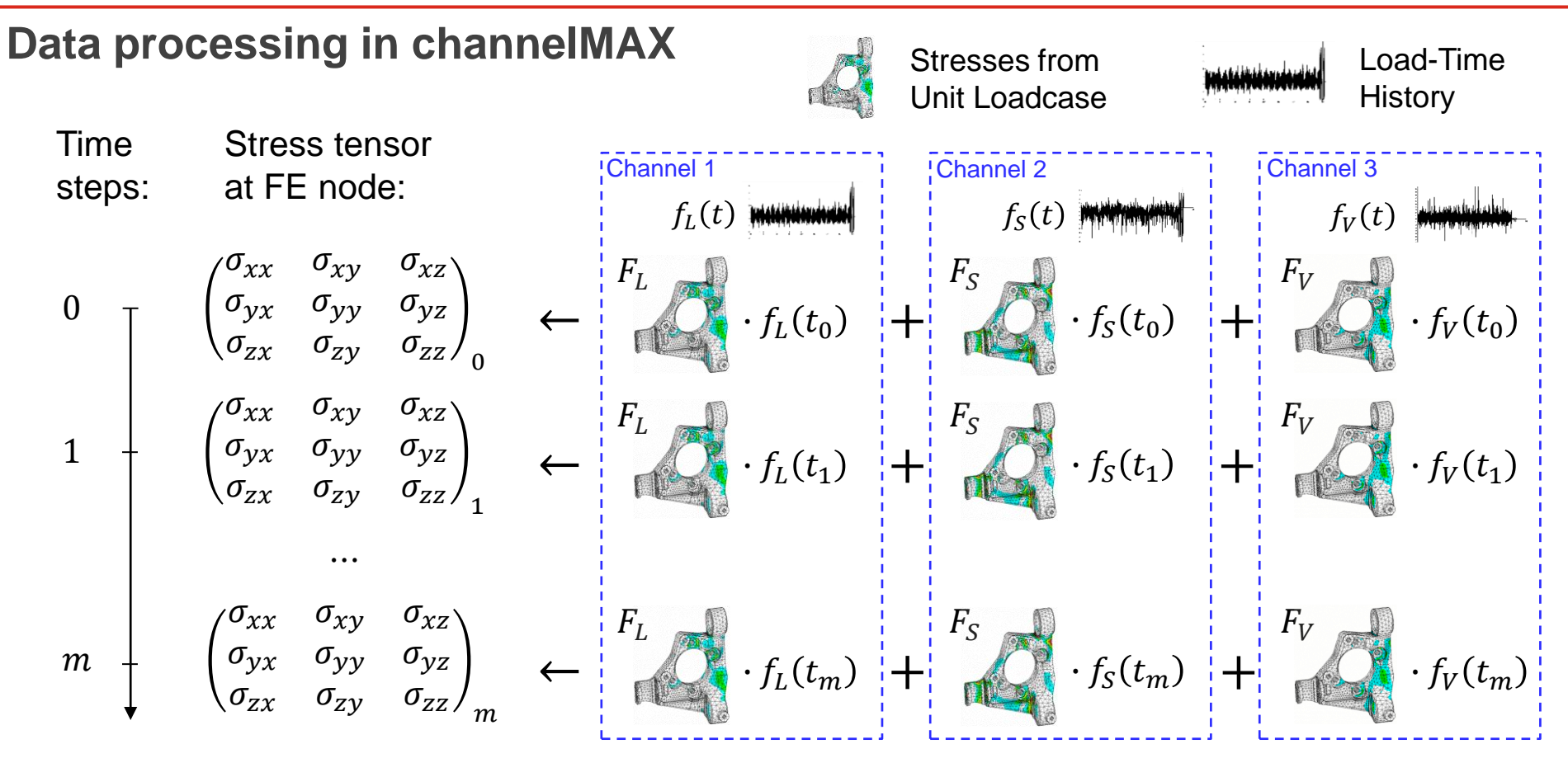

In five steps a weighted stress gradient is calculated over all channels. The weighting factor is the maximum stress amplitude per channel.

### **MMAGNA**

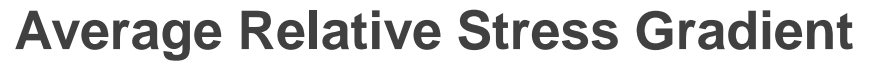

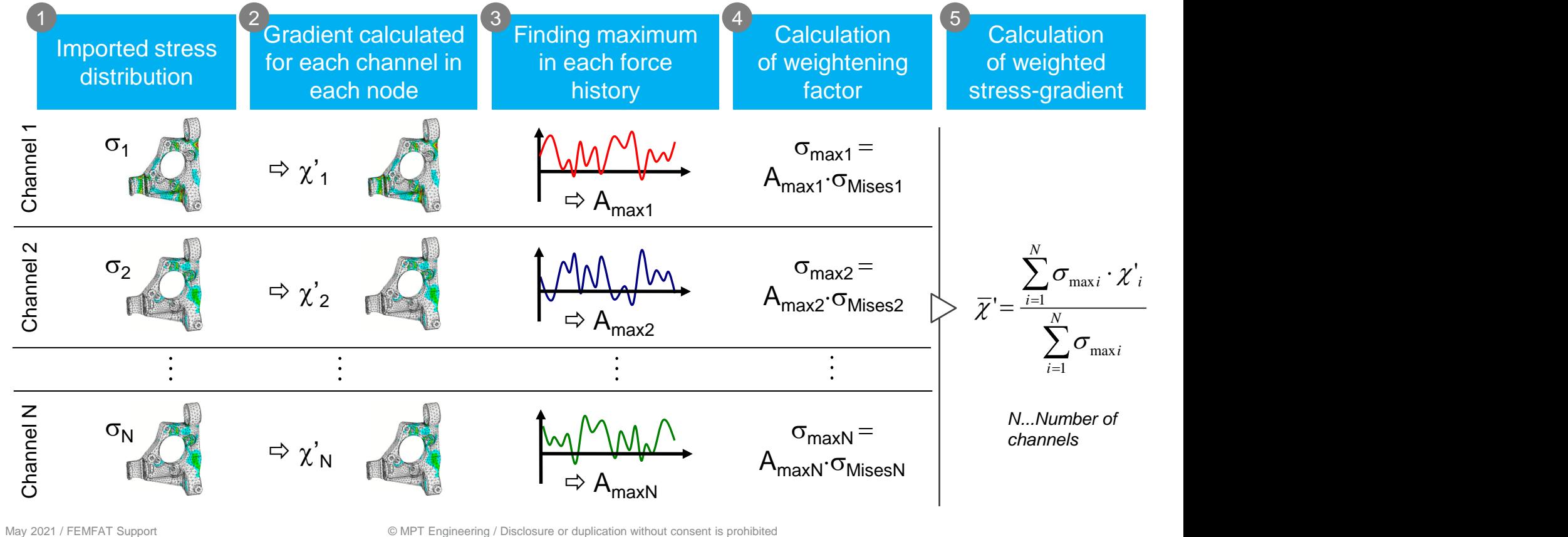

© MPT Engineering / Disclosure or duplication without consent is prohibited

Data reduction by compressing the load history is possible. It's possible to omit intermediate points or small partial cycles.

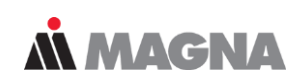

#### **Compression of load-time histories**

# Disregarding<br>Intermediate points

#### In this case all three load histories are equivalent

Neglect small cycles  $\Rightarrow$  smoothing

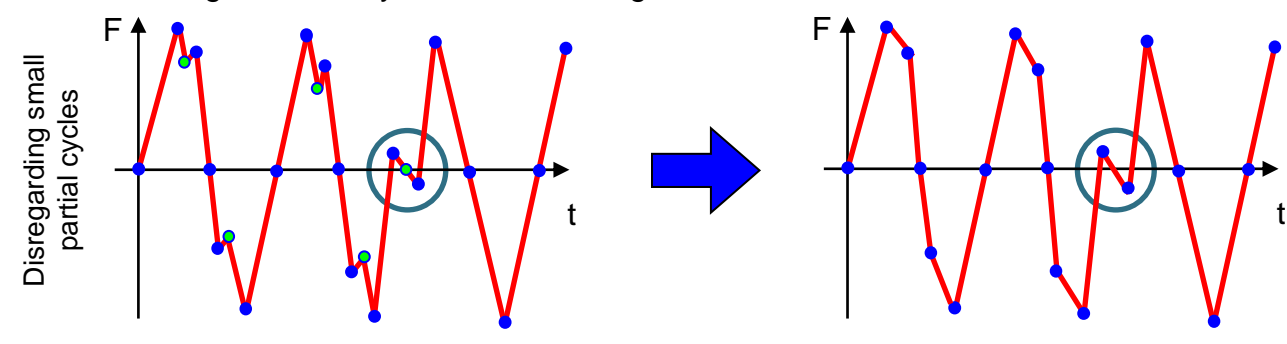

- Disregarding small cycles (multiaxial scanning)
- Weighting of loading histories according stress level!

Each time no channel has a peak points are omitted. As soon as one single channel has a peak, the point is taken into consideration.

#### **Compression of load-time histories - Disregarding intermediate points**

**MMAGNA** 

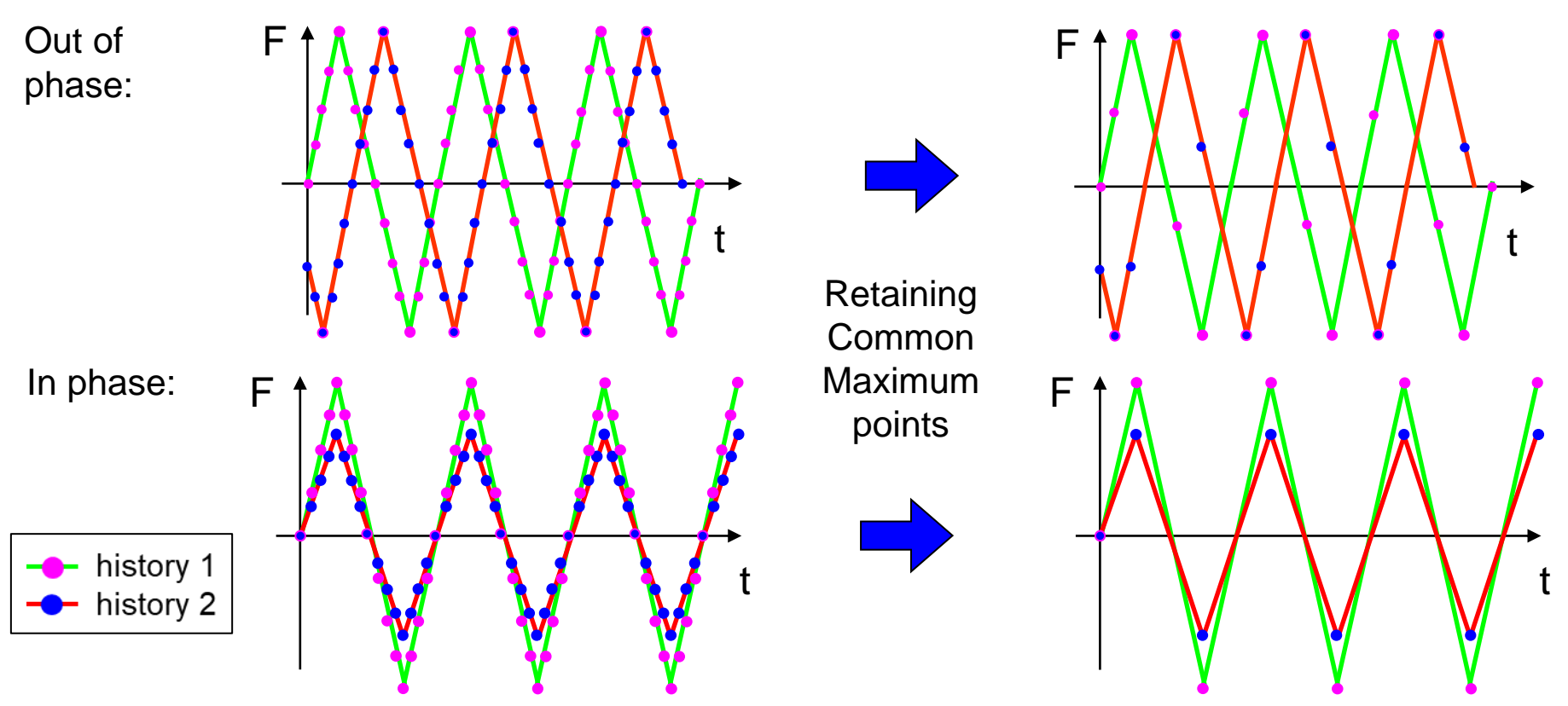

© MPT Engineering / Disclosure or duplication without consent is prohibited

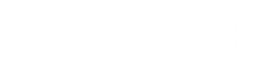

## channelMAX – Example

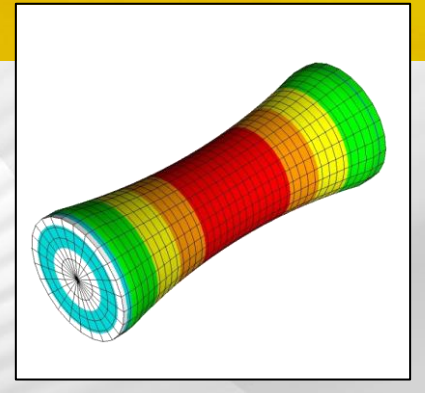

In this example, a multiaxial fatigue analysis is performed for a drive shaft. The unit load cases are combined with the corresponding load histories.

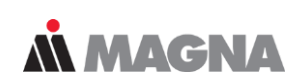

#### **Drive Shaft: Multiaxial analysis based on unit loads & load-time histories**

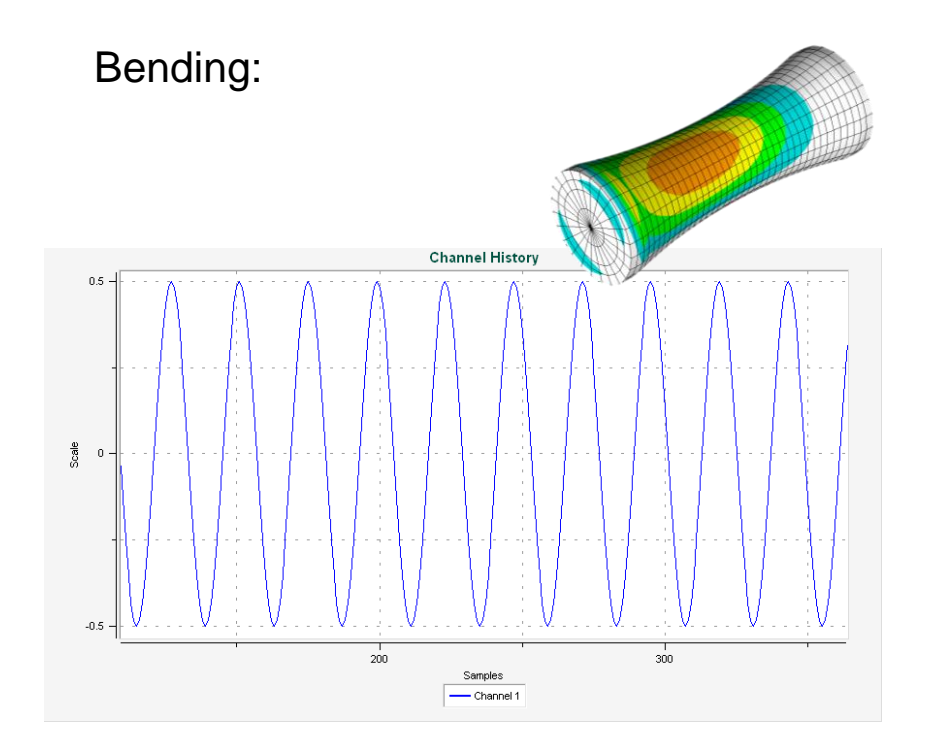

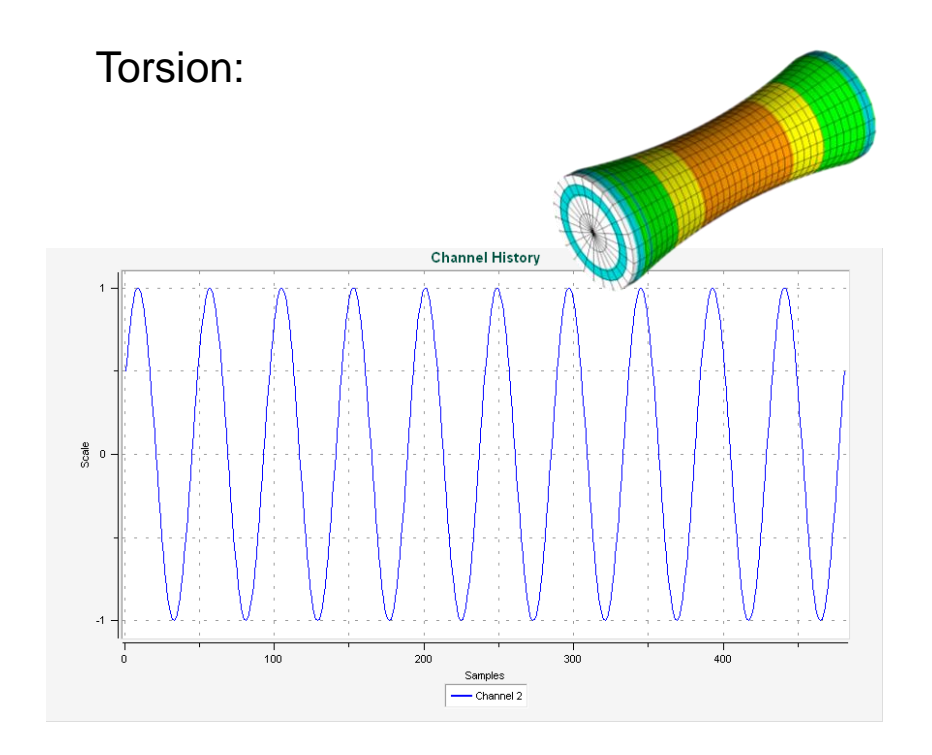

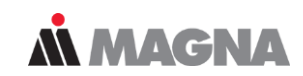

#### **Channels**

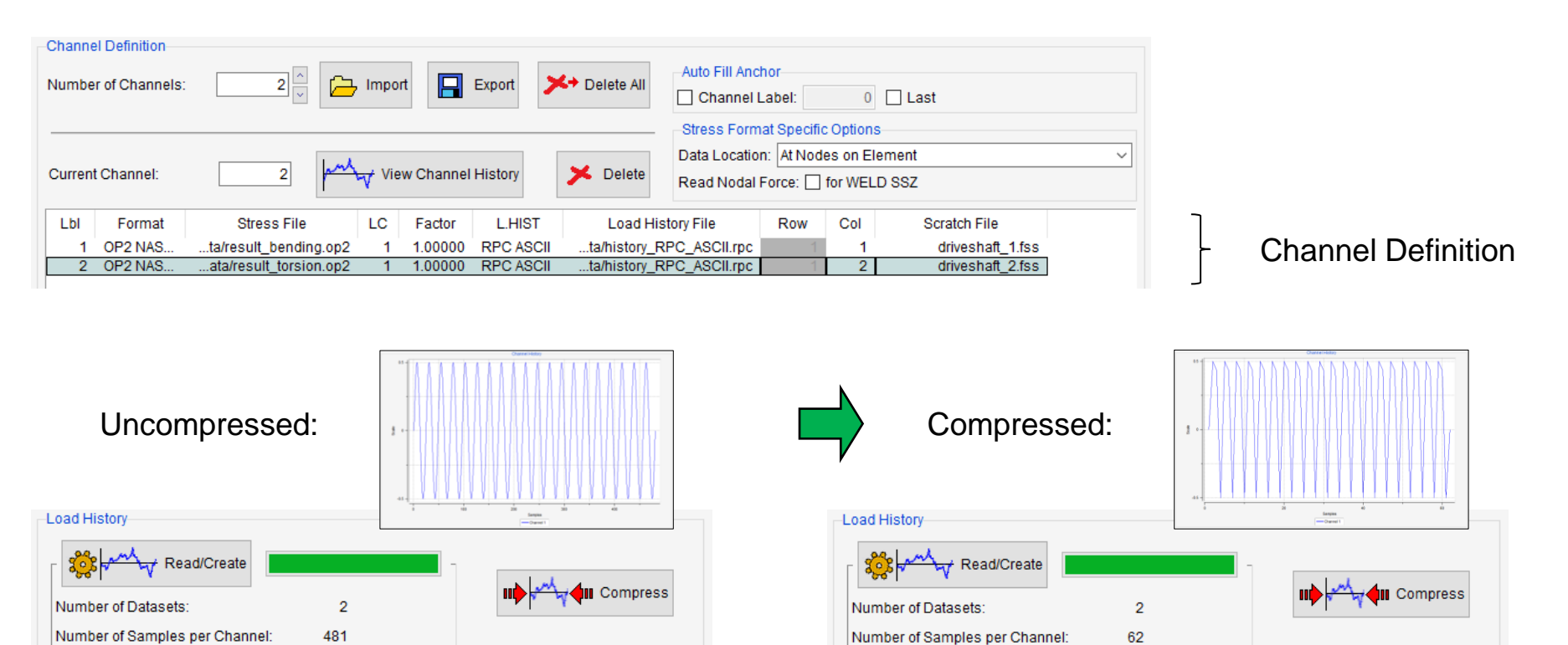

To save memory, detailed results are usually only exported for critical areas. For this purpose, an Analysis Group named 'DETAILED RESULTS' is defined.

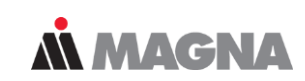

#### **Visualization & Detailed Results Group**

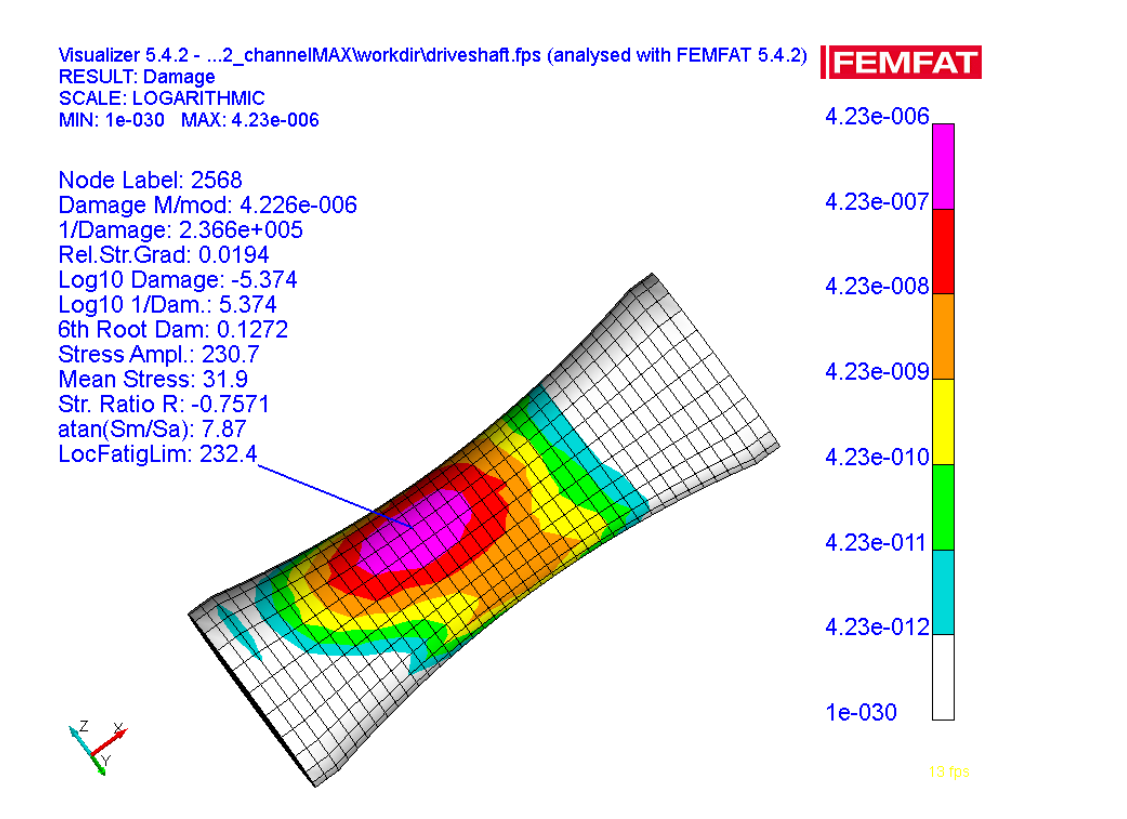

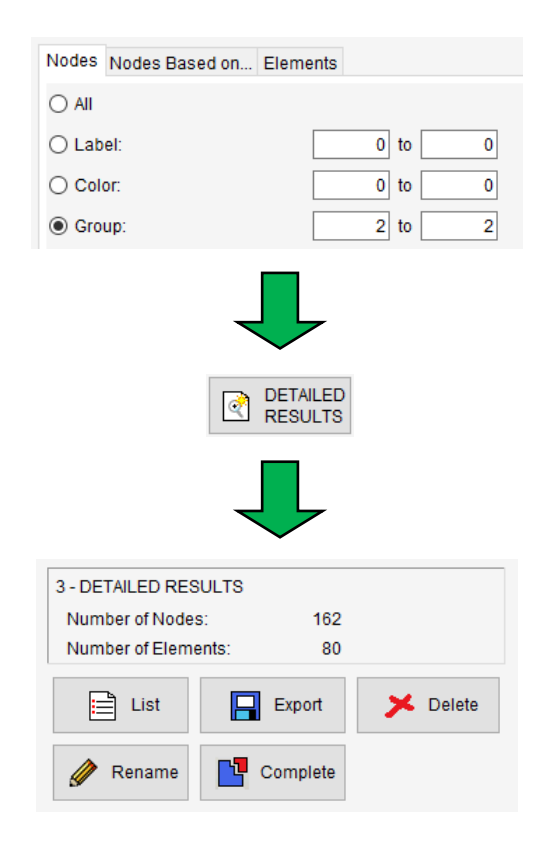
The detailed result output can be defined in the module-specific output menu. CSV and RPC binary format is also available.

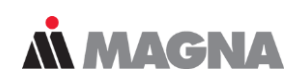

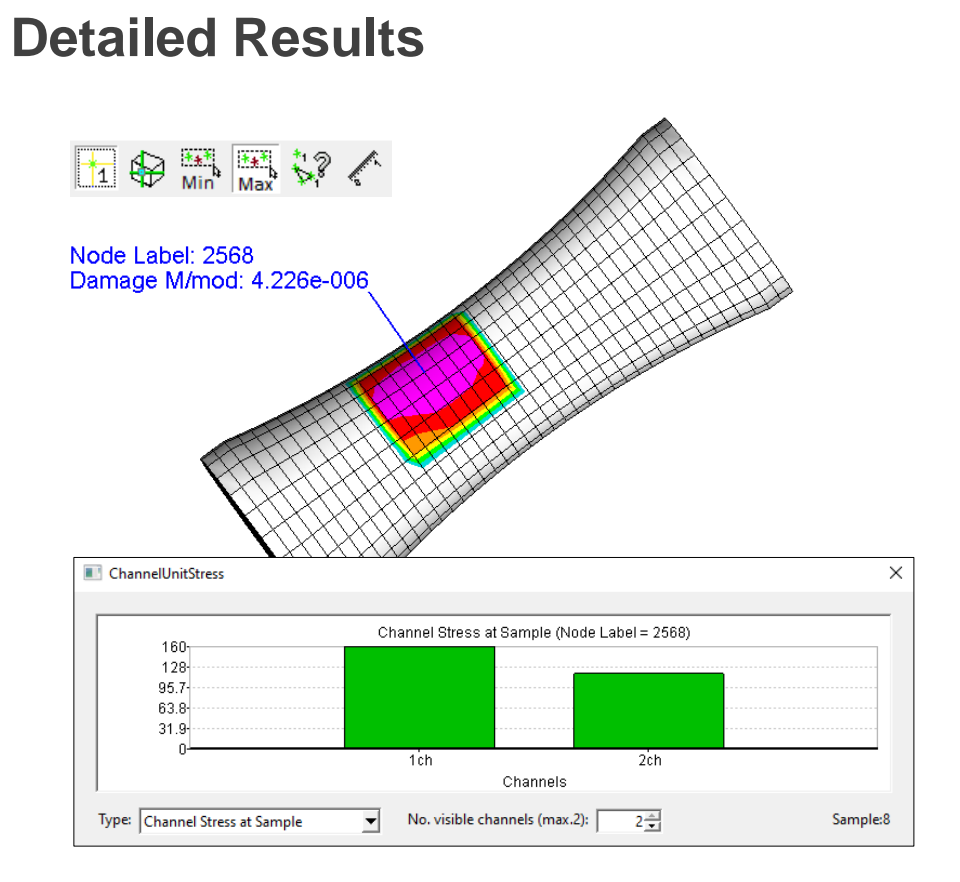

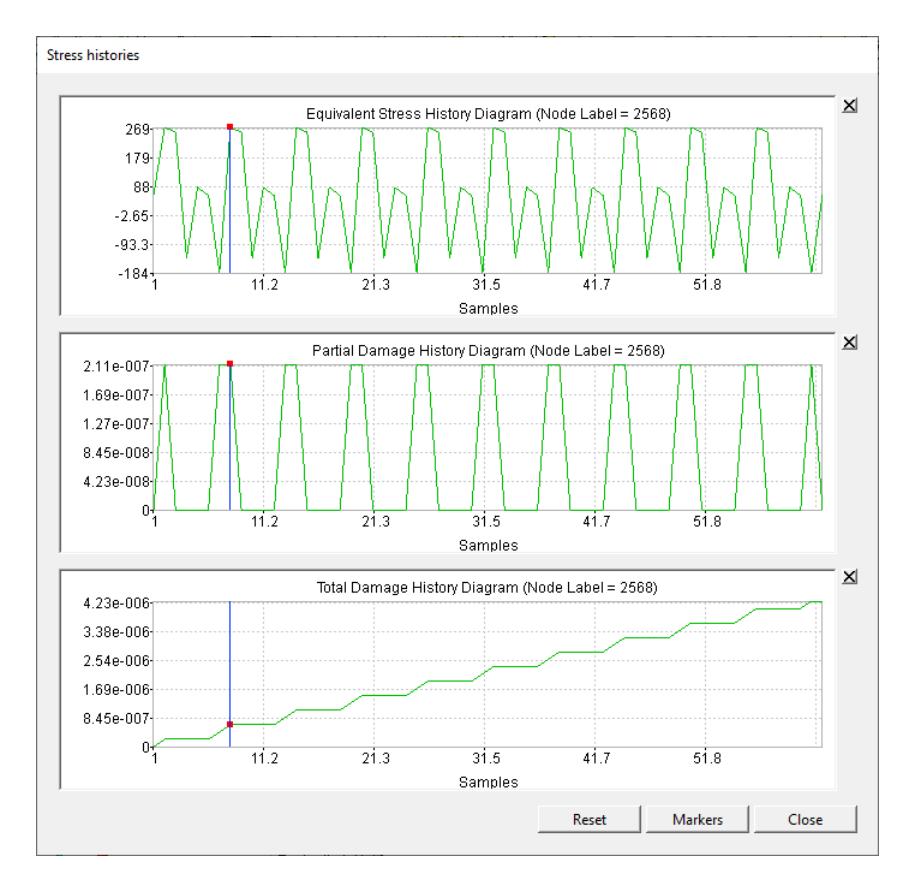

May 2021 / FEMFAT Support © MPT Engineering / Disclosure or duplication without consent is prohibited

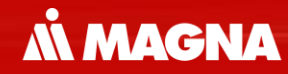

## **transMAX**

May 2021 / FEMFAT Support Consent is prohibited a material of the Consent is prohibited a material of the Consent is prohibited and the Consent is prohibited a material of the Consent is prohibited a material of the Consen

A sequence of stress results must be defined for transient analyses. Applications are alternating loads or non-linearities (material, geometry, temperature).

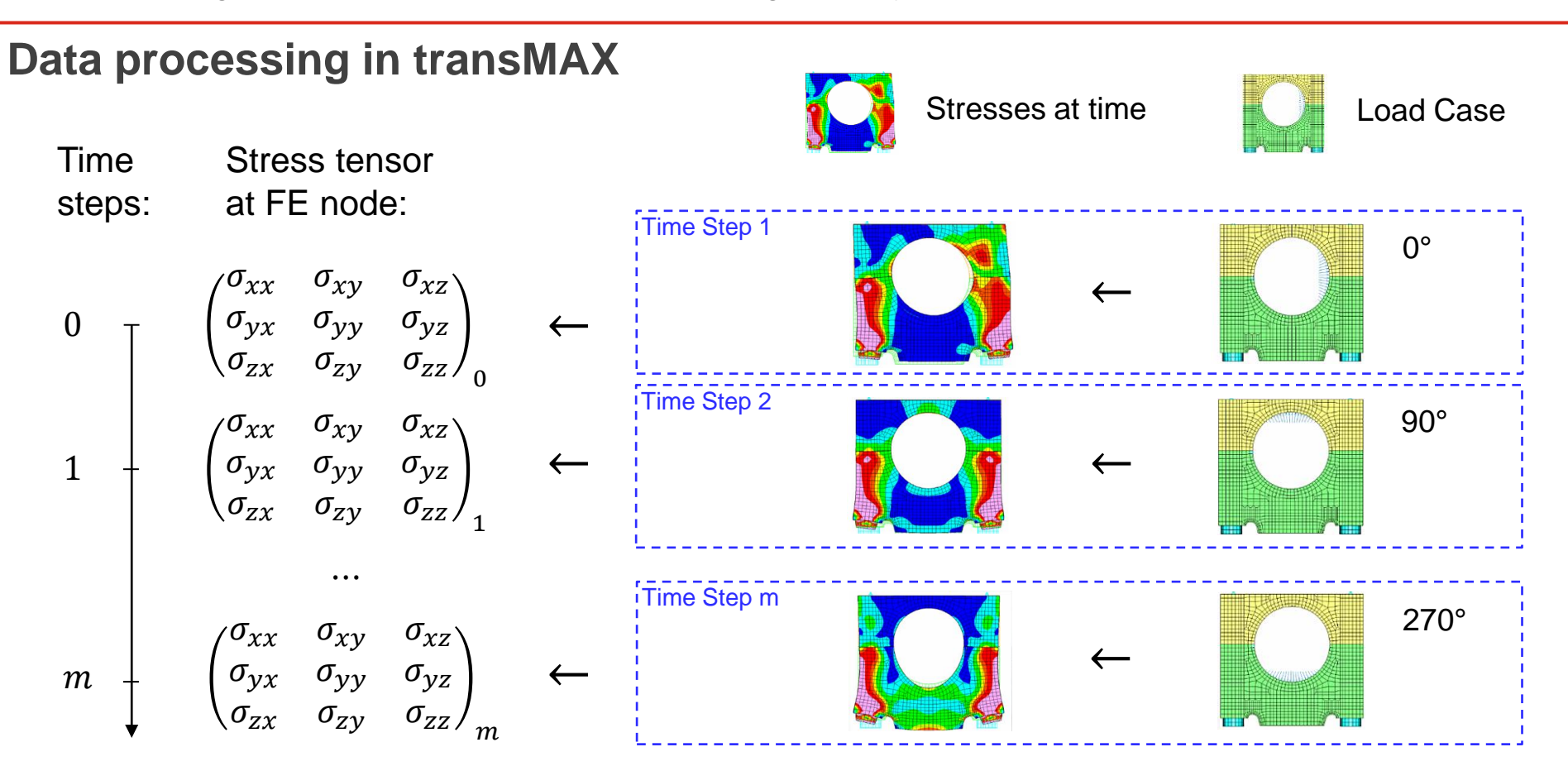

**MMAGNA** 

May 2021 / FEMFAT Support **EXECUTE:** © MPT Engineering / Disclosure or duplication without consent is prohibited

FEMFAT searches the extreme principal stresses. The maximum difference is relevant for relative stress gradient.

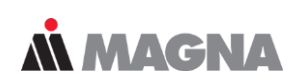

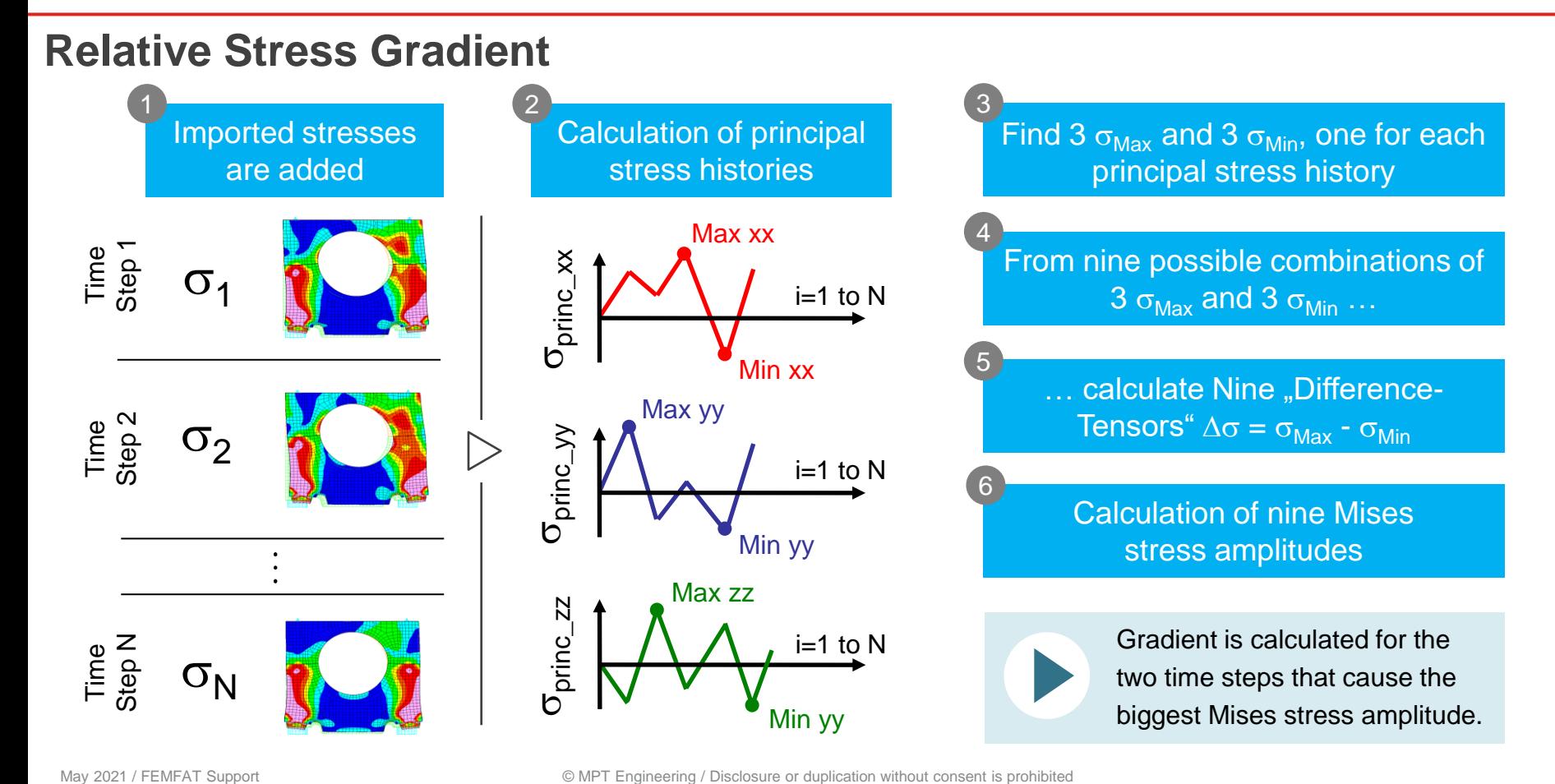

© MPT Engineering / Disclosure or duplication without consent is prohibited

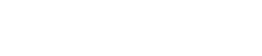

## transMAX – Example

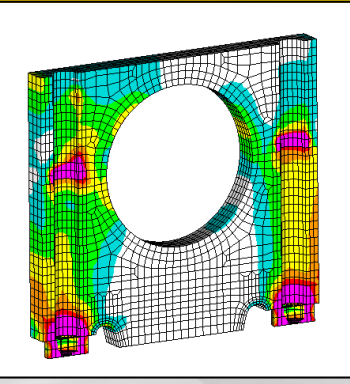

May 2021 / FEMFAT Support **COMPT Engineering / Disclosure or duplication without consent is prohibited** 

The transient stress states of the rotating load are used in transMAX for an endurance safety analysis.

**AN MAGNA** 

### **Bulkhead & Bearing Cap: Multiaxial analysis of transient stress states**

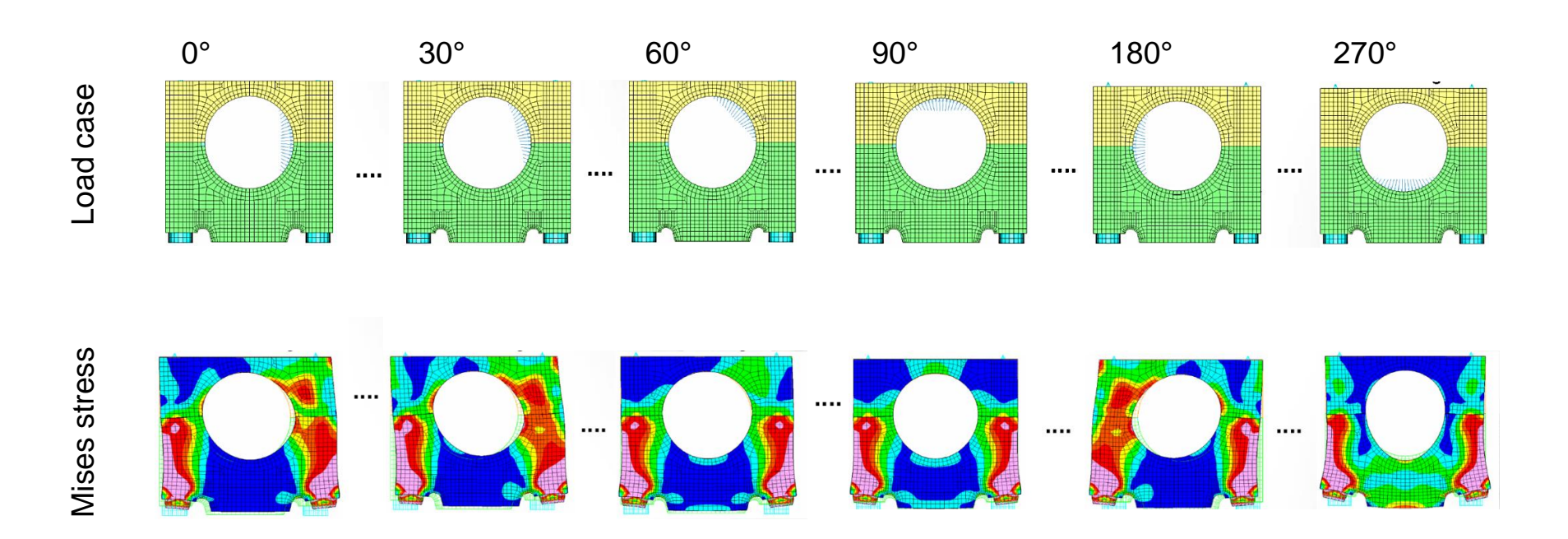

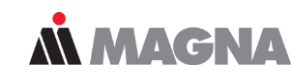

## **Time Steps**

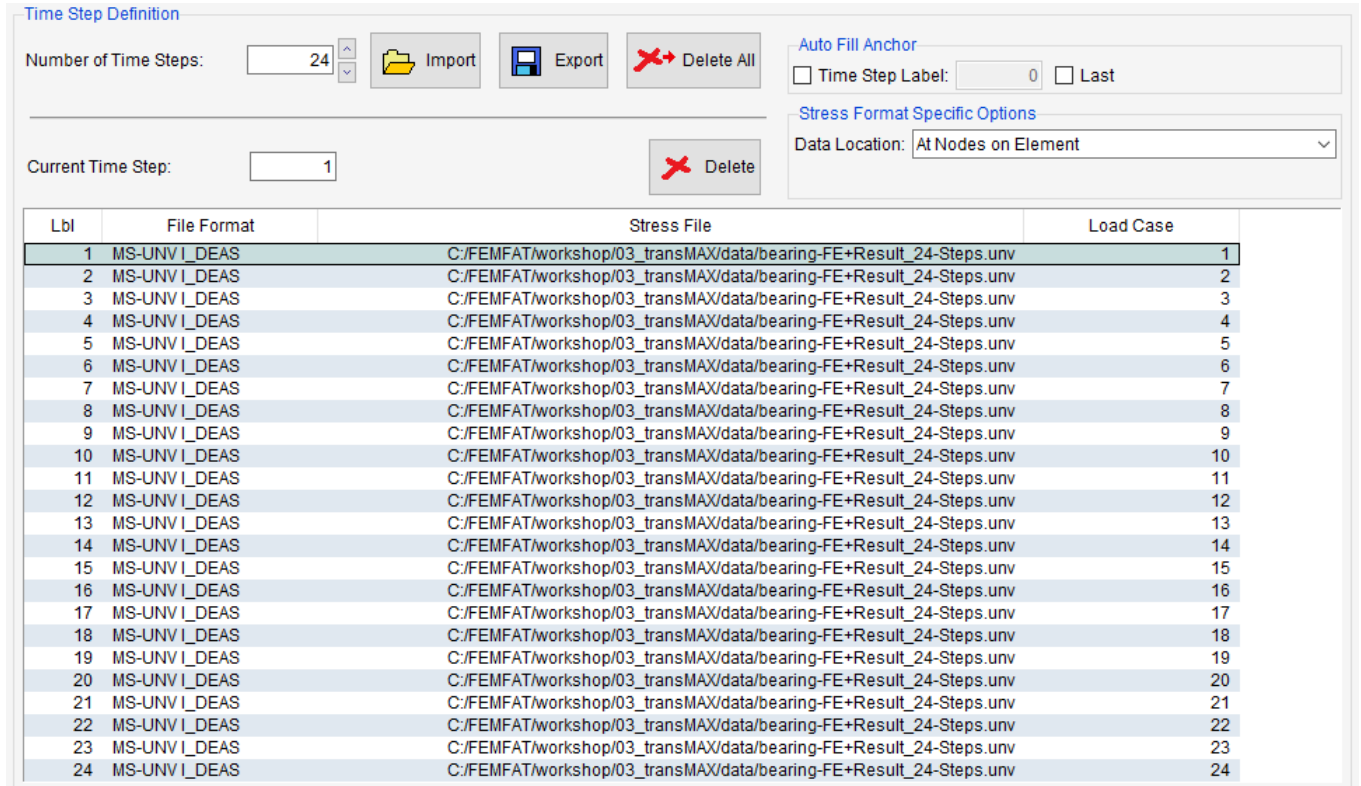

Time Step Definition

The scratch files are created for the current analysis group. Enlarging the analysis group after the scratch file has been created leads to errors. Reducing is possible.

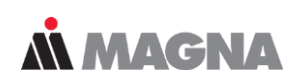

### **Scratch & Animation of Stresses**

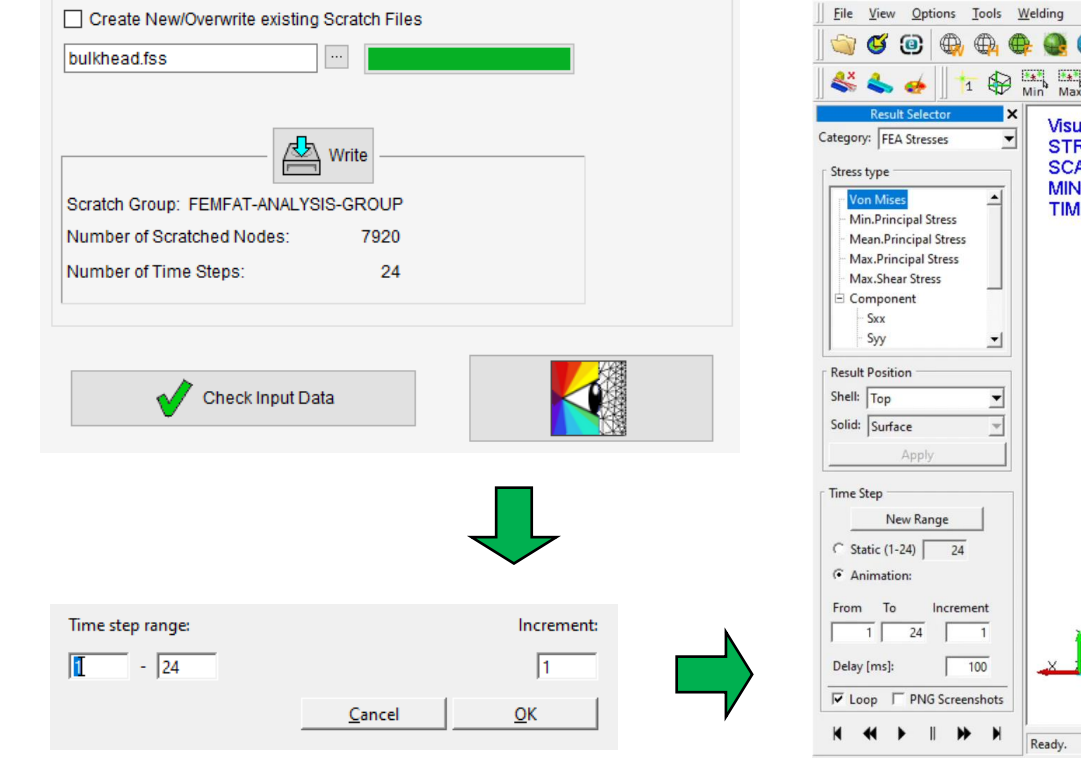

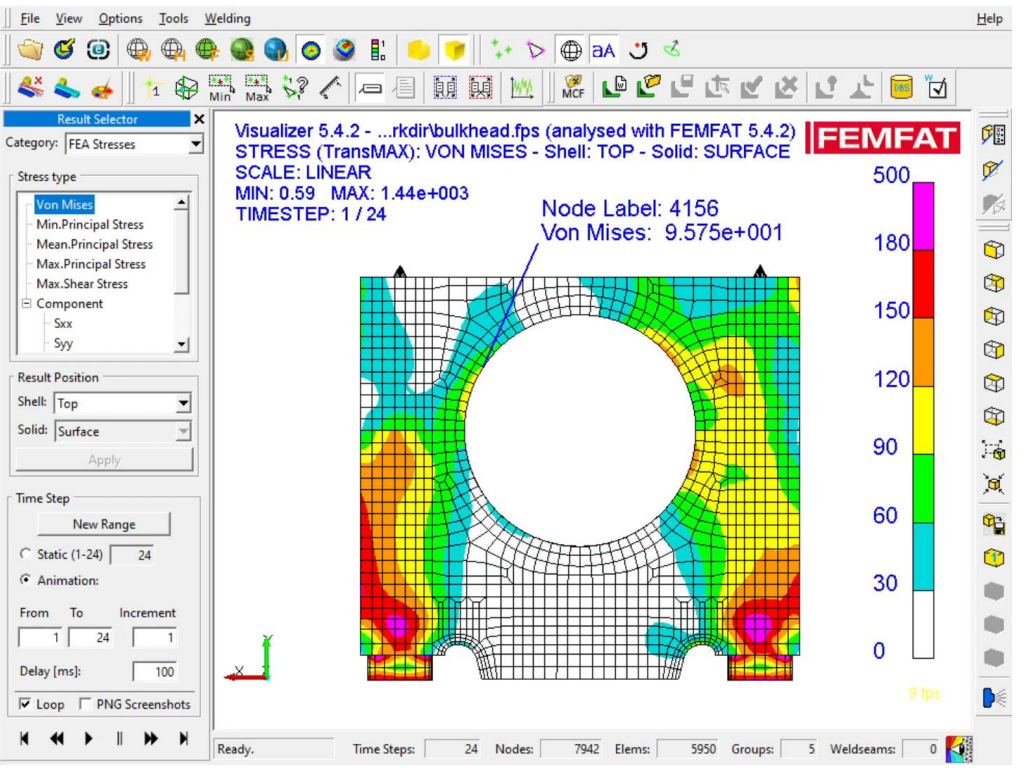

May 2021 / FEMFAT Support © MPT Engineering / Disclosure or duplication without consent is prohibited

Various charts (S/N curve, Stress History, ...) can also be displayed directly in the FEMFAT GUI in the Visualization menu after the calculation.

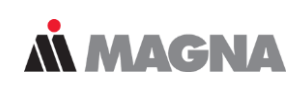

## **Analysis Target, Charts & Visualization**

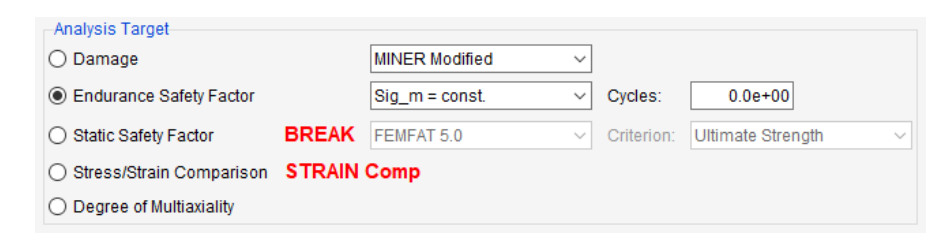

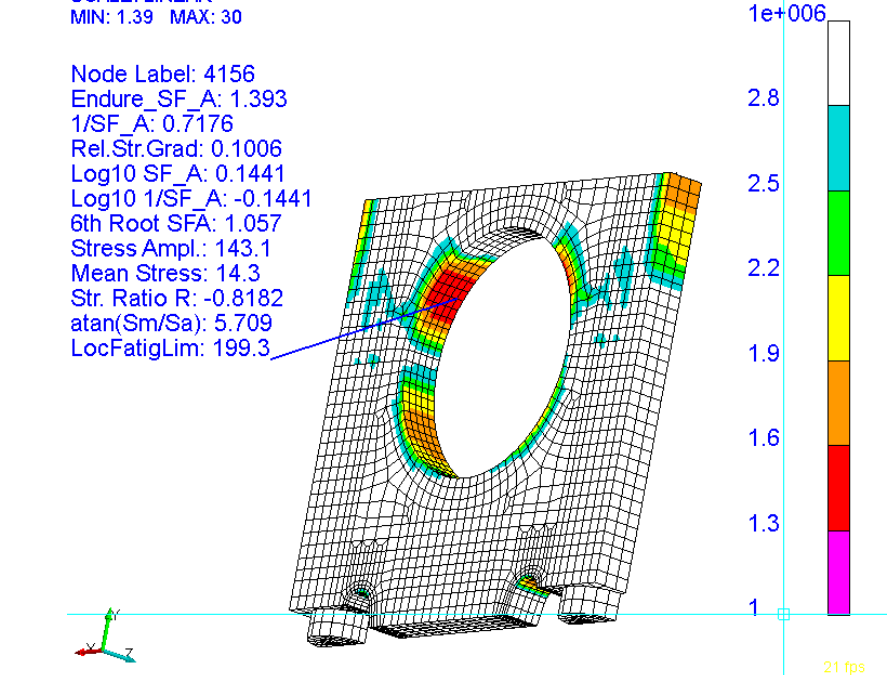

Visualizer 5.4.2 - ...AX\workdir\bulkhead.fps (analysed with FEMFAT 5.4.2)<br>RESULT: Safety Eactor A

**RESULT: Safety Factor A** 

**SCALE: LINEAR** 

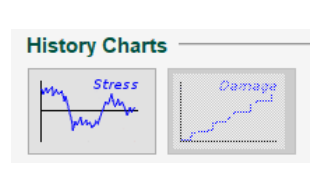

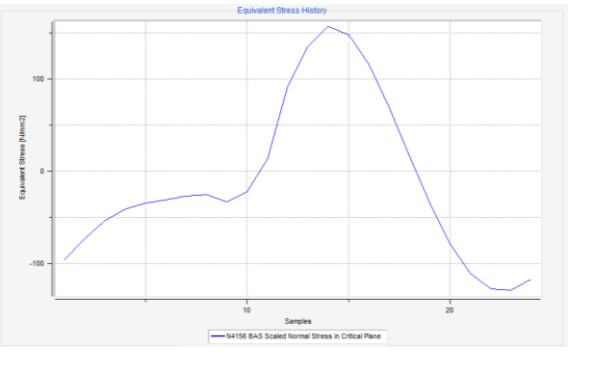

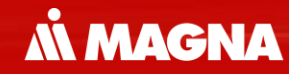

## **Fatigue Analysis by Modal Stresses** in channelMAX

May 2021 / FEMFAT Support Consent Consent in the Consent of Consent in the Consent of Consent in the Consent is problem without consent in the Consent of Consent is problem without consent in the Consent of Consent is prob

# MBS + channelMAX

May 2021 / FEMFAT Support **COMPT Engineering / Disclosure or duplication without consent is prohibited** 

FEMFAT ChannelMAX provides the possibility of performing parallel integration of FEM and MBS and operational strength analyses.

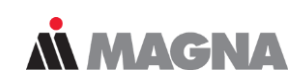

## **Hybrid Models - FE + MBS + channelMAX**

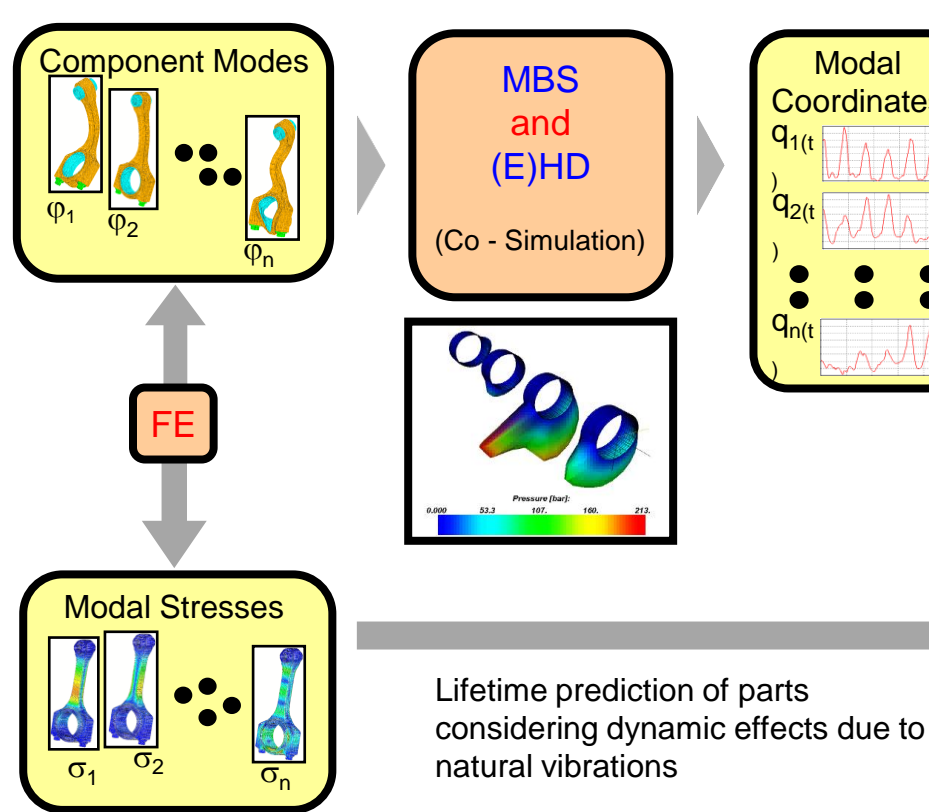

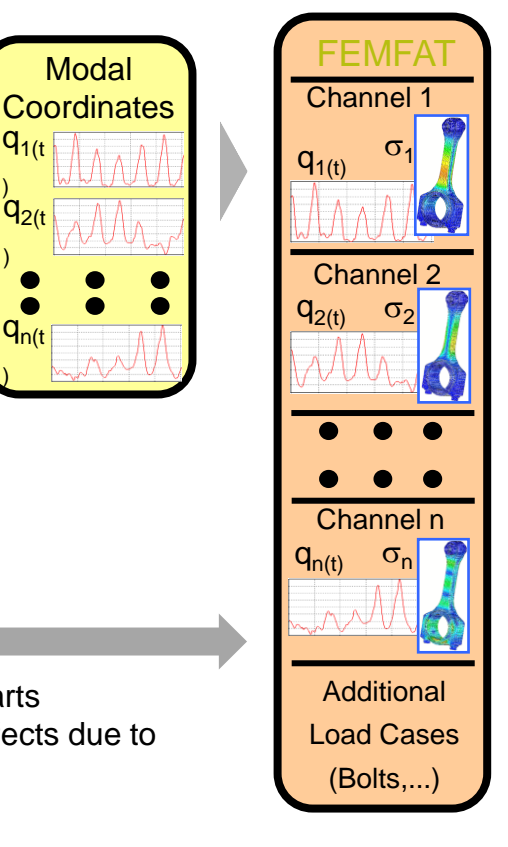

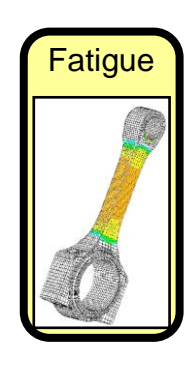

May 2021 / FEMFAT Support

© MPT Engineering / Disclosure or duplication without consent is prohibited

# HARMONIC + channelMAX

May 2021 / FEMFAT Support **COMPT Engineering / Disclosure or duplication without consent is prohibited** 

**M MAGNA** 

Modal coordinates:

## **HARMONIC + channelMAX**

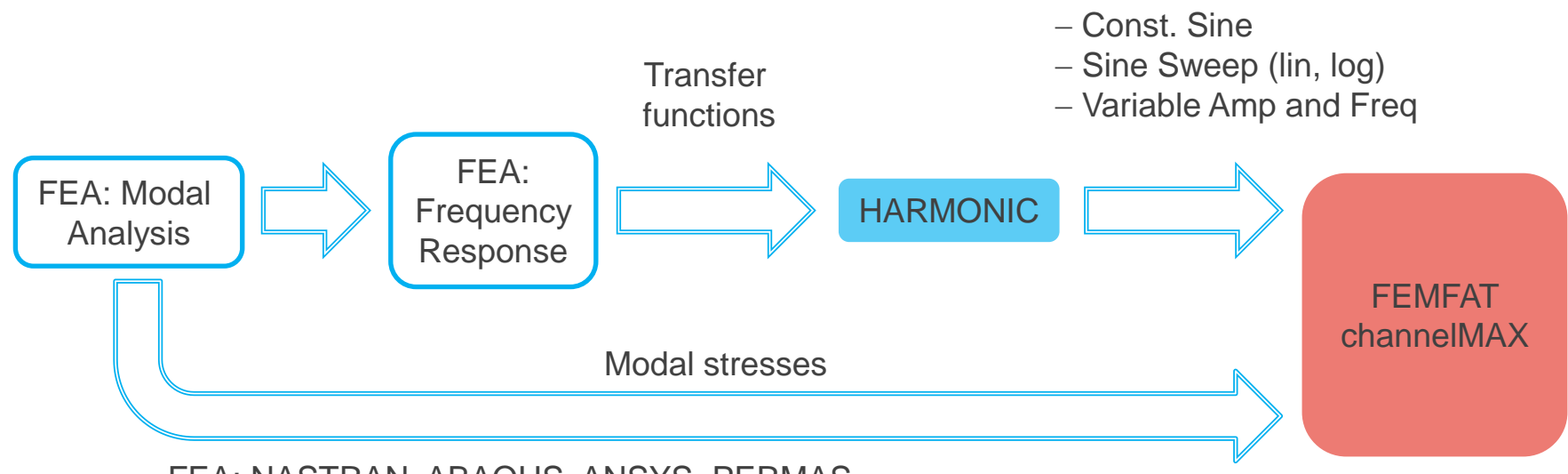

FEA: NASTRAN, ABAQUS, ANSYS, PERMAS

HARMONIC uses transfer functions to compute a dynamic system's response in terms of modal coordinates.

## **M MAGNA**

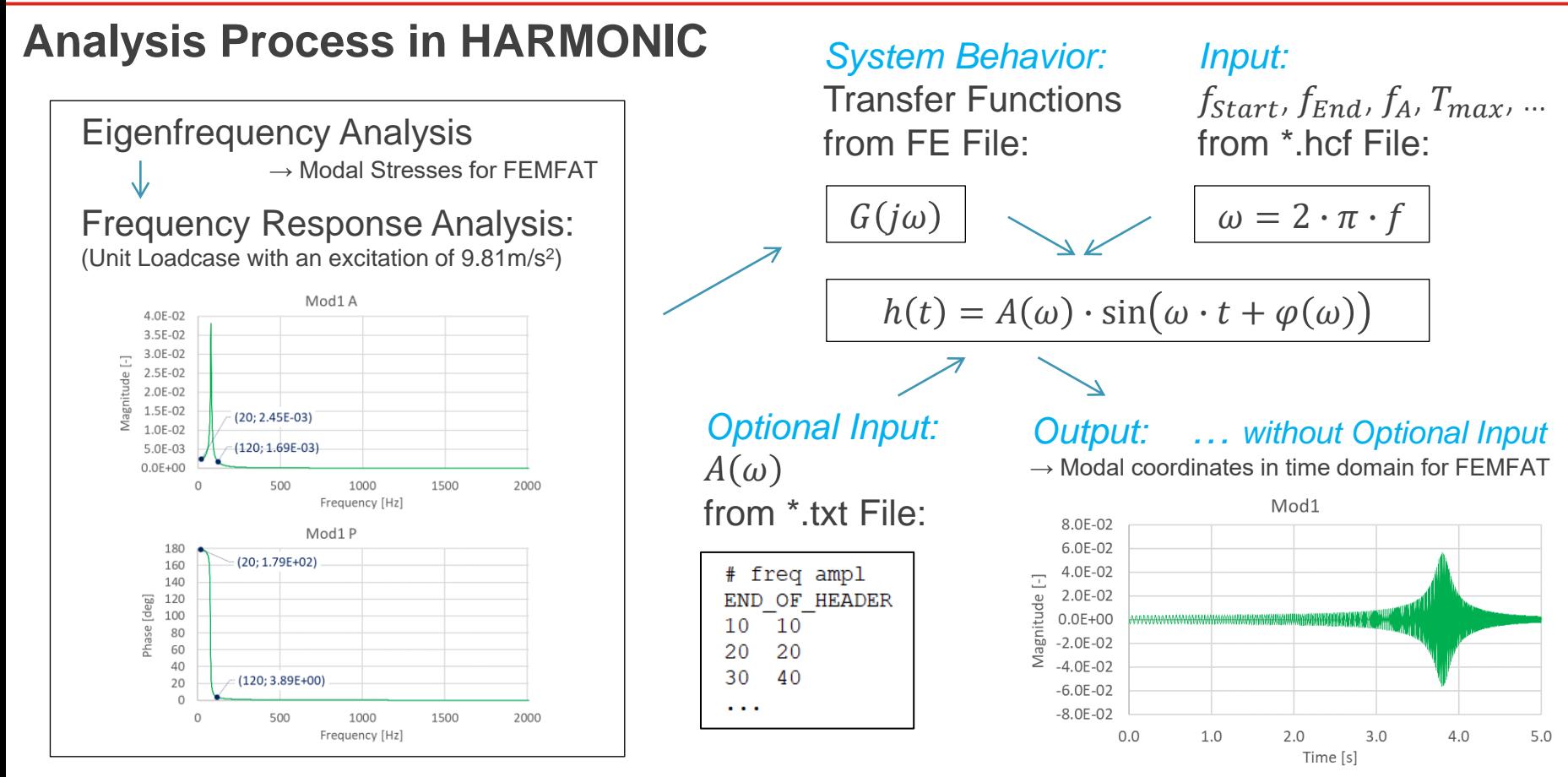

May 2021 / FEMFAT Support **EXECUTE:** © MPT Engineering / Disclosure or duplication without consent is prohibited

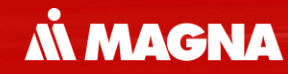

## **Analyses in Frequency Domain** FEMFAT spectral

May 2021 / FEMFAT Support **COMPT Engineering / Disclosure or duplication without consent is prohibited** 

Simulations in time domain with long time signals (typically necessary for random loading) lead to very high computational effort.

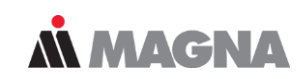

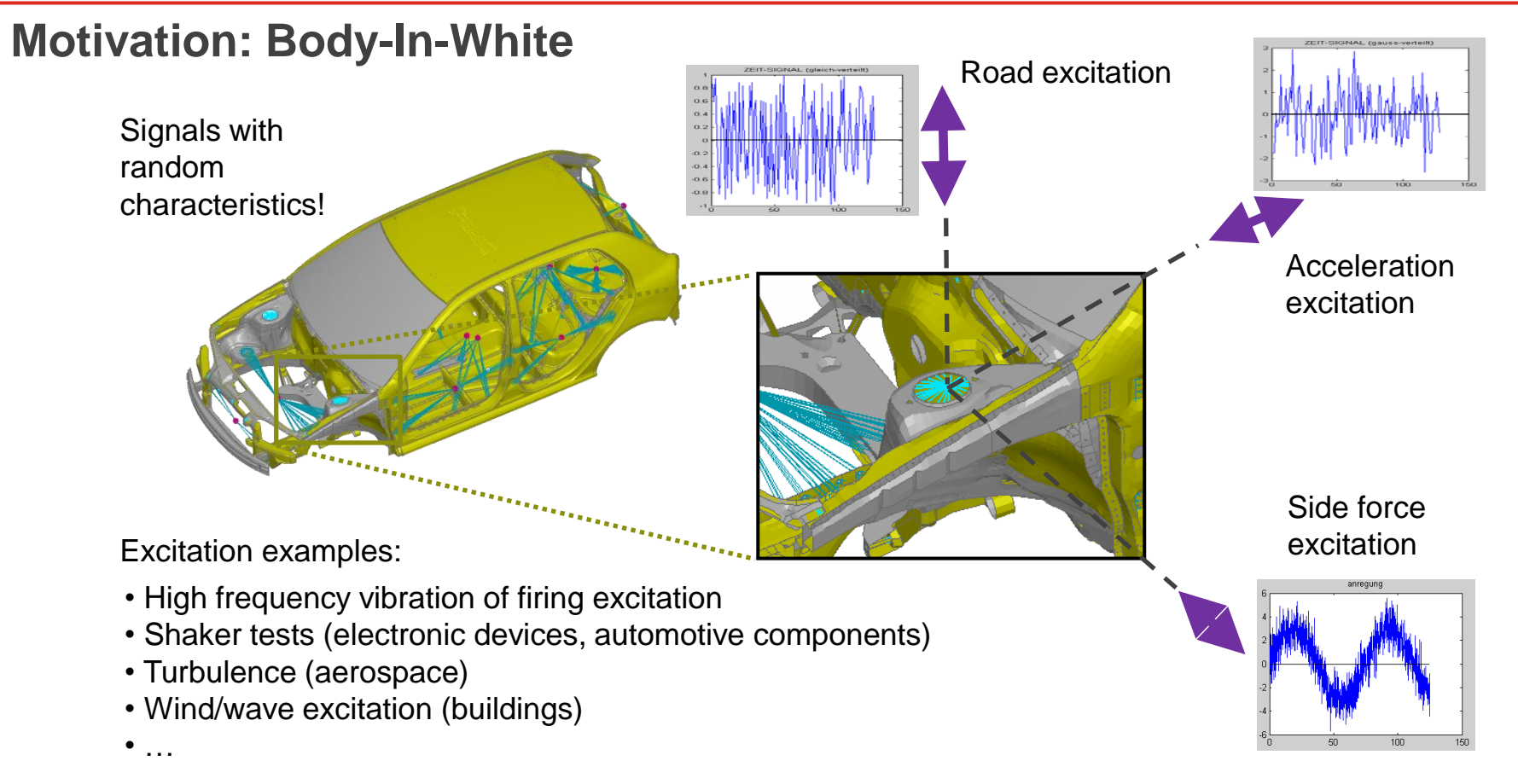

Analysis is performed in the frequency domain using Fourier Transformation, where the loads are defined as power spectral densities (PSDs).

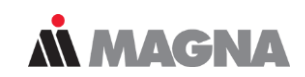

## **Frequency Domain – Fourier Transformation**

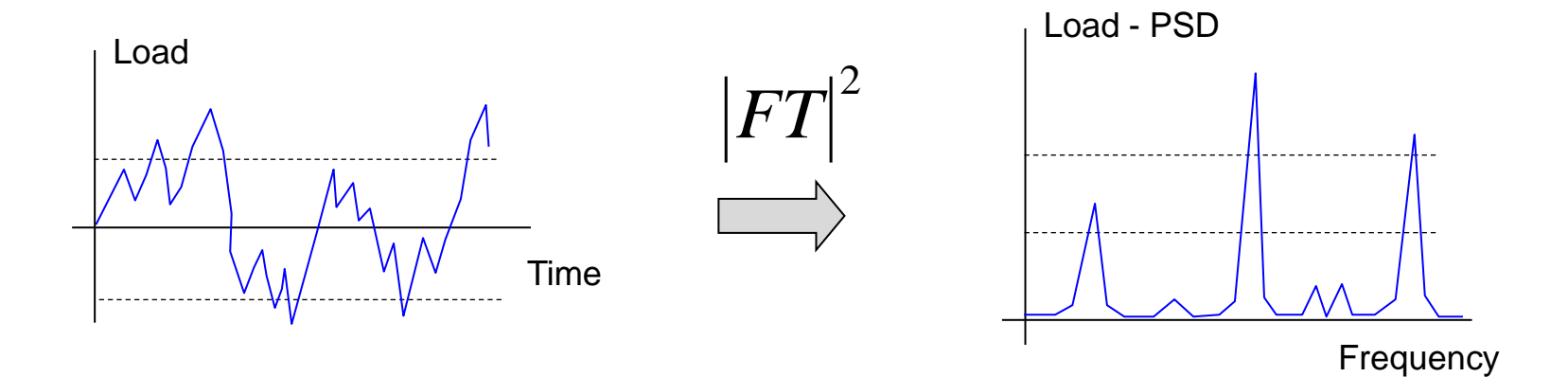

Power Spectral Density (PSD) = Square of Fourier Transformed Signal = Mean Value of "Power of the signal"

Small displacements and linear elastic material behaviour can be approximated with sufficient accuracy by a linear relationship.

Linear Time-Invariant

System

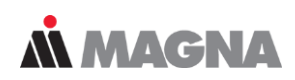

• Linear Time-Invariant (LTI) Systems

Output-Signal = Superposition of time-shifted Impulse-

(System - Property)  $h(t)$ ... Impulse - Response

 $u(t) = h(t)^* f(t)$ 

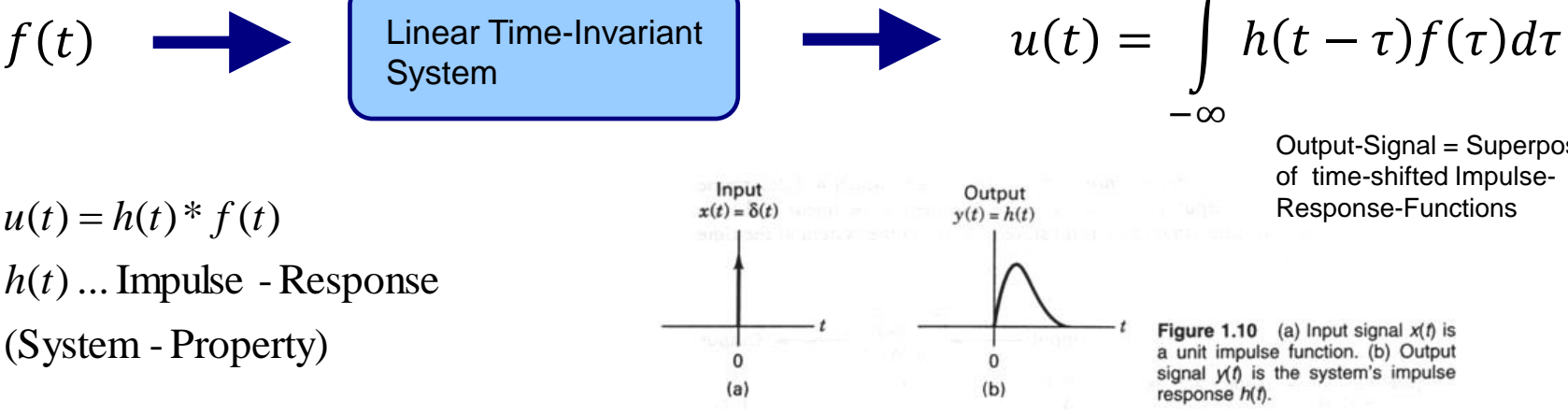

∞

Fourier-transformation: Convolution in time-domain => Multiplication in frequency-domain

 $U(\omega) = H(\omega)F(\omega)$ 

Advantage: Simple multiplication in frequency-domain In time domain rainflow counting is done for each cutting plane and S/N curve is displayed for the most damaged rainflow entry on the cutting plane.

## **Analysis Technique in Time Domain**

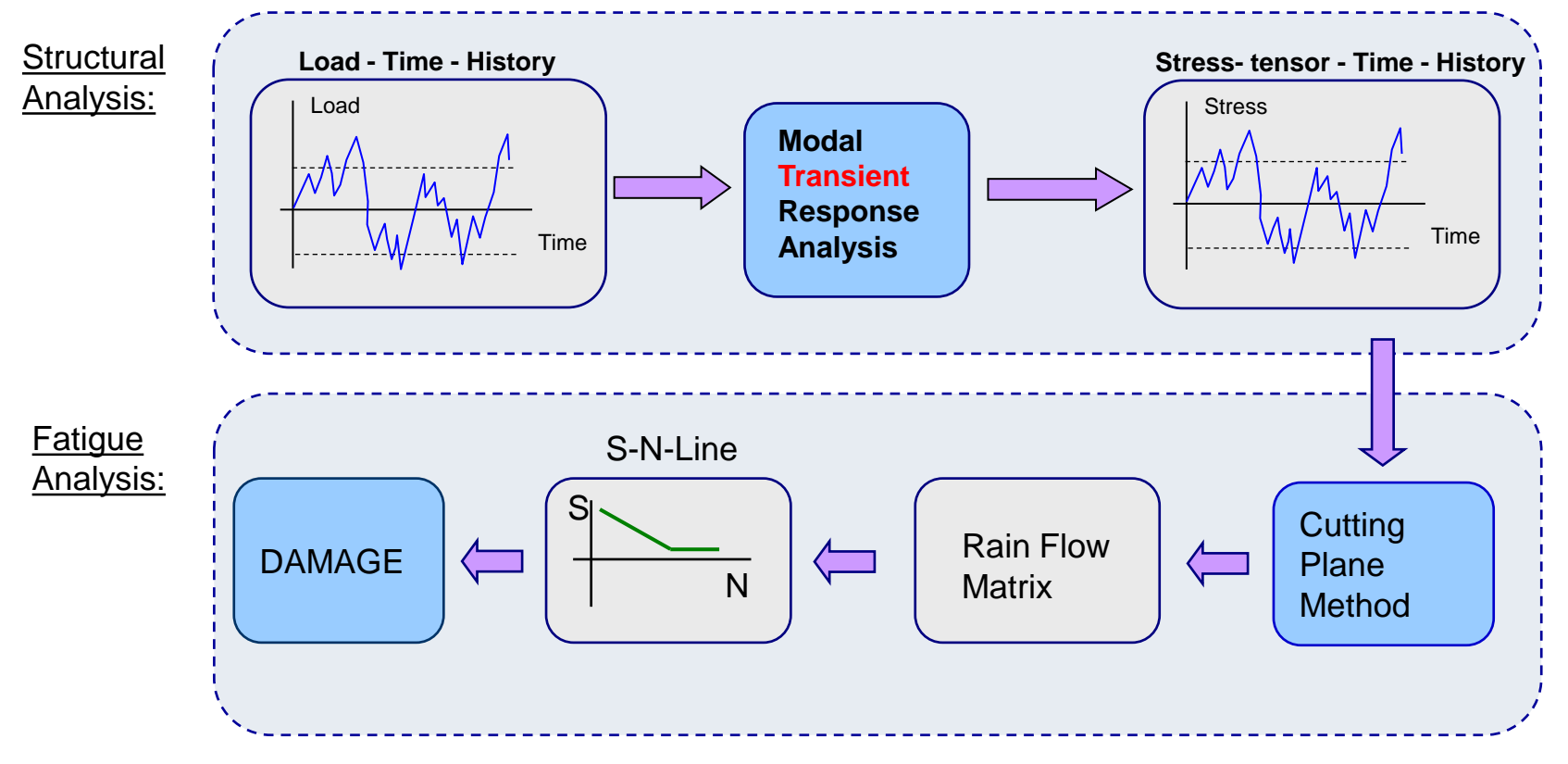

**MMAGNA** 

© MPT Engineering / Disclosure or duplication without consent is prohibited

For each associated equivalent stress PSD (result from application of cutting plane method) a stochastic rainflow matrix is estimated for damage calculation.

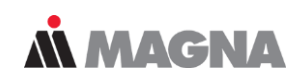

## **Analysis Technique in Frequency Domain**

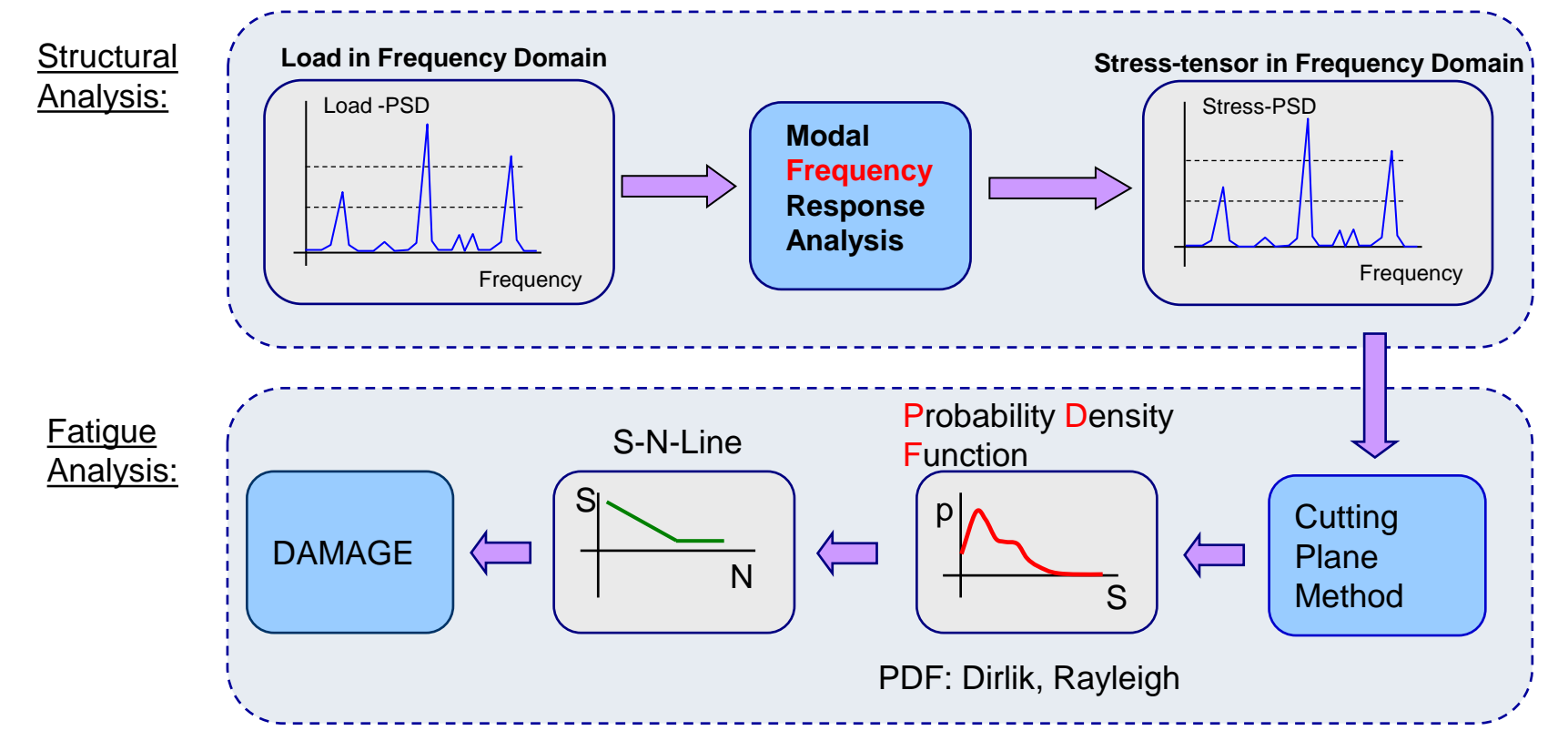

<sup>©</sup> MPT Engineering / Disclosure or duplication without consent is prohibited

Computation time acceleration compared to time domain analysis is a factor of about 140 !!!

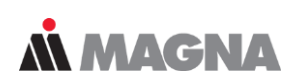

## **Brake Disc Cover Example 2018** With courtesy of BMW

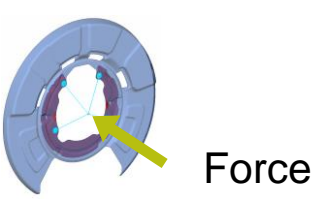

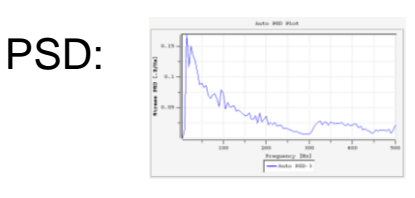

### Analysis in time domain with channelMAX:

1.2 million time points

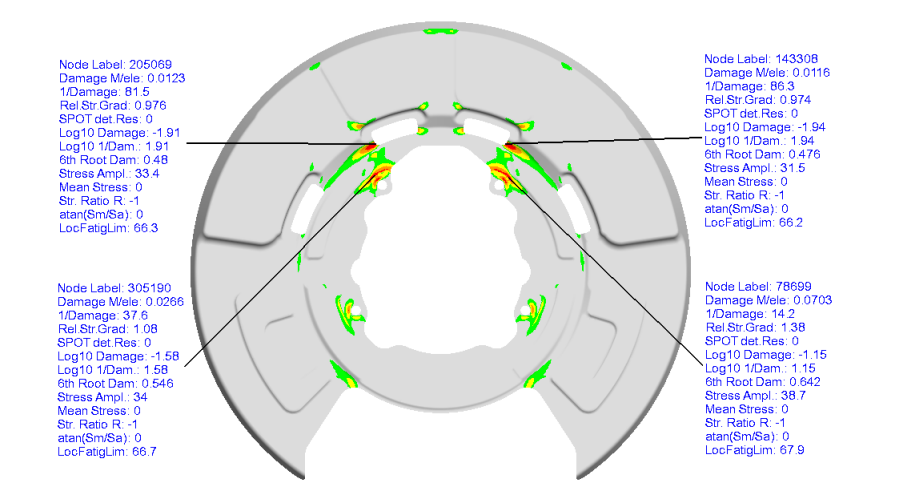

### Analysis in frequency domain with SPECTRAL:

- 2000 spectral lines from 0 to 500 Hz
	-

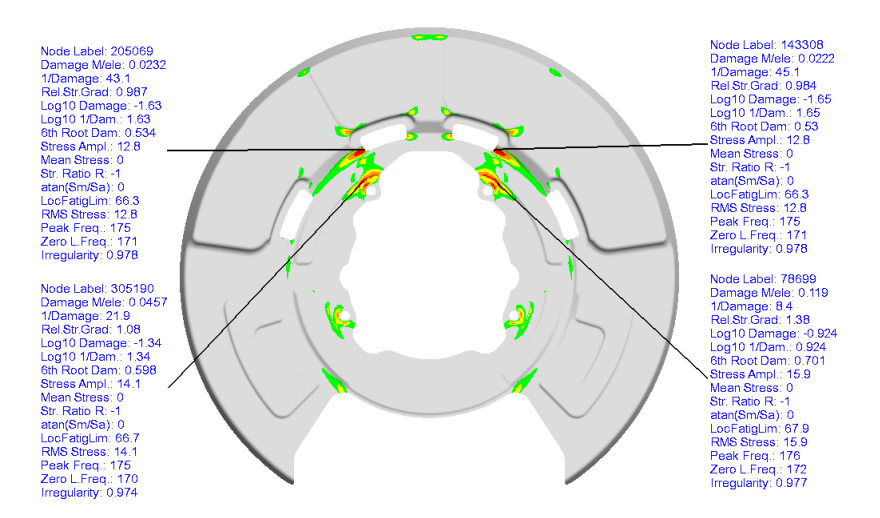

Joints and short fiber reinforced plastics can be analyzed. Future Developments are methods for the assessment of mixed signals (stochastic + deterministic).

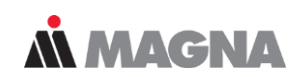

## **Summary and Outlook**

### **Advantages:**

- Fast method (structural analysis, fatigue analysis)
- Load-case superposition in FEMFAT (very flexible)
- Simple combination of different load situations
- Simple simulation chain (no multi-body simulation, reverse FFT not required)

### **Disadvantages:**

- Linear elastic behavior assumed/required (superposition)
- Not suitable for deterministic loads

### **Conclusion:**

• FEMFAT spectral is a reliable and effective tool for damage analysis of multi-axially stochastically loaded systems.

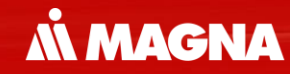

## **Joint Assessment in FEMFAT**

May 2021 / FEMFAT Support **COMPT Engineering / Disclosure or duplication without consent is prohibited** 

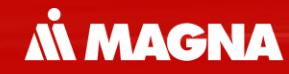

## **FEMFAT weld** Fatigue Assessment of Welds

May 2021 / FEMFAT Support Consent is consent is consented a material of the Consent is problem without consent is problem without consent is problem without consent is problem without consent is problem without consent is

**MMAGNA** 

### FEMFAT modelling guideline for…

#### Finite Element Modelling acc. to Modelling Guideline

### 2D shell elements

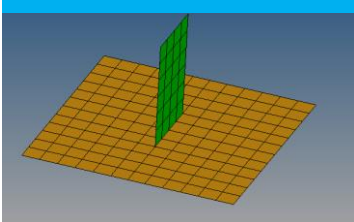

The joint sheets are also simply represented as shell elements, independent of the joint and weld type. The detailed geometry of the welds is not modeled.

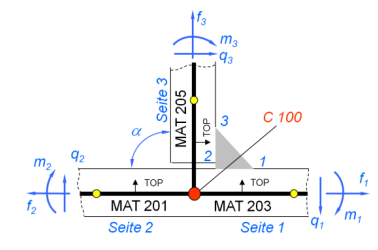

### 2D & 3D elements 3D elements

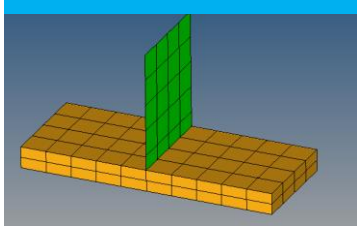

Modeling of welds in which shell elements are welded to solid elements is analogous to pure shell welds. Stresses in the solid element are not considered for analysis.

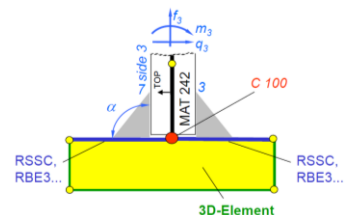

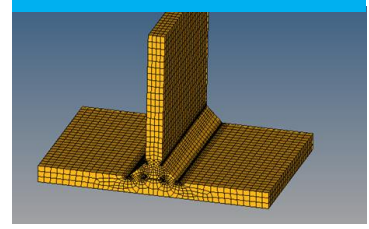

In the current FEMFAT weld version there are no specific modeling guidelines for welds made up of solid elements only. In some cases it can be useful to deactivate consideration of the relative stress gradient influence in the notch bases of 3D welds. Node color C200 (or group name C200) can be used to switch off the influence automatically for the respective nodes.

### Solid Weld

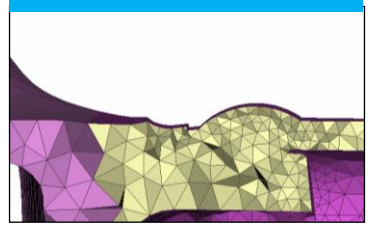

With this method, which is currently only available for ChannelMAX, the weld roots and toes are analyzed based on a relatively coarse volume mesh with no rounding radiuses by means of stress interpolation method. Stresses are compared to a master S/N curve which is based on many tests.

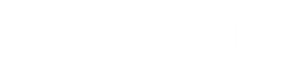

## **WELD**

May 2021 / FEMFAT Support © MPT Engineering / Disclosure or duplication without consent is prohibited

Creating a weld seam mesh with the help of the Modelling Guideline and your preprocessor

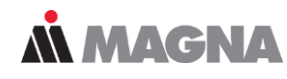

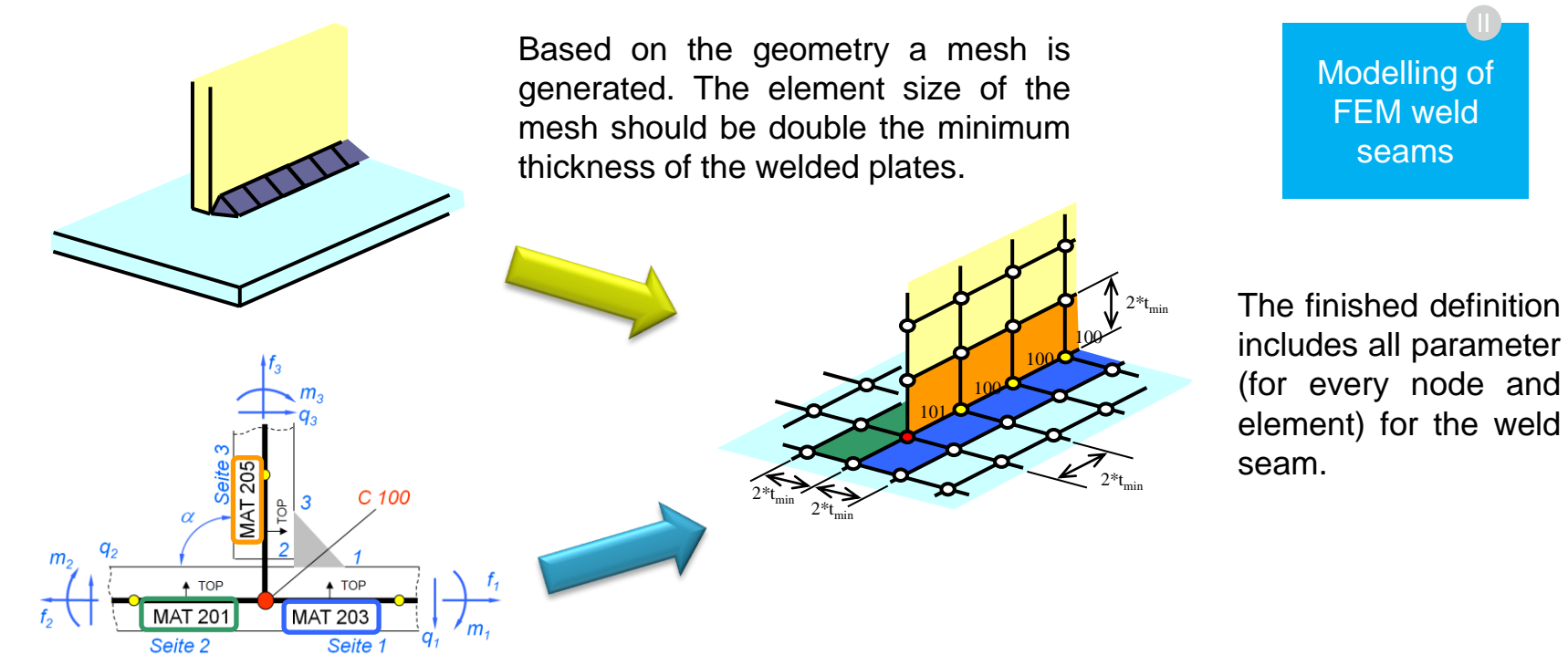

The Modelling Guideline includes all necessary information about the weld seam which are needed to define the weld for the FEMFAT analysis with the Pre-processor. FEMFAT visualizer uses this information automatically when defining the weld seams. There are different guidelines and weld databases provided for common standards as EUROCODE, BS,….

**M MACNA** 

## **Choice of 2 Methods**

**Stress based Force based** 

#### **Advantages**

- Support of many welding seam types
- Special notch factors for welding seam start/end nodes available
- Consideration of normal stress perpendicular to welding seam, normal stress parallel to welding seam and shear stress

### **Disadvantages**

- No weld geometry parameters considered
- Continuous transition between T-joint and overlap joint must be divided

#### **Advantages**

- Less sensitive to mesh quality
- Takes into account weld geometry parameters
- Continuous transition between T-joint and overlap joint

### **Disadvantages**

- Support of 4 welding seam types
- Welding seam start/end nodes are treated like weld middle nodes
- Consideration only of normal stress perpendicular to welding seam

*MMAGNA* 

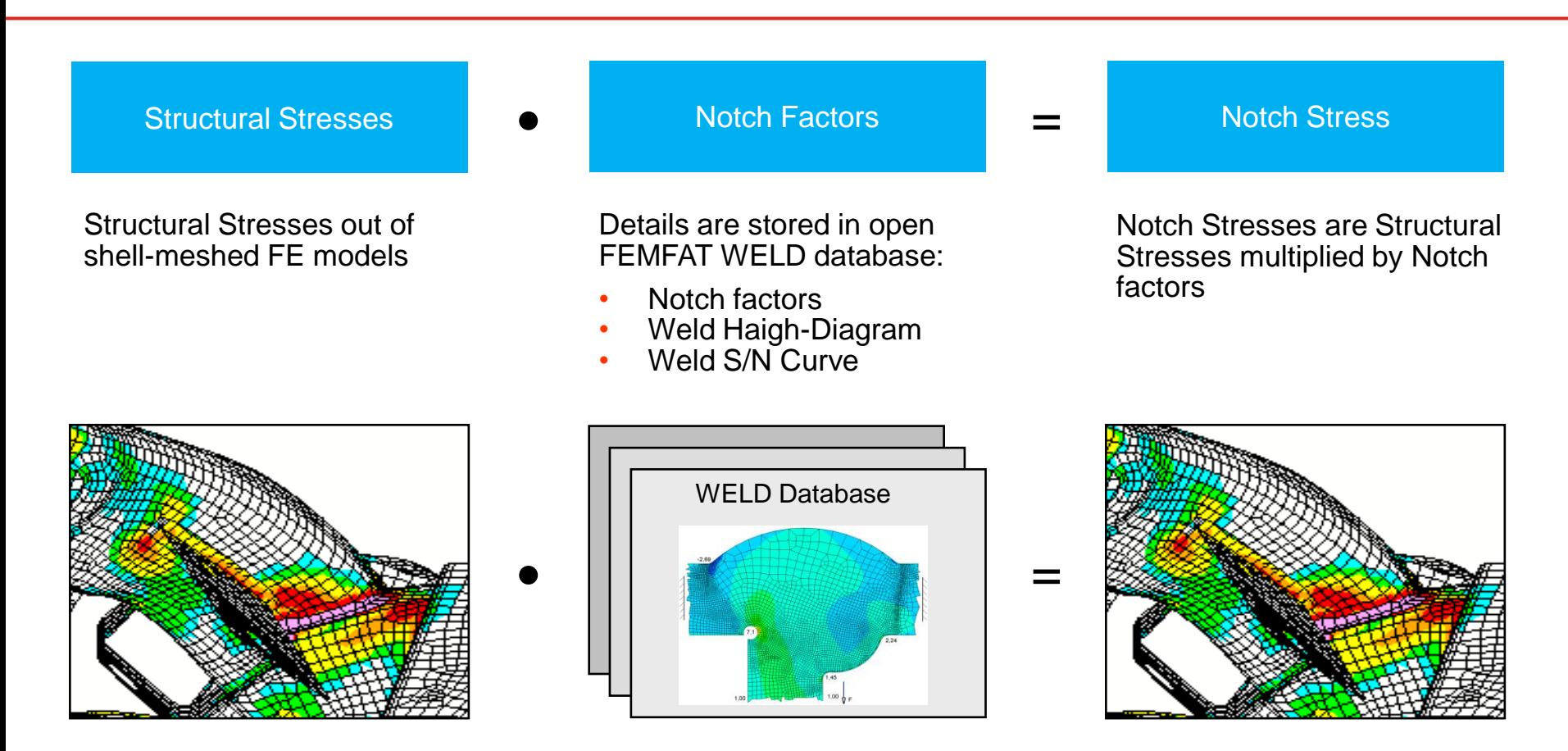

### Analysis in FEMFAT weld – stress based

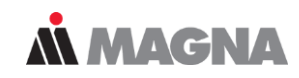

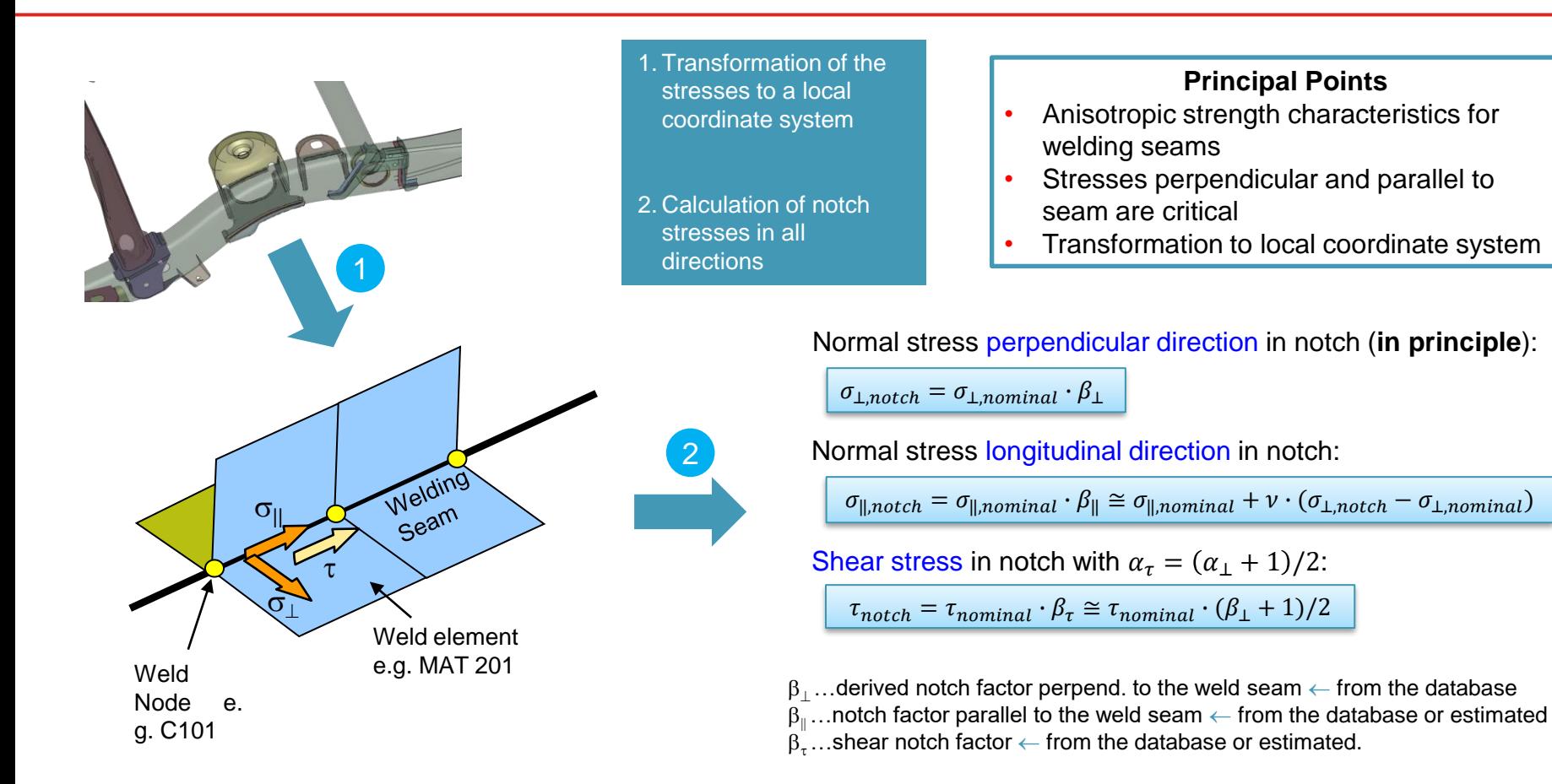

Based on the stresses a damage or safety factor is calculated for every direction. Then a total result is generated on the base of the formula which is based on the DVS 1608. The weld startand end- results are calculated additionally.

• Equivalent Strain Energy Hypothesis using DVS 1608 (standard)

$$
a_{\nu} = \sqrt{a_{\perp}^2 + a_{\parallel}^2 + f \cdot a_{\perp} \cdot a_{\parallel} + a_{\tau}^2}
$$

$$
\longrightarrow \qquad \boxed{D_v = a_v^{k_{eff}}}
$$

1  $\frac{1}{S}$  = 1  $S_\perp$ 2 + 1  $S_{\parallel}$ 2  $+ f \cdot$ 1  $\frac{1}{S_{\perp} \cdot S_{\parallel}}$  + 1  $S_{\tau}$ 2

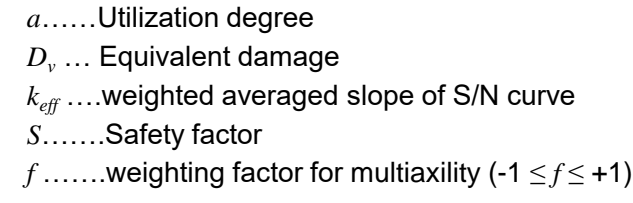

• Weld Start and End Nodes using HAIBACH (assessment of stress components individually)

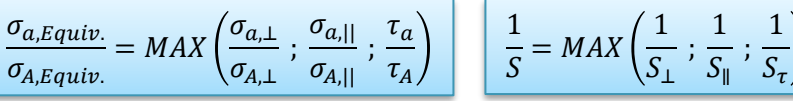

- $\sigma_a$ ...Stress amplitude of the load
- $\sigma_4$ ...Admissible stress amplitude (from S/N curve)
- *S*… Safety factor

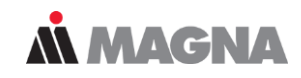

### **Weld start/end is analyzed twice:**

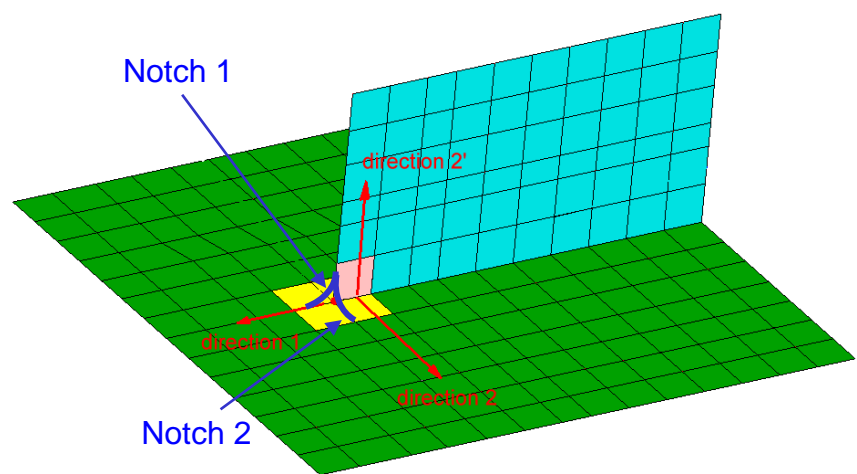

### Position code (analysis output)

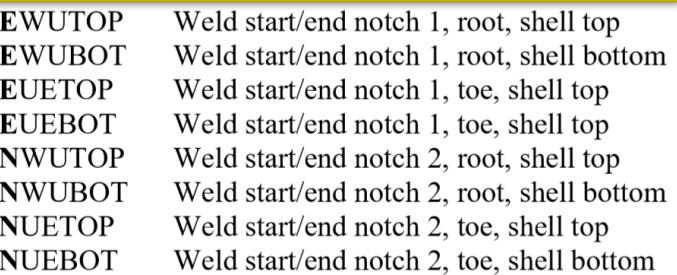

- 1.) Analysis as weld middle node
	- Automatic stress correction in direction 2 and 2' resp.
- Notch factors and SN curves for middle nodes from weld DB are used for analysis
- 2.) Analysis as weld start/end node
	- Automatic stress correction in direction 1
- Notch factors and SN curves for start/end nodes from weld DB are used for analysis

$$
\sigma_{\perp, notch} = \sigma_{\perp} \cdot \beta_{||}
$$

$$
\sigma_{||, notch} = \sigma_{||} \cdot \beta_{\perp}
$$

### **FEMFAT WELD database**

Overview of supported joint types

Polygon lines for influences on the weld fatigue limit:

- **Sheet thickness**
- **Base material**
- **Temperature**

#### Haigh Diagrams for normal and shear stress

### Strength data for SolidWELD assessent:

- S/N curves for root, toe, start, end
- Interpolation distances
- Sheet thickness influence
- Base material influence
- Temperature influence
- Haigh Diagram

### Notch Factors and S/N Curves

- For weld start, end and middle nodes
- For about 50 joint types

Table for substitute element allocation

Data for force based assessment (SSZ/MSZ Method)

- Geometry parameters
- Master S/N Curve

Table with SID-ranges of the joint types

Parameters for detailed weld geometry display in VISUALIZER

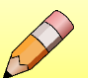

Must be modifed when introducing a new joint into the database

Notch factors are determined for the relevant sheet and load-case for unity stress. The undercut from the radius of Radaj modelling leads to higher root stresses. Therefore, the notch factors must be corrected.

**MMAGNA** 

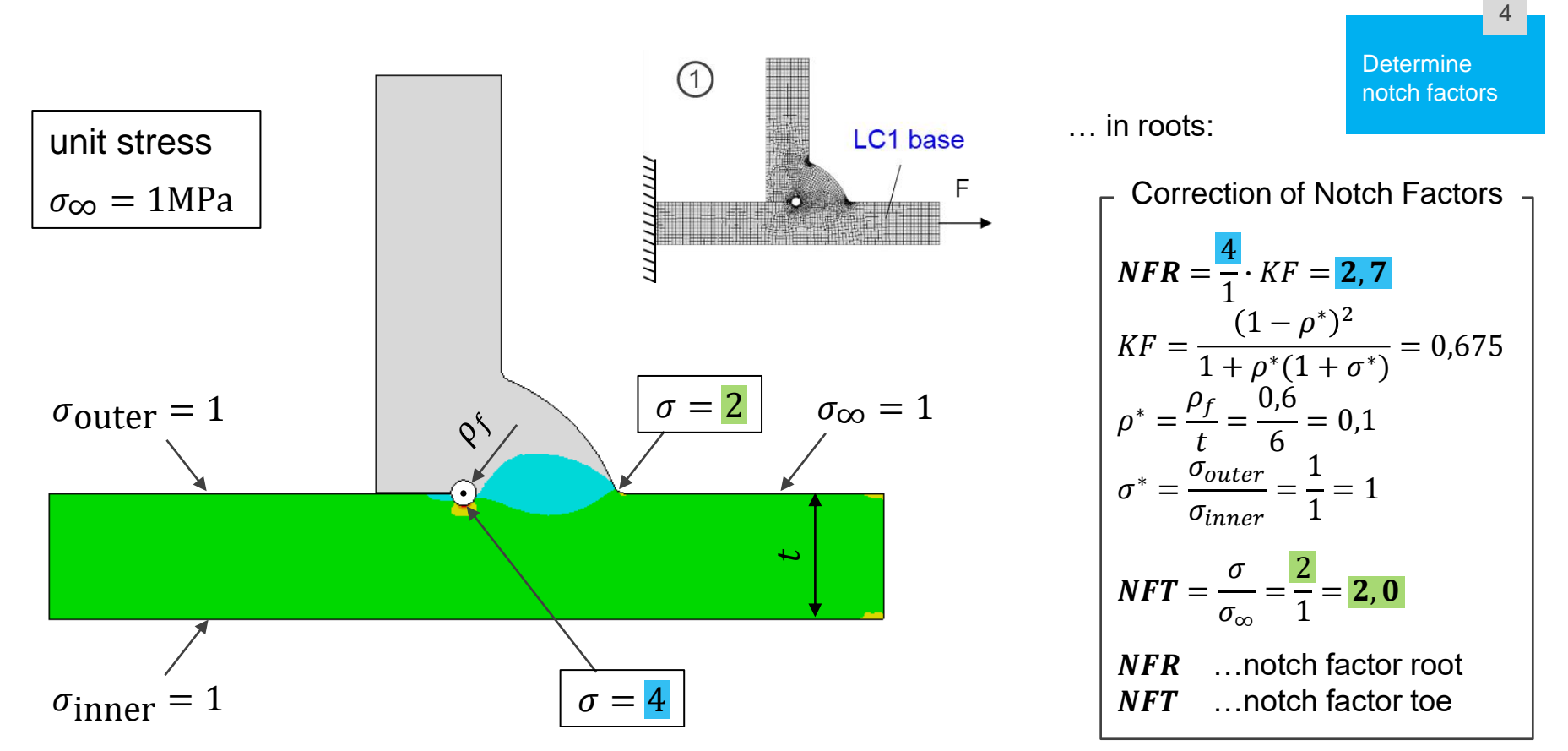

May 2021 / FEMFAT Support **EXECUTE:** © MPT Engineering / Disclosure or duplication without consent is prohibited

Notch factors are assigned to different material labels acc. to modelling guideline

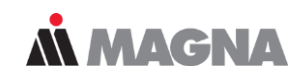

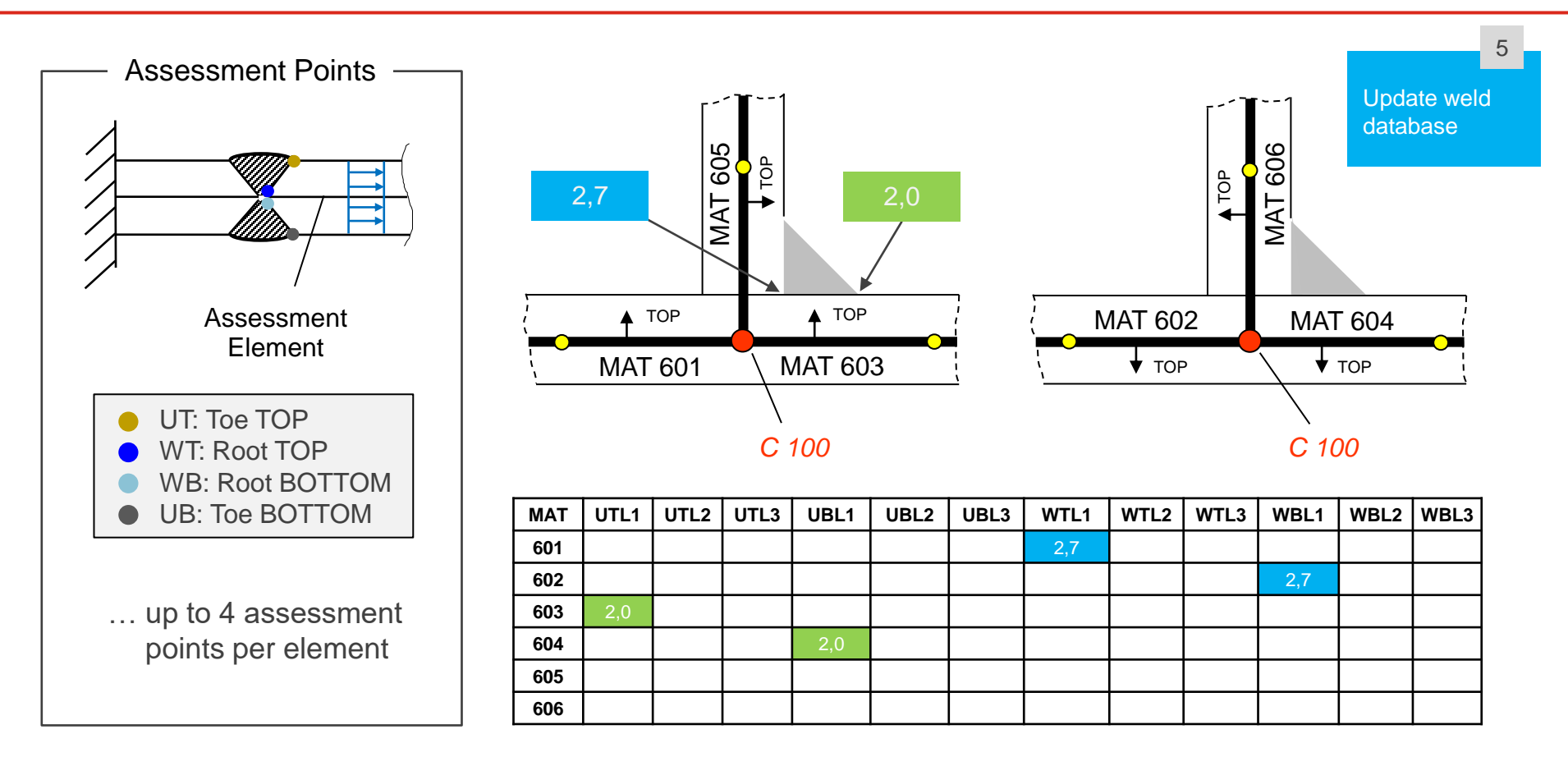
# WELD – Sensitivity Analysis

May 2021 / FEMFAT Support **COMPT Engineering / Disclosure or duplication without consent is prohibited** 

### **MMAGNA**

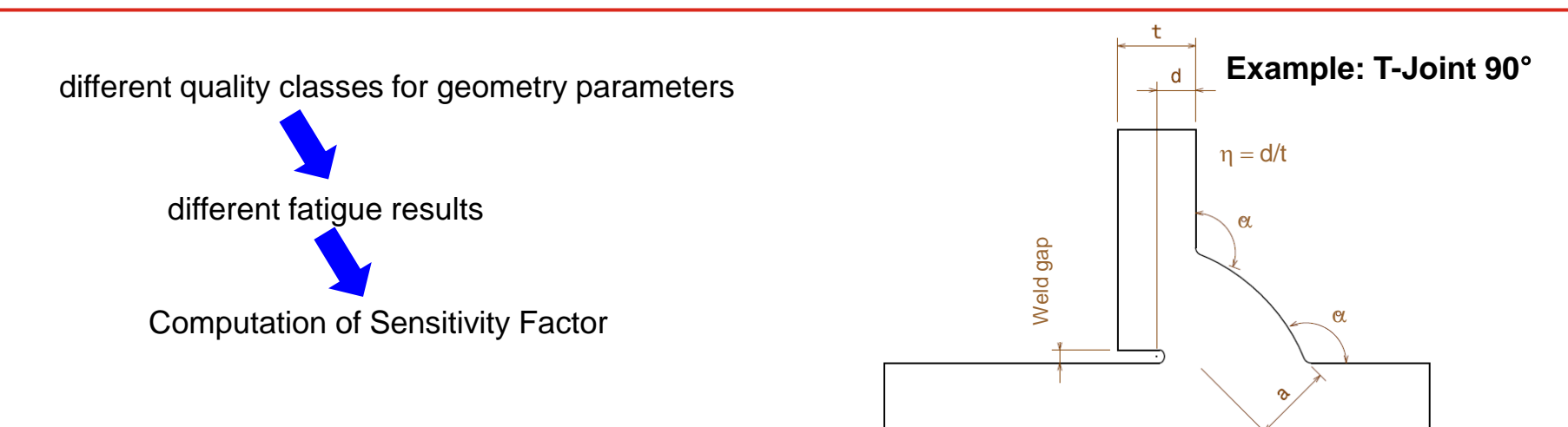

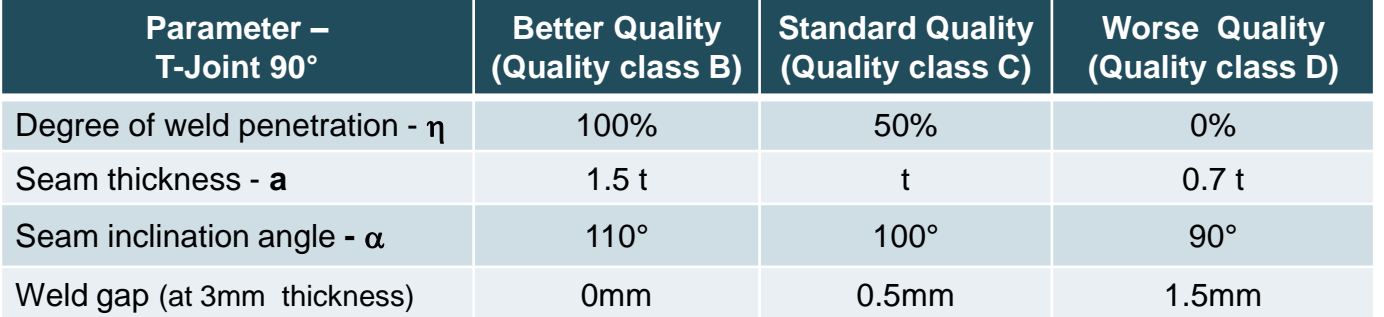

#### → **Determination of notch factors for weld database (total 9 databases)**

May 2021 / FEMFAT Support **EXECUTE:** © MPT Engineering / Disclosure or duplication without consent is prohibited

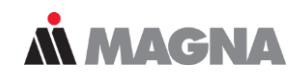

- Butt Joint
- Lap Joint
- $T -$  joint 90 $^{\circ}$
- T joint  $45^\circ$
- Only one sided joints for steel.
- Double sided joints or aluminum welds are not supported.

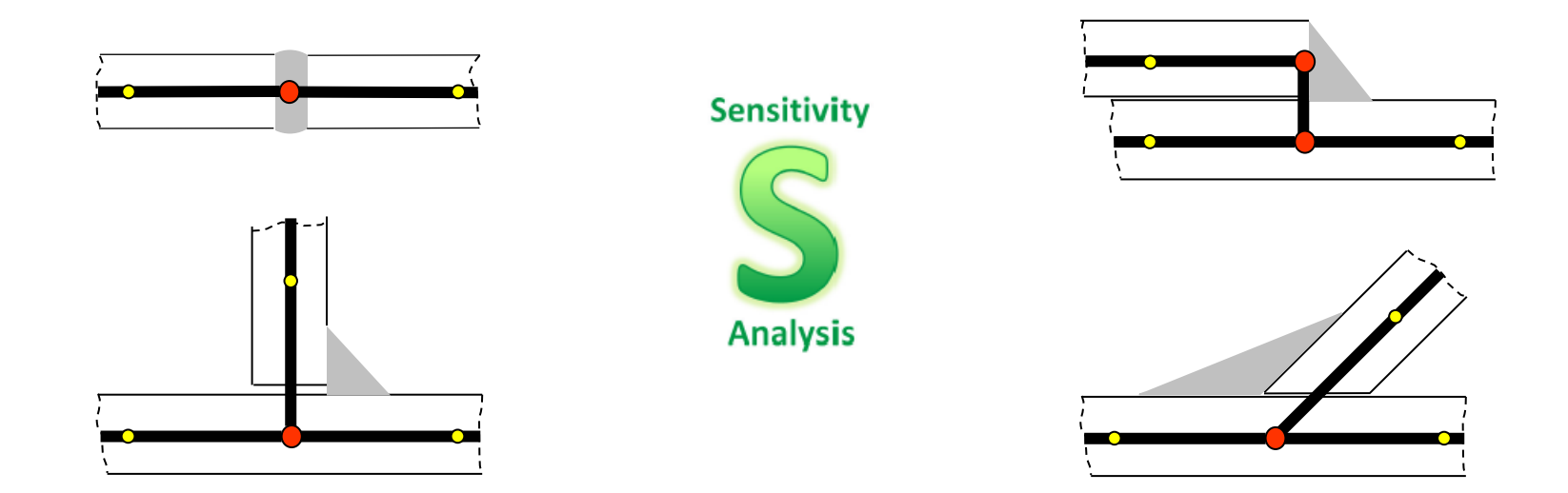

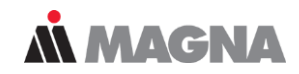

#### Results for varying geometry parameter 'Degree of Weld Penetration'

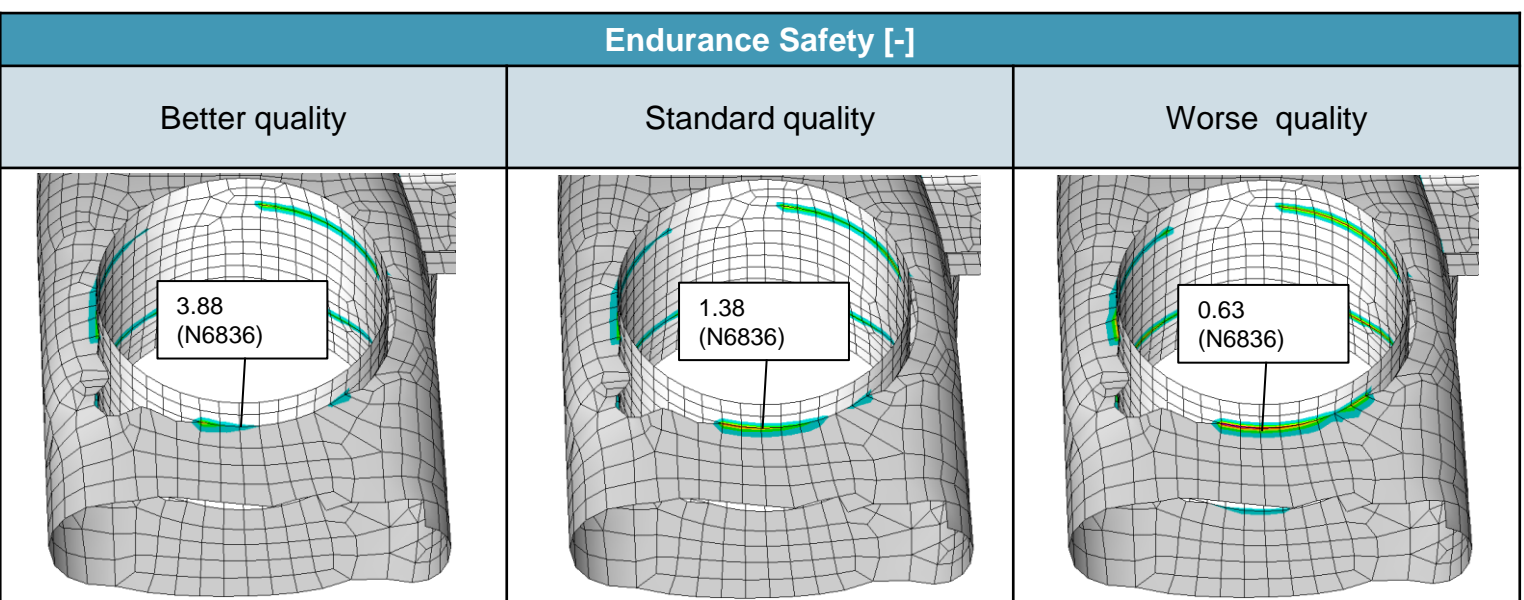

$$
F_{sens} = \frac{S_{big} - S_{small}}{S_{big}} = \frac{3.88 - 0.63}{3.88} = 0.84
$$

**High Sensitivity to** variation in degree of weld penetration

# SolidWELD

May 2021 / FEMFAT Support © MPT Engineering / Disclosure or duplication without consent is prohibited

### **MMAGNA**

Volume mesh creation

Creation of a volume meshed FE model of the weld joint. The toes and roots are not rounded in this case, but are instead angular. The FE mesh here must be refined locally in a general fashion in the vicinity of the weld toes and roots (at least three elements over the sheet thickness).

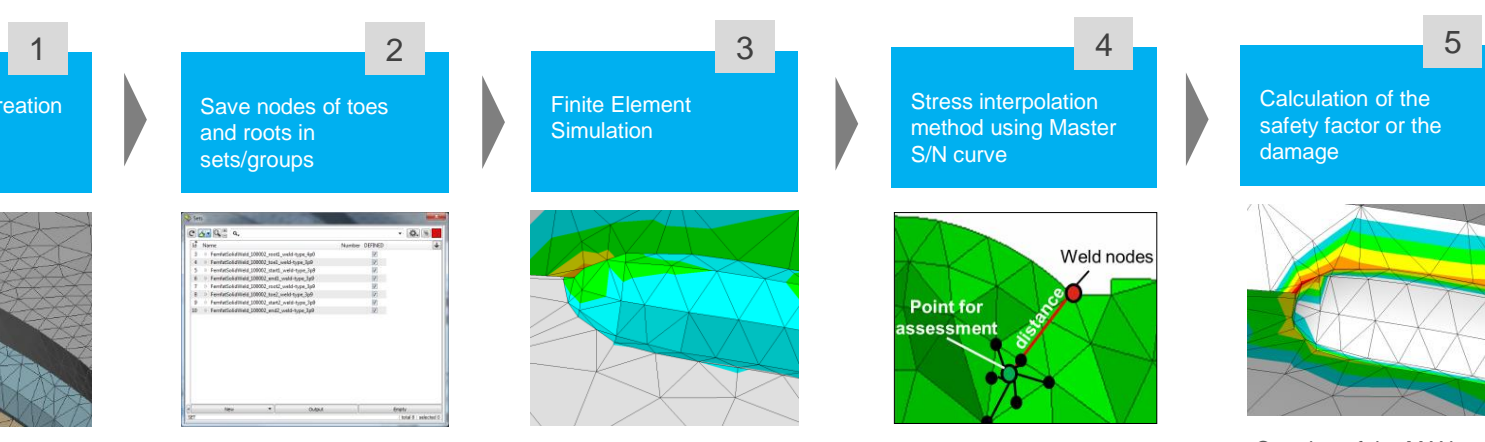

The nodes on the edges for toes and roots must be saved in groups (sets) using certain naming conventions. These sets are used in FEMFAT to identify the solid weld seam nodes that are to be

analysed.

Finite Element Simulation can be done with each solver that is supported by FEMFAT. It is essential to have the groups to further process the data in FEMFAT.

The analysis is performed using the critical distance method, which has been modified for coarse FE meshes (element length < t/3). Analysis data, such as a master S/N curve, sheet thickness influence, assessment distances, etc., are stored in the weld database.

Creation of the MAX scratch files (\*.fms) for a node group, which also contains enough nodes in the vicinity of the assessment depth for root and toe. Enable the WELD module switch. Calculation of the safety factor or the damage. It is possible to perform both base material and shellbased WELD and SPOT analyses at the same time using SOLID WELD assessment.

<span id="page-114-0"></span>In cooperation with ANSA and SimLAB an automated process of modelling a welding seam was developed.

- Define the connection lines between the sheets.
- 2. Define the geometry of the cross section of the seam.
- 3. The geometry of the sheets and the seam is combined to a meshable volume.
- 4. The mesh process is fully automated including the correct element size and group information for FEMFAT.

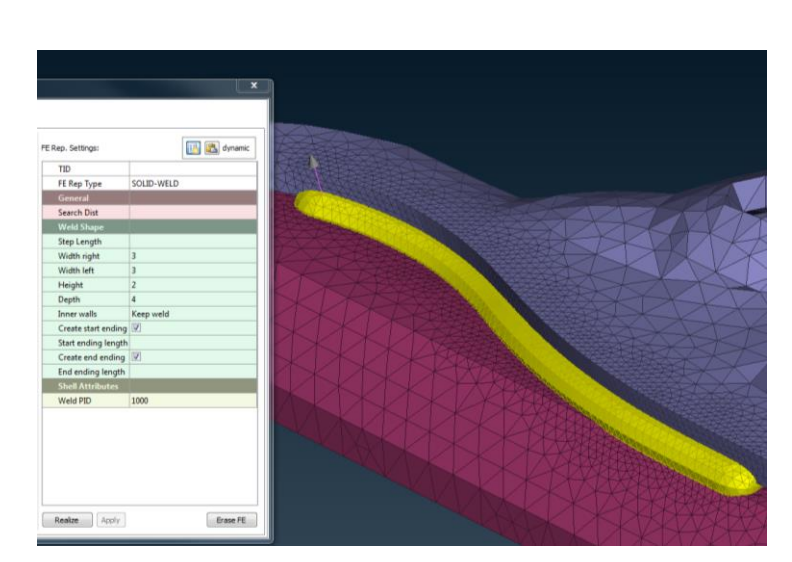

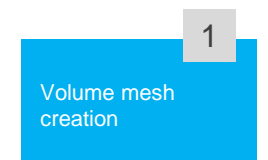

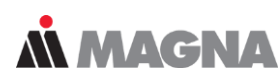

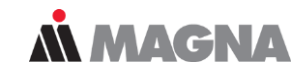

The **first analysis** is required to determine the direction of the critical cutting plane. Here, the node is analyzed as a conventional solid node with the default material data assigned to the node, however, the results are not saved.

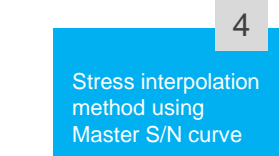

In the **second analysis** as a SOLID WELD node, the stress is determined at a certain depth in the direction of the critical cutting plane which was determined in the first analysis.

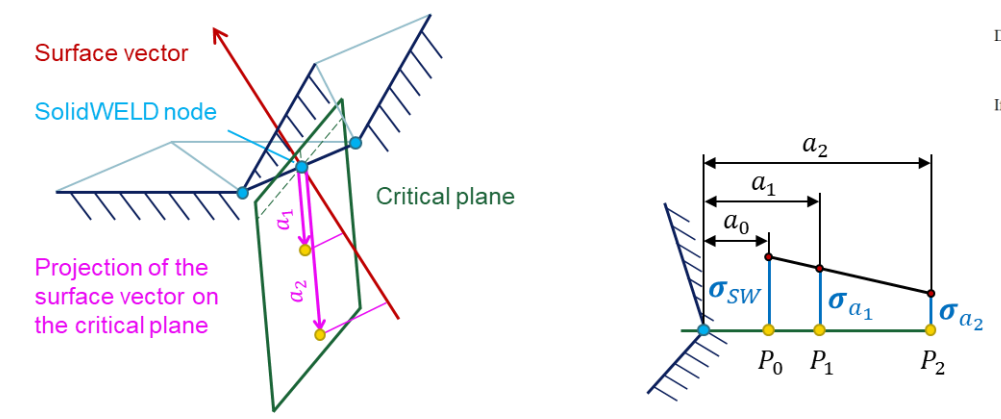

 $a_0 = 0.0$  mm (extrapolation onto the surface). Default values:  $a_1 = 0.1$  mm  $a_2 = 0.5$  mm If a<sub>2</sub>=0 or a<sub>2</sub>=a<sub>1</sub>, then  $\sigma_{SW} = \sigma_{a1}$  (no extrapolation).

# Welds with reference radius

May 2021 / FEMFAT Support **COMPT Engineering / Disclosure or duplication without consent is prohibited** 

Workflow of a FEMFAT weld assessment using solid model and reference radius

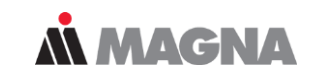

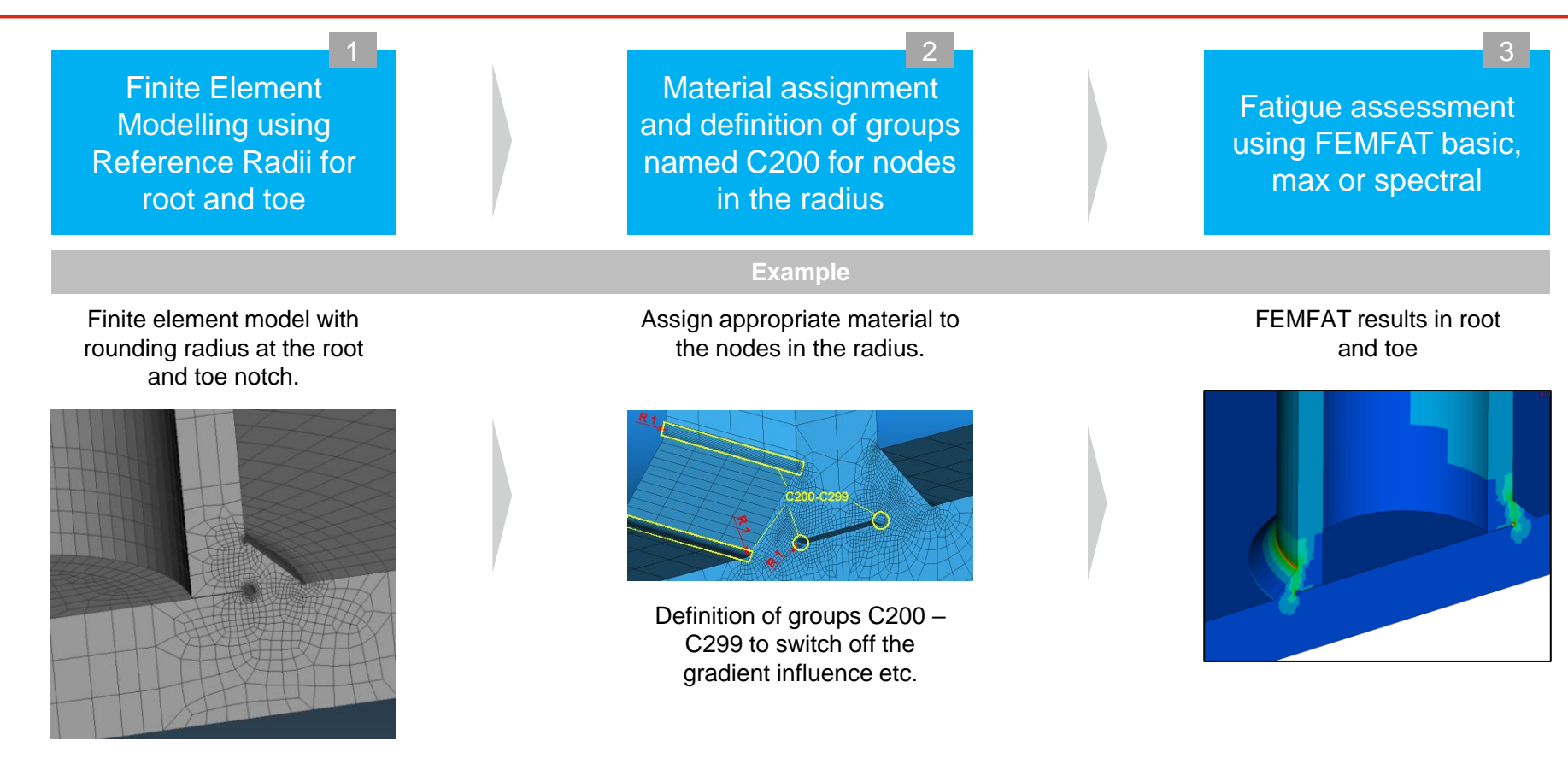

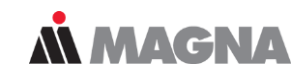

#### Material assignment and definition of groups named C200 for nodes in the radius 2

### Reference radius of **r = 1 mm** or **r = t/10** :

…material\_database/iron/General\_Structural\_Carbon\_Steel/

ASTM-50\_r1ms\_root\_TZS\_userdef\_Haigh.ffd ASTM-50\_r1ms\_toe\_TZS\_userdef\_Haigh.ffd

### Reference radius of **r = 0.05 mm** :

…material\_database/iron/General\_Structural\_Carbon\_Steel/ steel\_r=0\_05 mm\_TZS.ffd.ffd

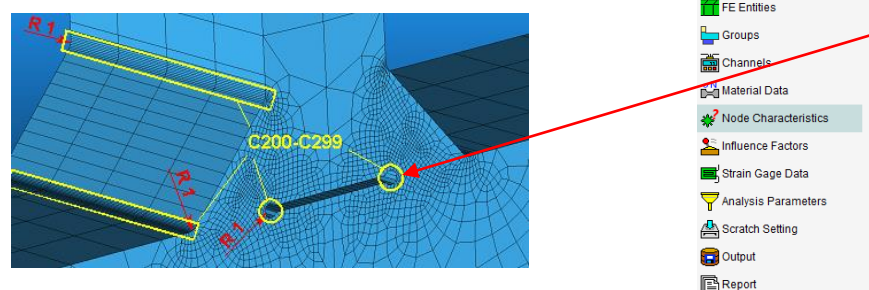

Current Working Directory: C:/Femfat\_workdir ChannelMA) **Characteristics Group Selection** FE Entities 20 - C200 14 - Influence2  $20 - C200$ 15 - Influence3 Number of Nodes: 476 16 - Influence4 17 - Influence5 Number of Flements  $\Omega$ 18 - Influence6 19 - DETAILED RESULTS  $20 - C200$ 8909 Check Node Label: Assign Node Material/Characteristics **Material** 4 - steel r = 0.05 mm Mean-Spr  $\rightarrow$ 140.000 [um] **Surface Roughness** - G\_AlCu4Ti(TA) Aluminiumsan Technological Size at 3D Nodes:  $3 - GG30$ Grauguss, glatte - steel r = 0.05 mm Mean-Spre

Range of Dispersion (10% to 90%)

File View Analysis Options Templates Help

Put nodes of reference radius in groups named , C200 ' - , C299 '.

Switch on FEMFAT weld.

During analysis, for the nodes in the group C200-299 following influences are ignored (if WELD is ON).

- −Gradient influence
- −Mean stress influence on slope
- −Mean stress influence on cycle limit
- −Surface roughness
- −Mean stress rearrangement (PLAST)

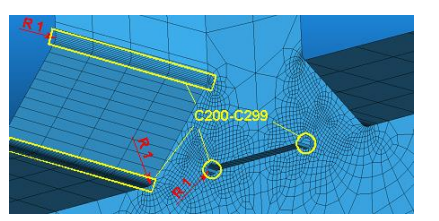

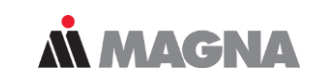

Material assignment and definition of groups named C200 for nodes in the radius 2

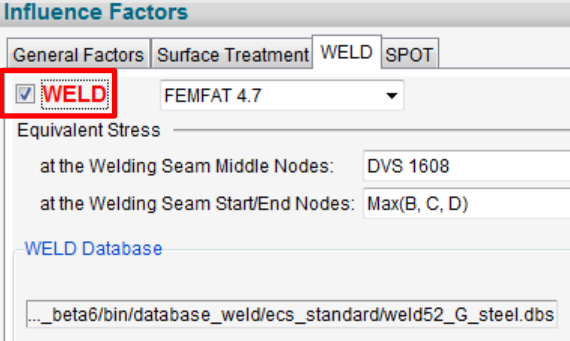

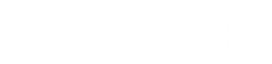

# WELD – Example

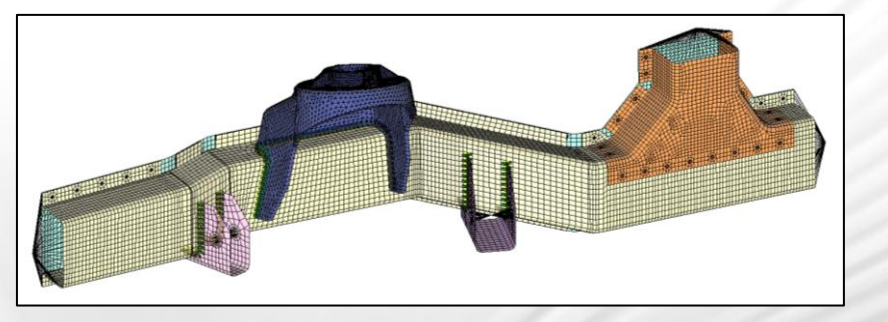

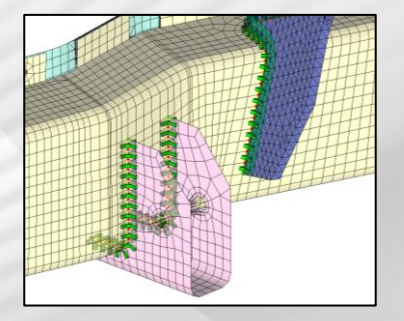

May 2021 / FEMFAT Support **COMPT Engineering / Disclosure or duplication without consent is prohibited** 

With shell-solid couplings, only the shell side is analyzed, which typically has the smaller sheet thicknesses and is therefore critical.

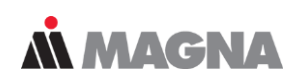

### **Longitudinal Member: WELD assessment under multiaxial loading**

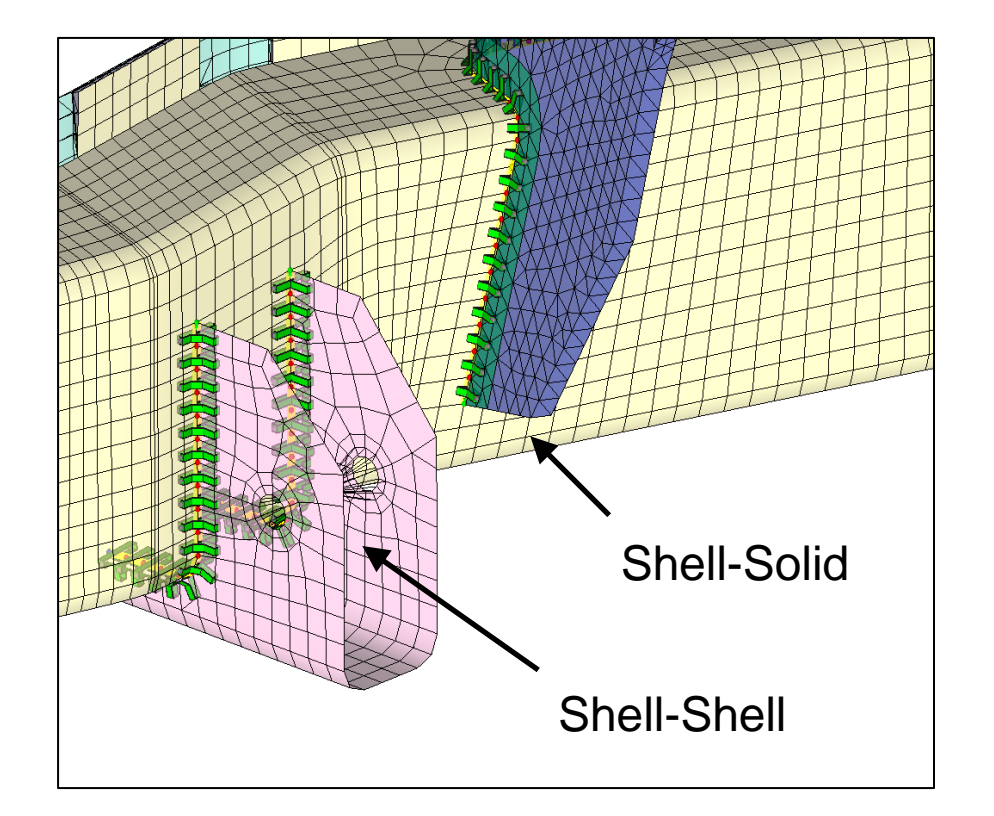

Stresses from Unit Loadcases:

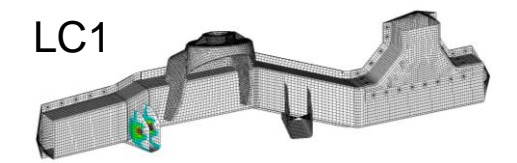

Load-Time Histories:

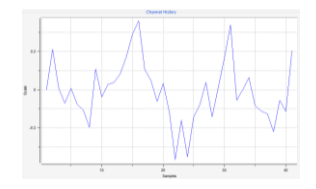

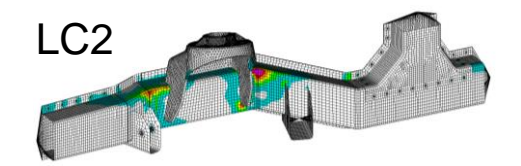

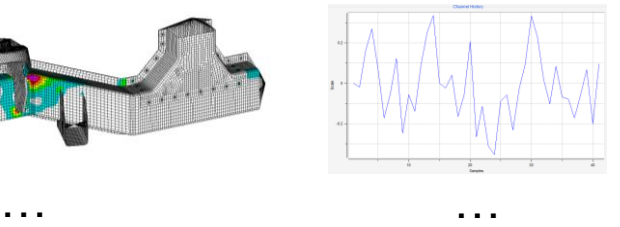

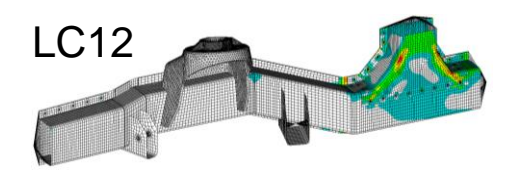

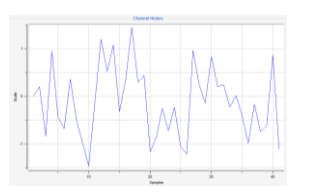

May 2021 / FEMFAT Support **Example 2021** / FEMFAT Support **COMPT** Engineering / Disclosure or duplication without consent is prohibited

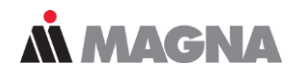

### **Definition of weld seams for the fatigue analysis**

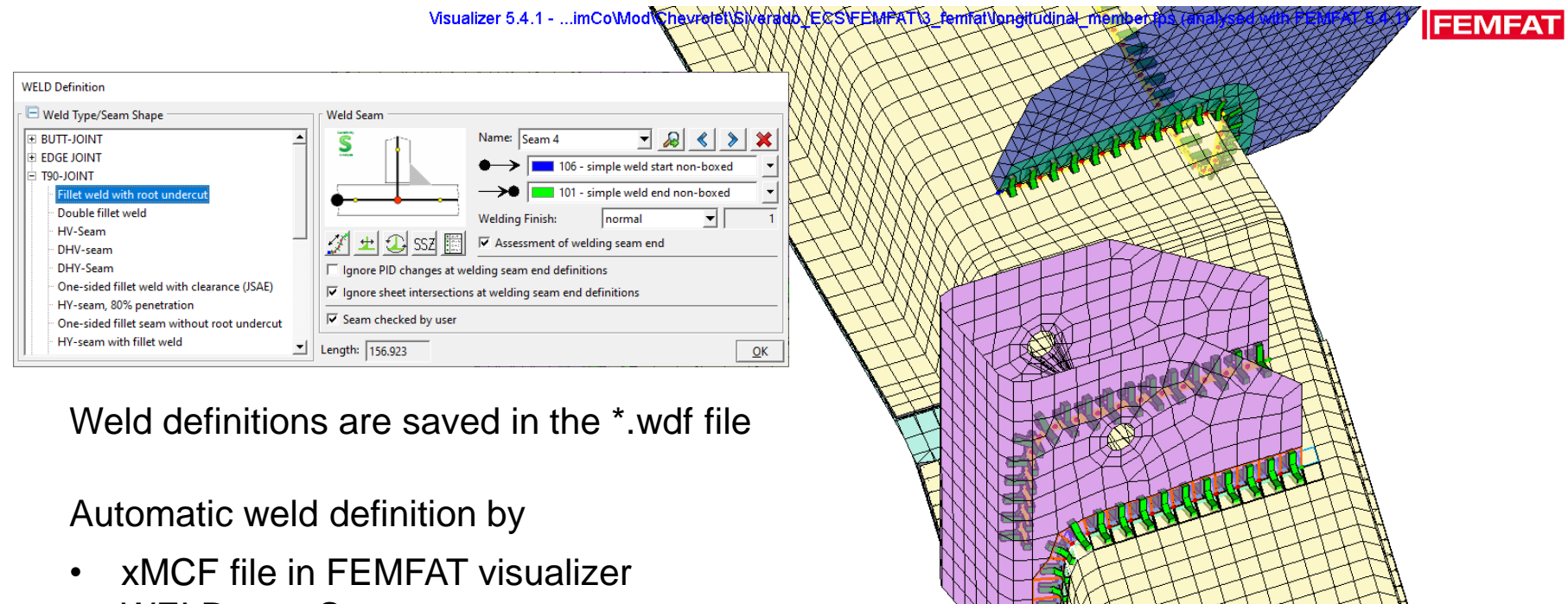

• WELDseamScanner

If the FEMFAT Result Manager is used to combine results, the results of all assessment points (Root, Toe, Top, Bot) are combined separately.

### **Longitudinal Member: WELD assessment under multiaxial loading**

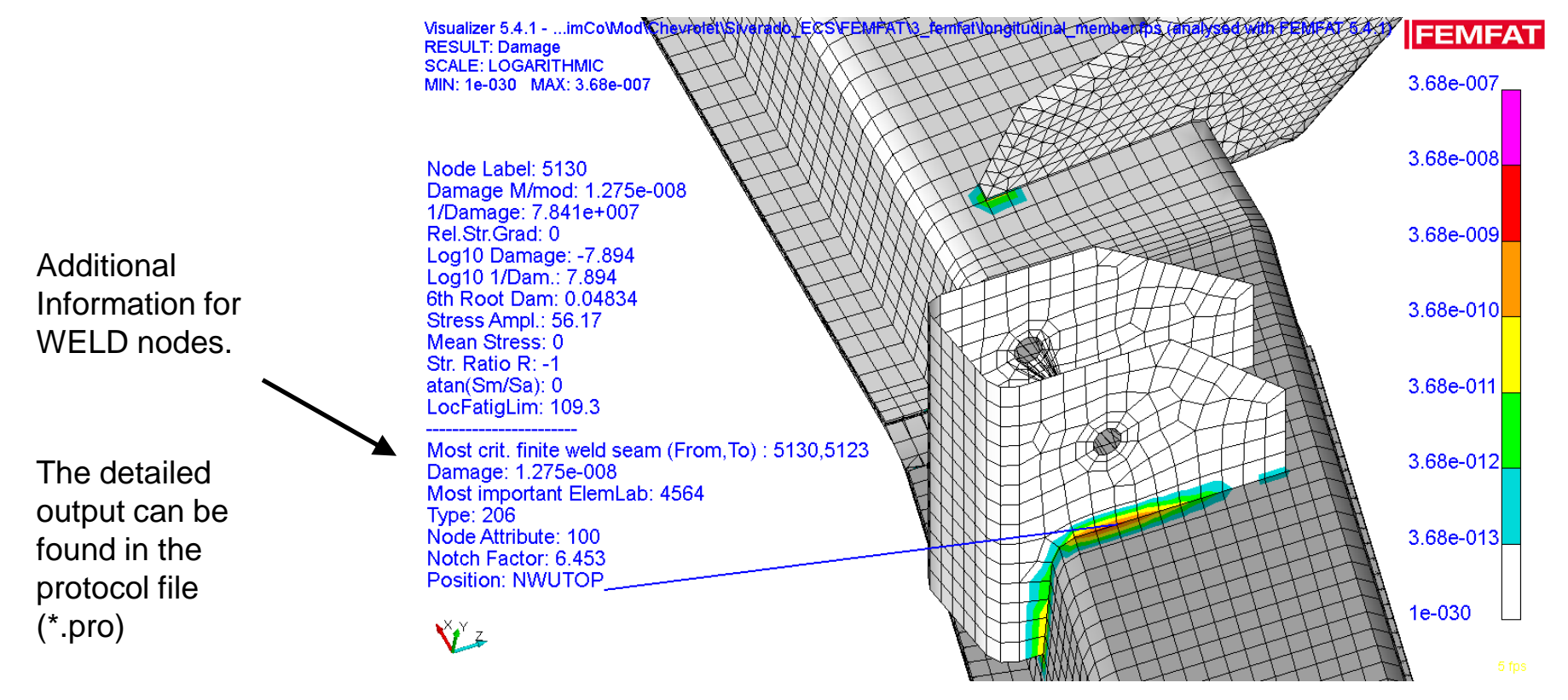

**N MAGNA** 

May 2021 / FEMFAT Support © MPT Engineering / Disclosure or duplication without consent is prohibited

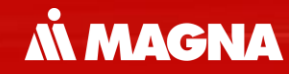

## **FEMFAT spot** Fatigue Assessment of Spot Welds, Rivets, Nails

May 2021 / FEMFAT Support **COMPT Engineering / Disclosure or duplication without consent is problemated as a set of the set of the set of the set of the set of the set of the set of the set of the set of the set of the set** 

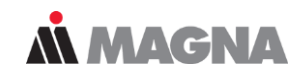

### **Workflow for spot-weld analysis**

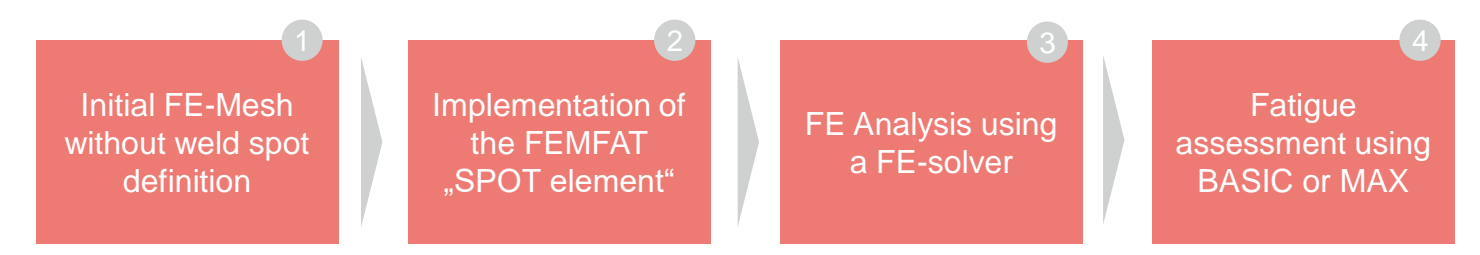

In contradiction to other FEMFAT modules FEMFAT spot requires an implementation of the connecting SPOT element. Depending on the method a desired connecting element has to be implemented. Then a FEA has to be performed before the fatigue analysis.

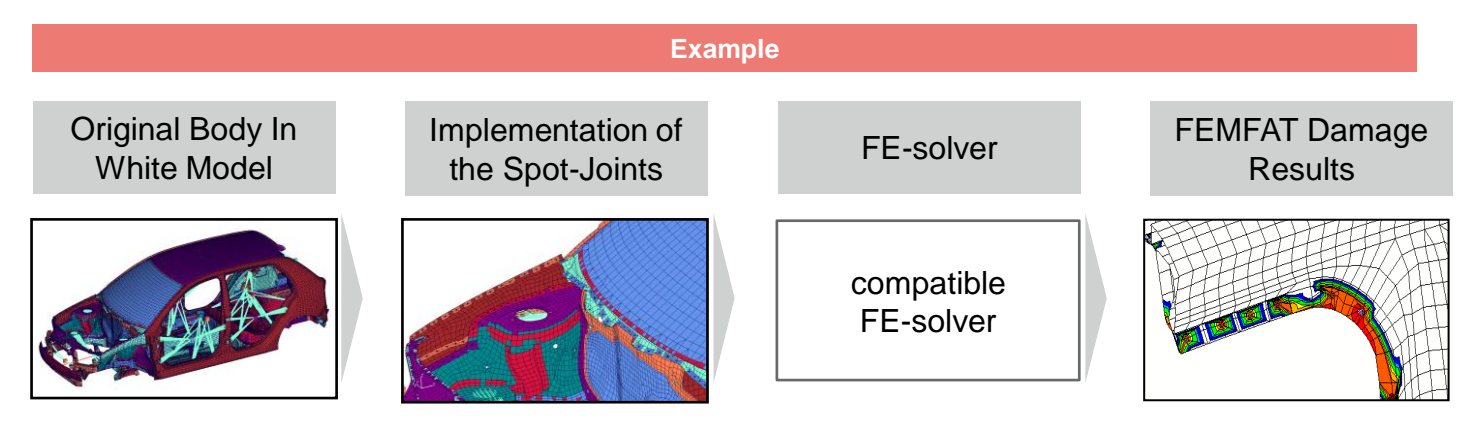

Mind the rules for connecting elements when the force based concept is used in order to obtain suitable results.

**M MAGNA** 

**The choice of analysis method is dependent on the existing joining technique**

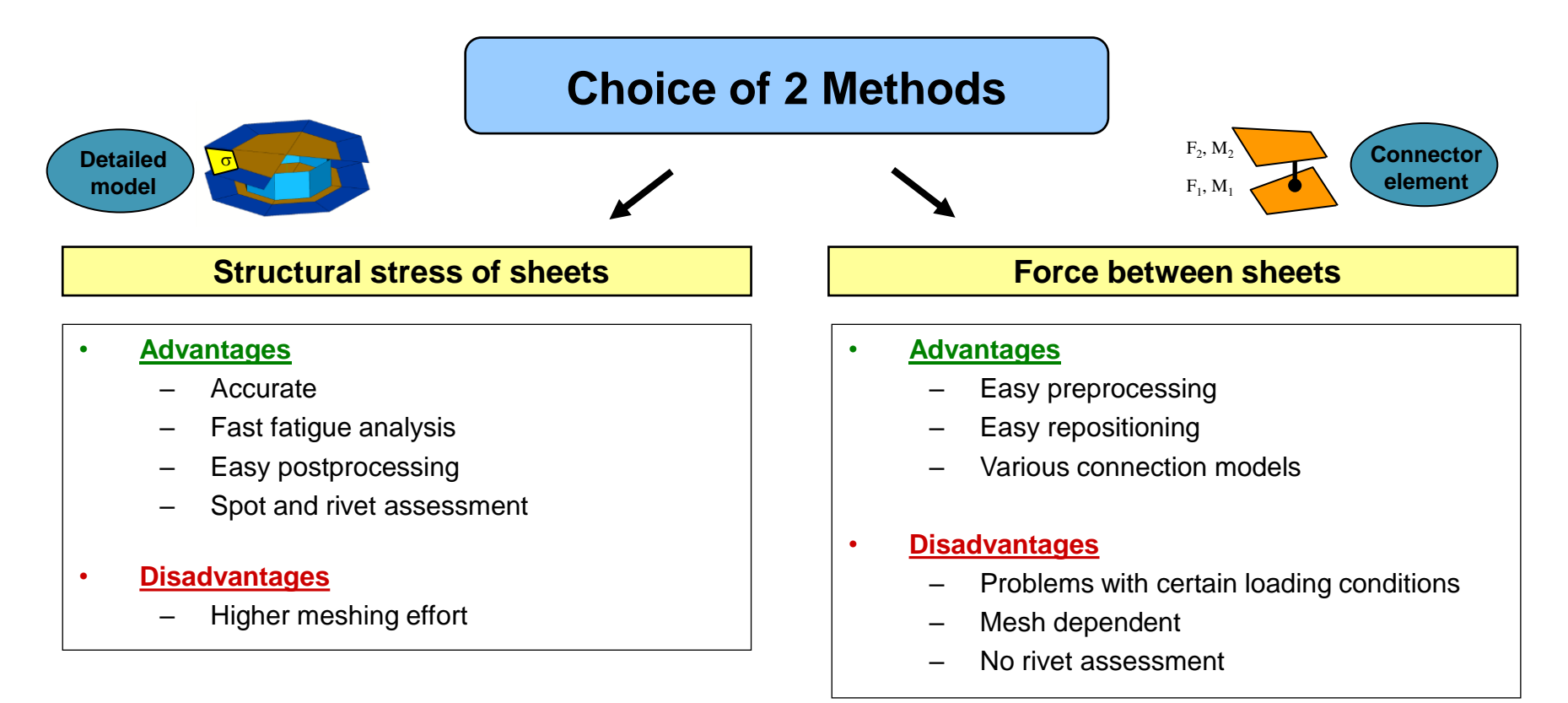

Creation of SPOT nuggets can be generated by FEMFAT Spot Remesher or Preprocessor (e.g. ANSA). In FEMFAT different stress selections are available.

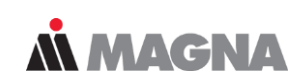

### **Stress based option**

Minimum 2 inner elements are needed! Maximum 64 outer elements can be used!

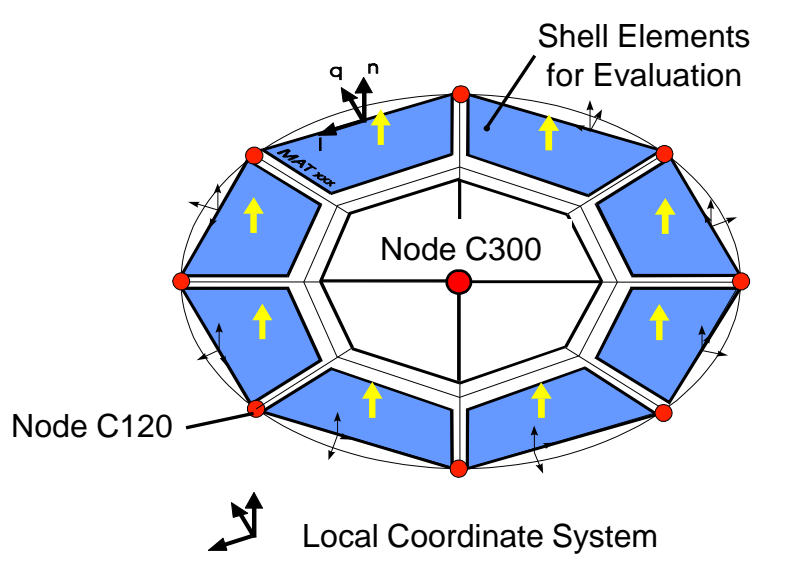

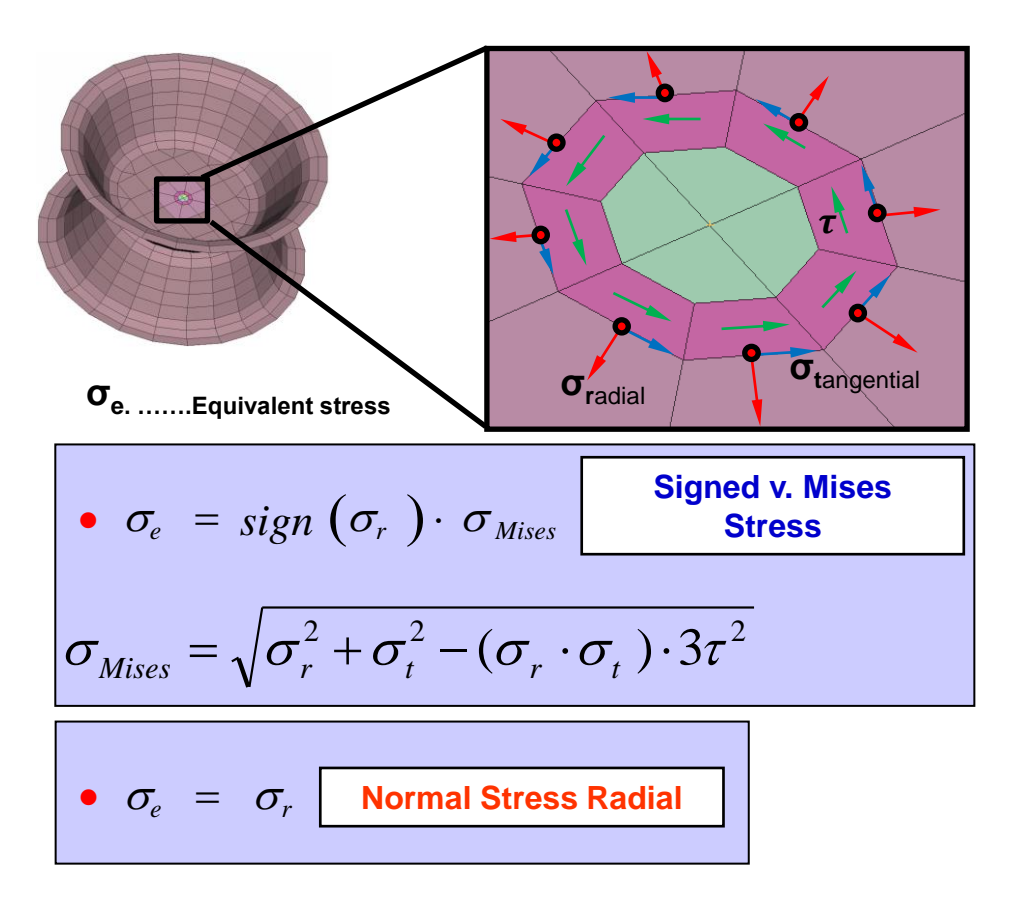

FEMFAT uses the stress components at the top and bottom of the shells to identify the loading type – here an example for pure shear.

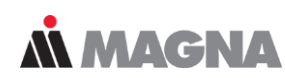

### **Extreme load case: Pure shear load is applied**

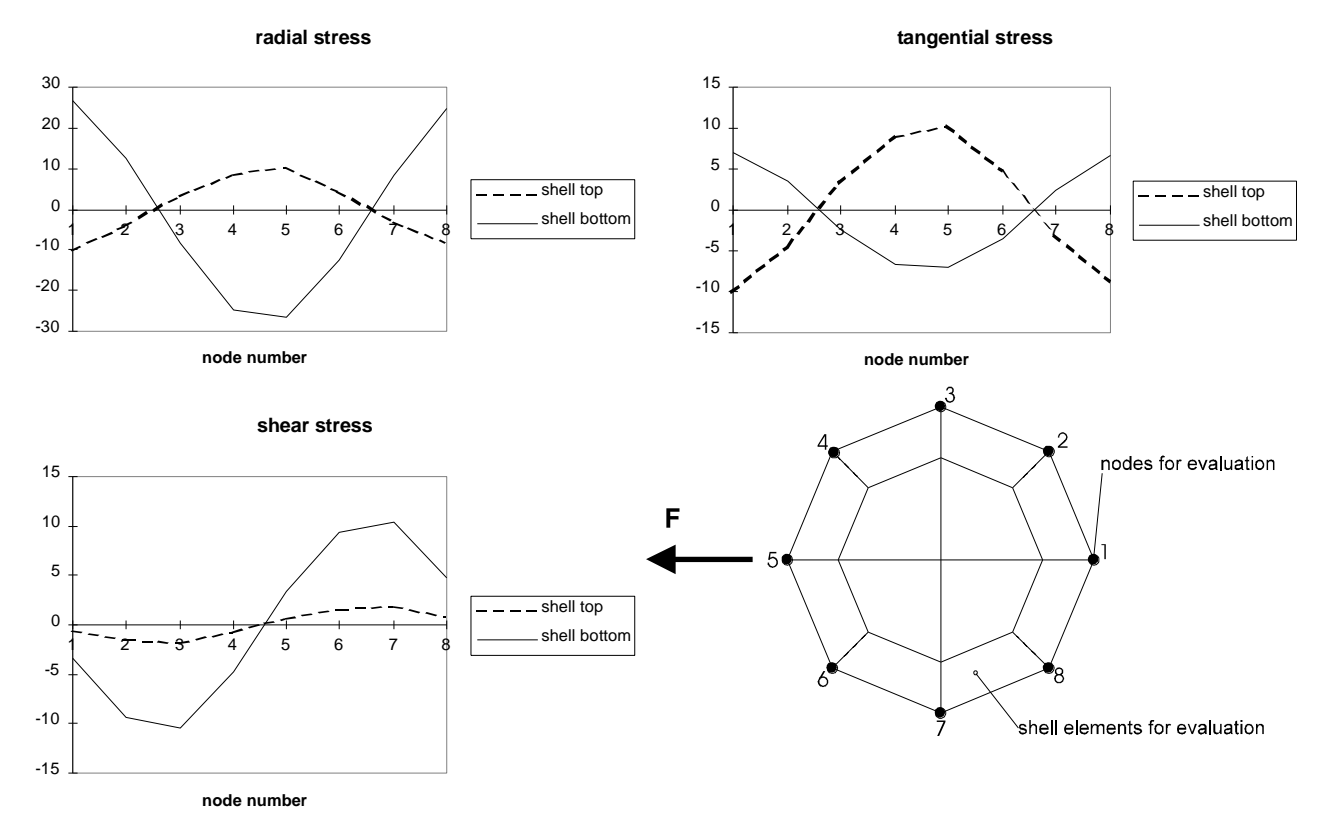

May 2021 / FEMFAT Support © MPT Engineering / Disclosure or duplication without consent is prohibited

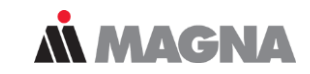

### **Selection of the appropriate S/N curve**

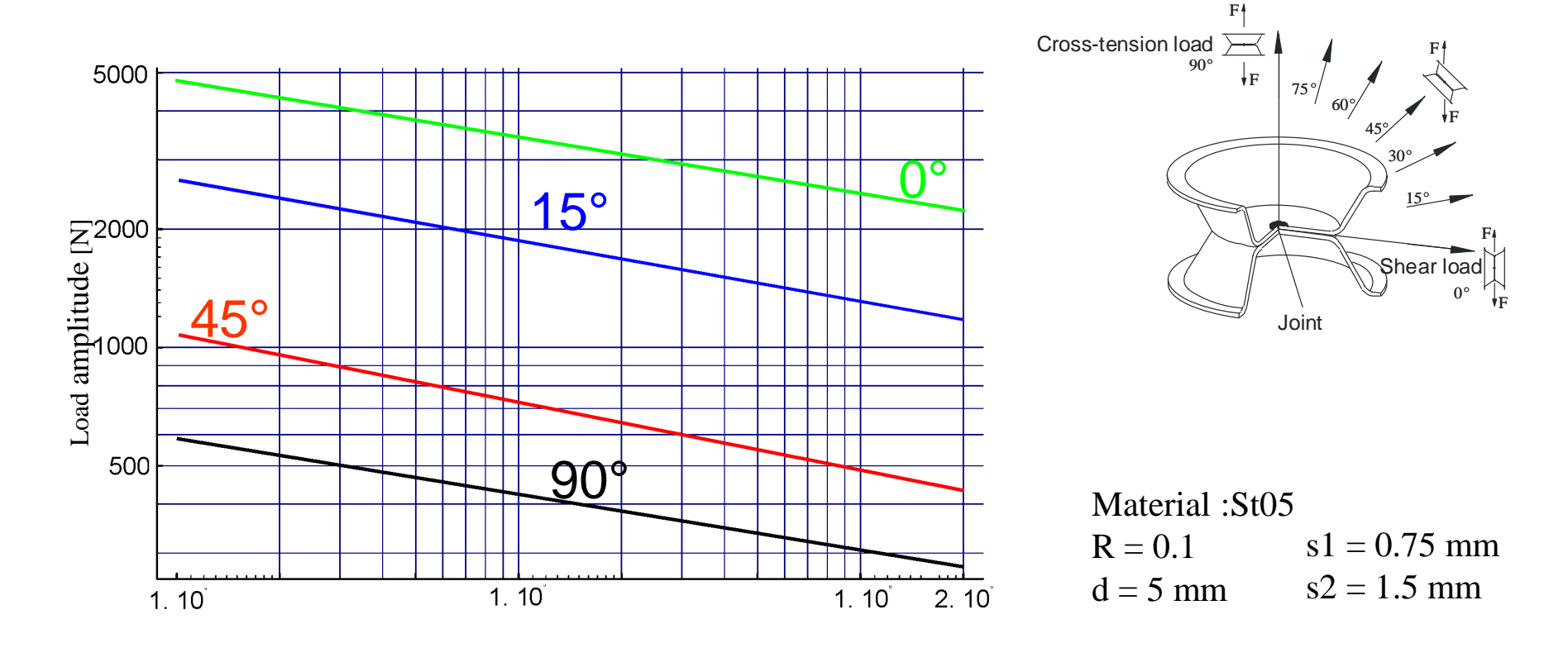

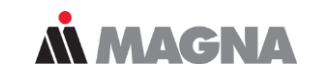

### **Concept of FEMFAT spot database**

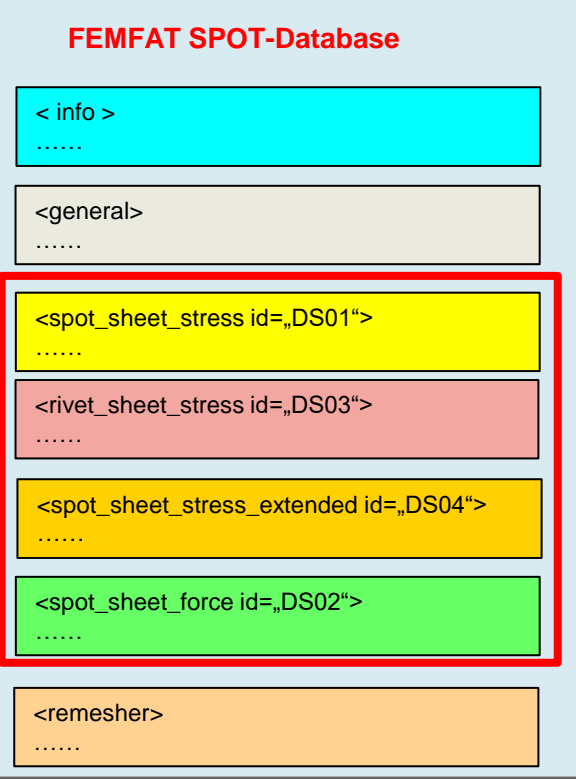

#### ➢ **SPOT stress based assessment:**

The FEMFAT analysis is based on the stresses of the outer nugget elements.

- standard spot nugget **<spot\_sheet\_stress>**
- standard rivet nugget **<rivet\_sheet\_stress>**
- extended spot nugget **<spot\_sheet\_stress\_extended>**

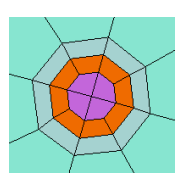

#### ➢ **SPOT force based assessment:**

The FEMFAT analysis is based on the forces of connection elements.

• spot elements for force based assessment (CBAR,CBEAM, CHEXA, CWELD, soon: Abaqus Fastener) **<spot\_sheet\_force>**

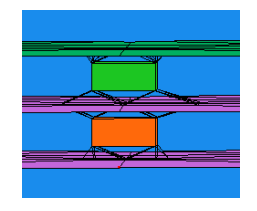

# SPOT – Super Elements

May 2021 / FEMFAT Support **COMPT Engineering / Disclosure or duplication without consent is prohibited** 

Detailed FE-model leads to accurate stiffness and stress results. Assessment of stresses with one master S-N curve independent from load type and direction.

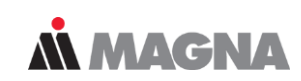

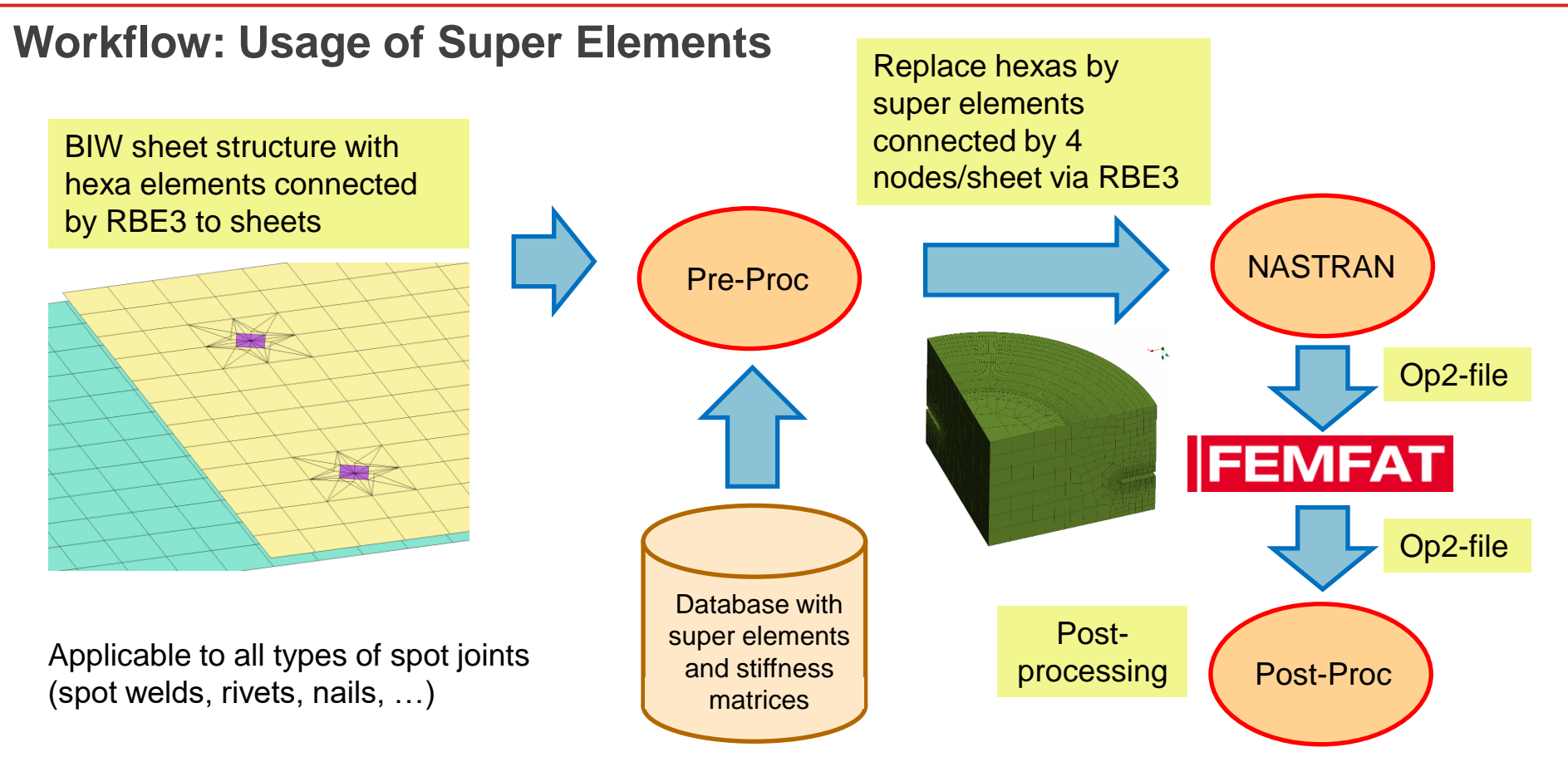

May 2021 / FEMFAT Support **EXECUTE:** © MPT Engineering / Disclosure or duplication without consent is prohibited

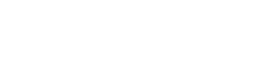

# SPOT – Example

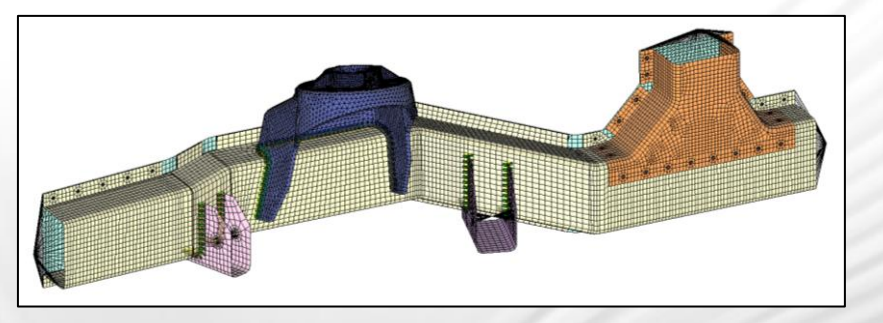

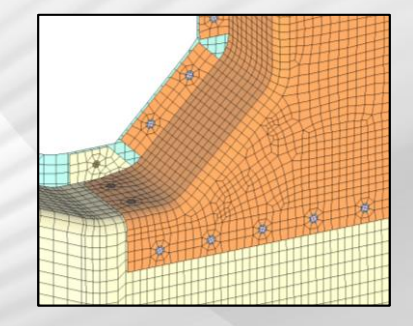

May 2021 / FEMFAT Support **COMPT Engineering / Disclosure or duplication without consent is prohibited** 

Rivets can also be evaluated with different material pairings. The new Rivet Advanced method even offers the possibility to evaluate for punch rivet failure.

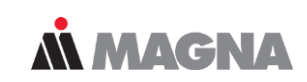

### **Longitudinal Member: SPOT assessment under multiaxial loading**

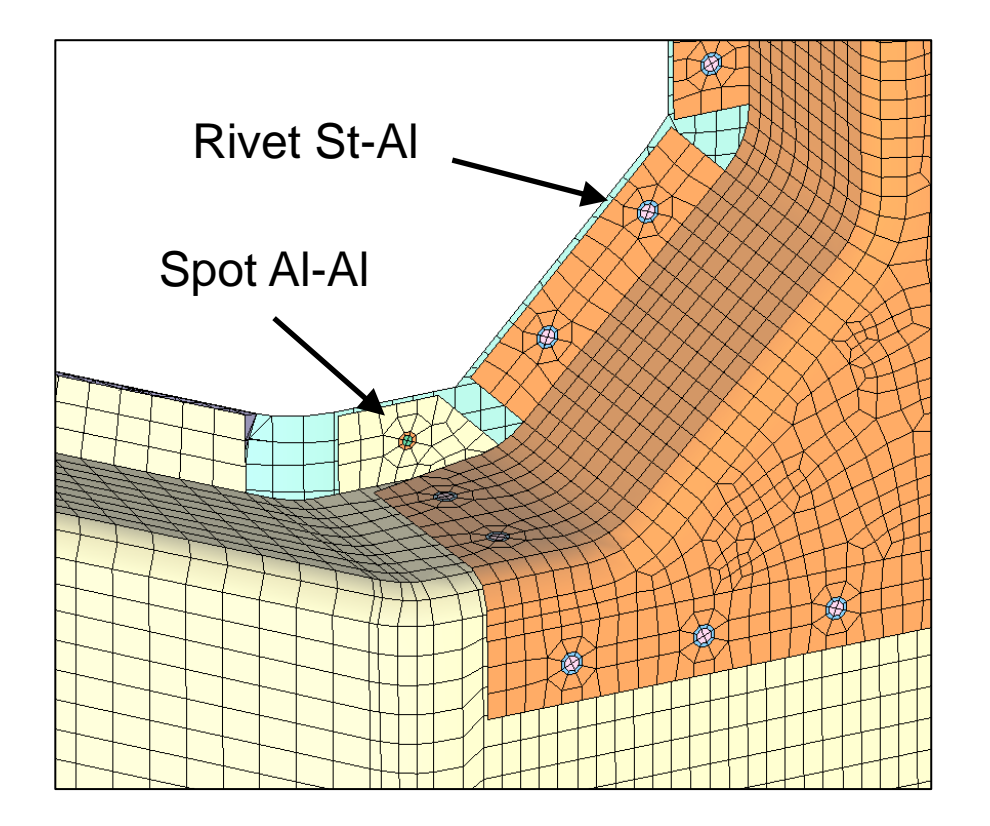

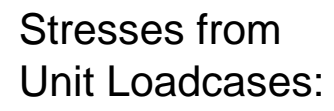

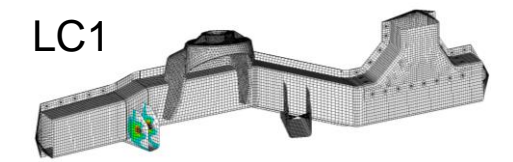

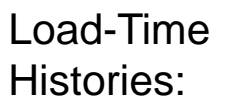

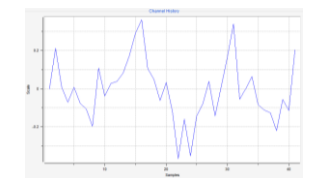

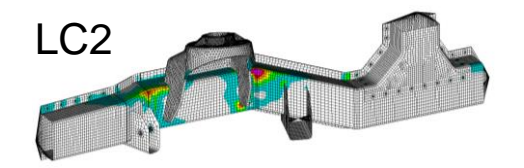

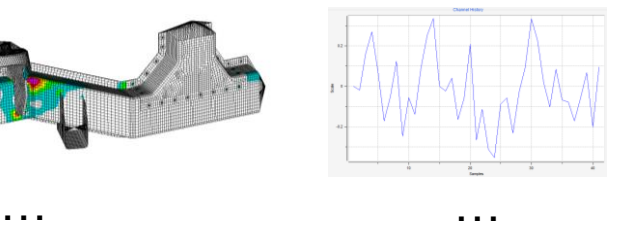

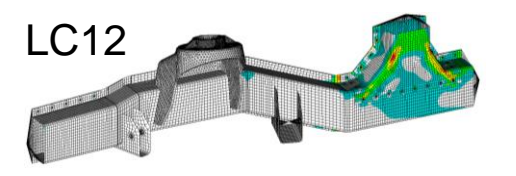

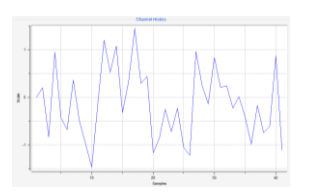

By default, the most 'critical' result is mapped to all nodes. The results analysed for the outer nugget nodes are mapped to the inner nodes for the 'detailed' view.

### **MMAGNA**

### **Longitudinal Member: SPOT assessment under multiaxial loading**

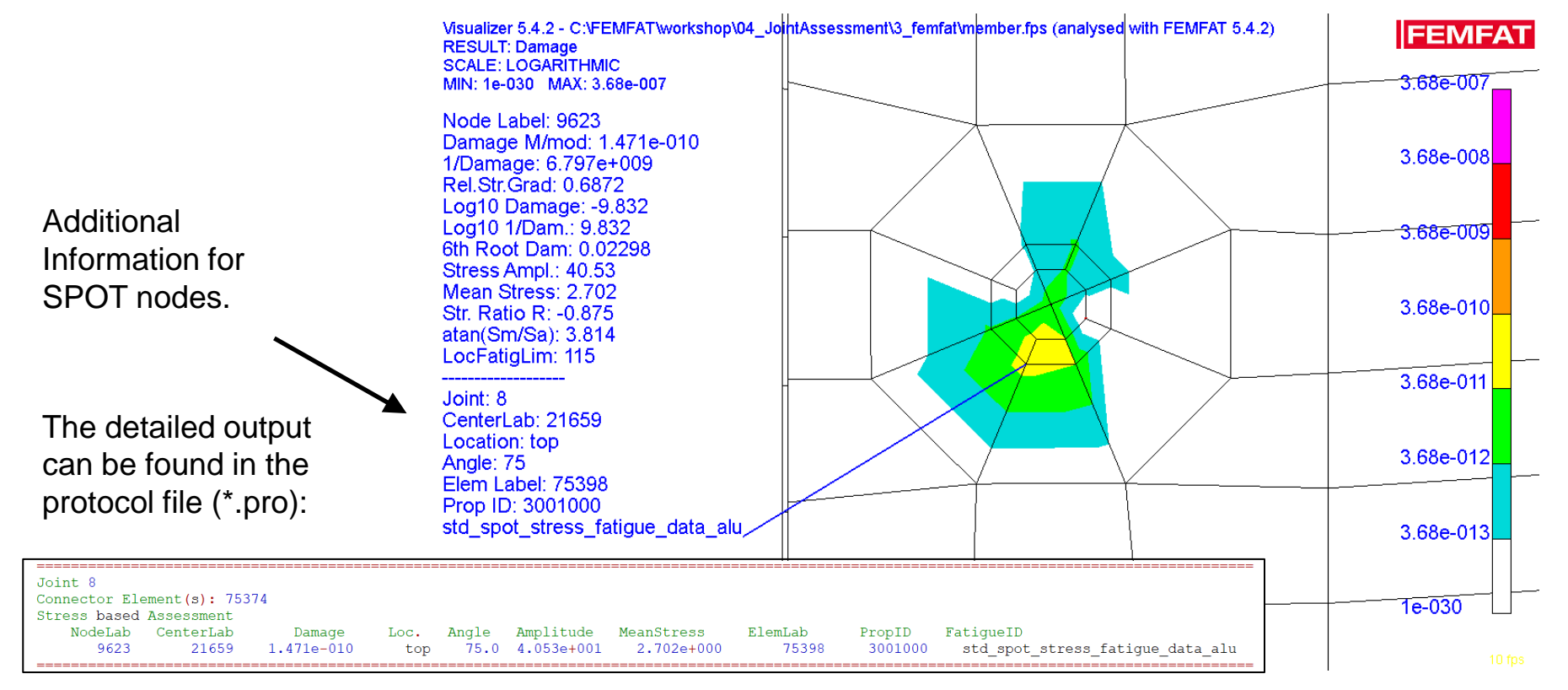

May 2021 / FEMFAT Support © MPT Engineering / Disclosure or duplication without consent is prohibited

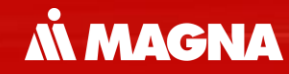

## **FEMFAT + ClaRP** Fatigue Assessment of **Adhesives**

May 2021 / FEMFAT Support Consent is consent is consented a material of the Consent is problem without consent is problem without consent is problem without consent is problem without consent is problem without consent is

Several calibration loops were required to create the new material file for adhesives based on a master S/N curve.

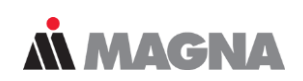

### **Way to Fatigue Assessment of Bonded Joints**

### *1. Analysis Concept & Strength Data*

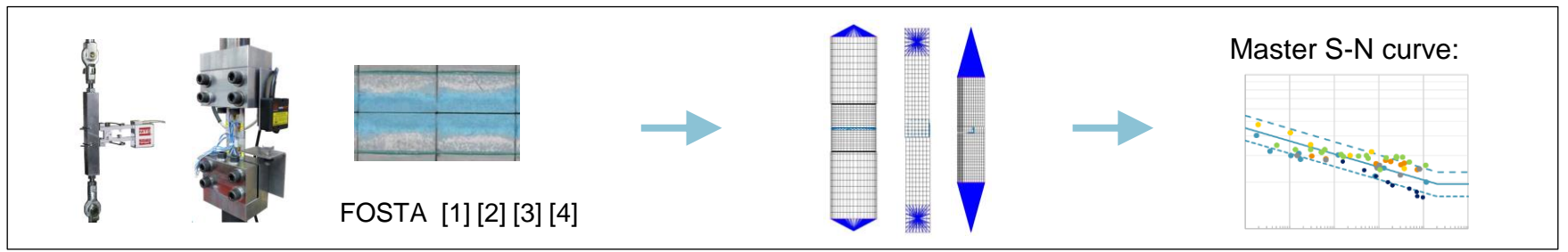

#### *2. Validation*

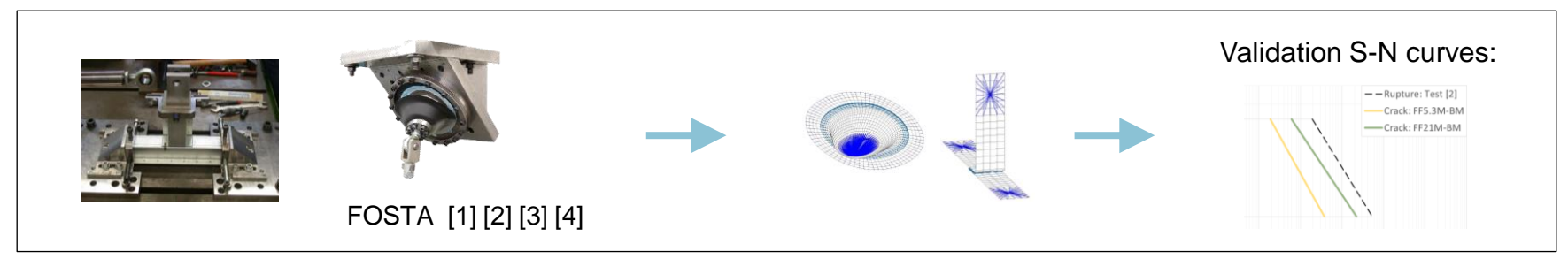

Tests have shown that the fatigue analysis leads to conservative results in locally stressed areas. Therefore, a new method for damage assessment was developed. **Nimagna** 

### **Workflow for Fatigue Analysis and Damage Assessment**

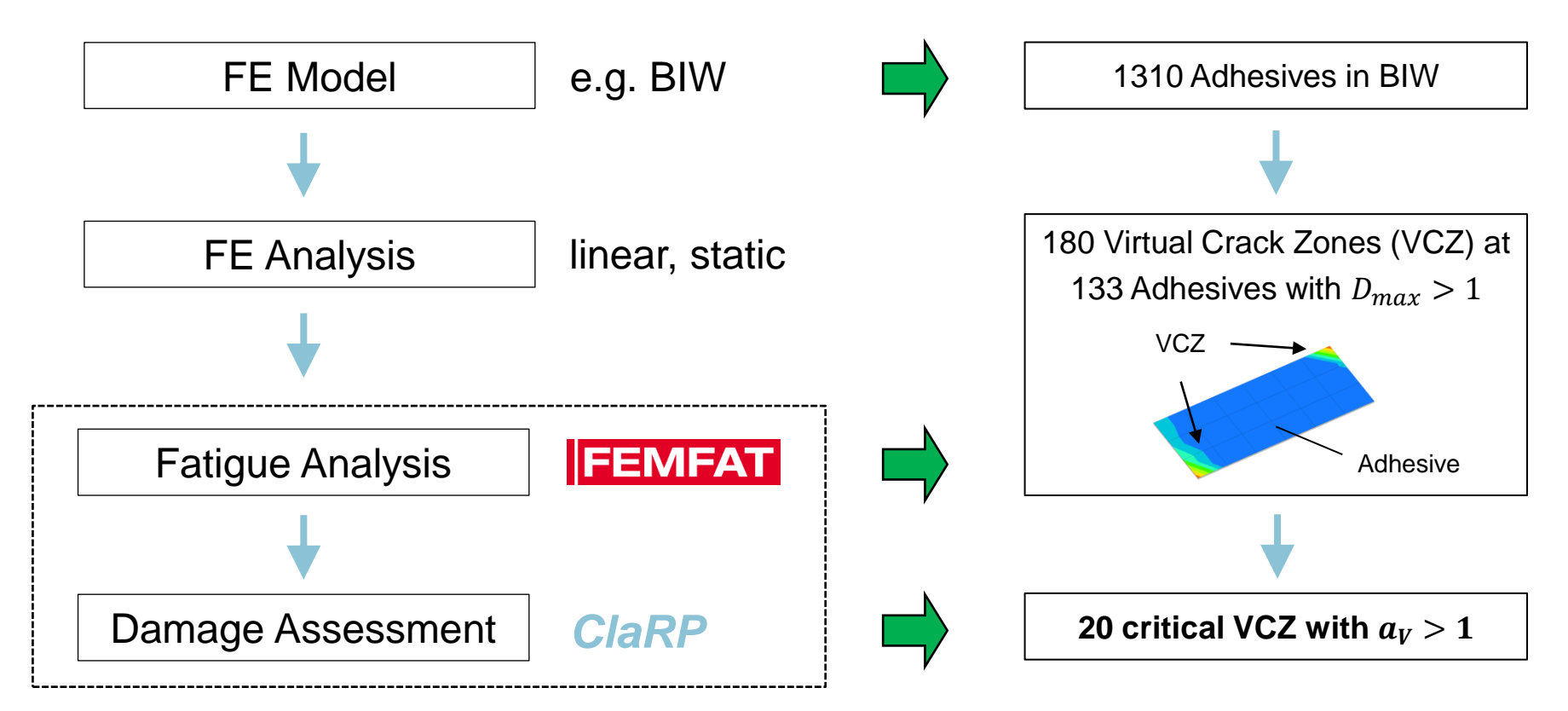

The groups shown here are used in FEMFAT. After fatigue analysis, adhesive layers must be defined for ClaRP using element sets.

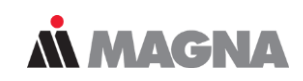

### **FE Mesh & Groups**

*Generate the Adhesive Sets:*

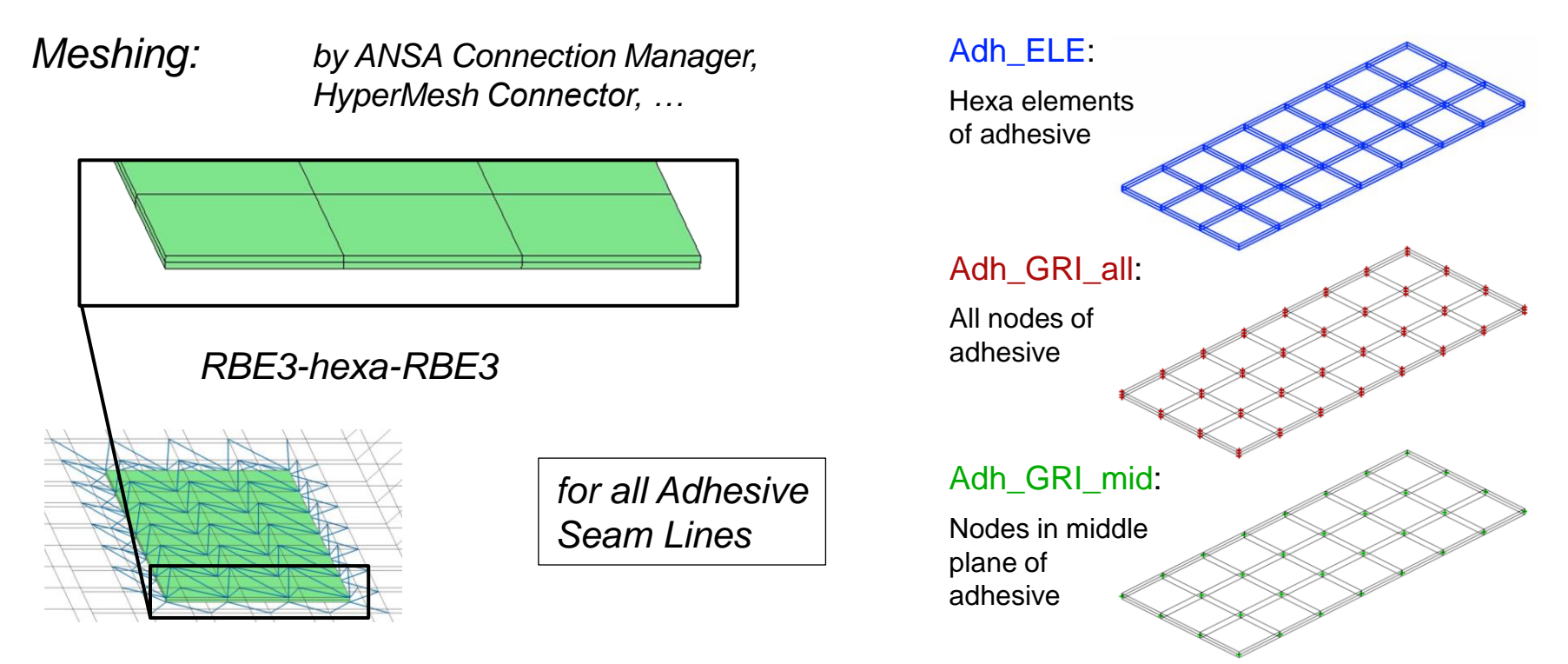

May 2021 / FEMFAT Support

© MPT Engineering / Disclosure or duplication without consent is prohibited

Adhesives are analyzed in the middle plane of the layer. Furthermore, specific settings and material files must be used.

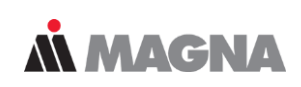

### **– Minimum Input & Analysis Run**

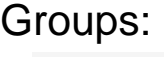

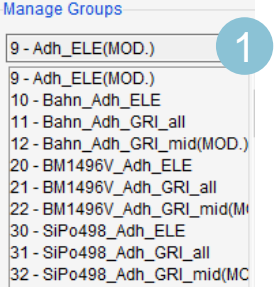

### Node Characteristics:

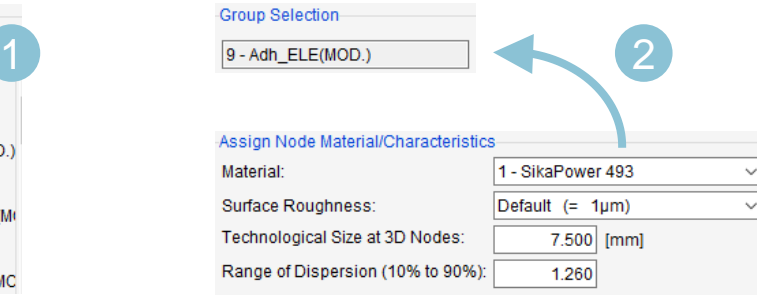

### Analysis Parameters:

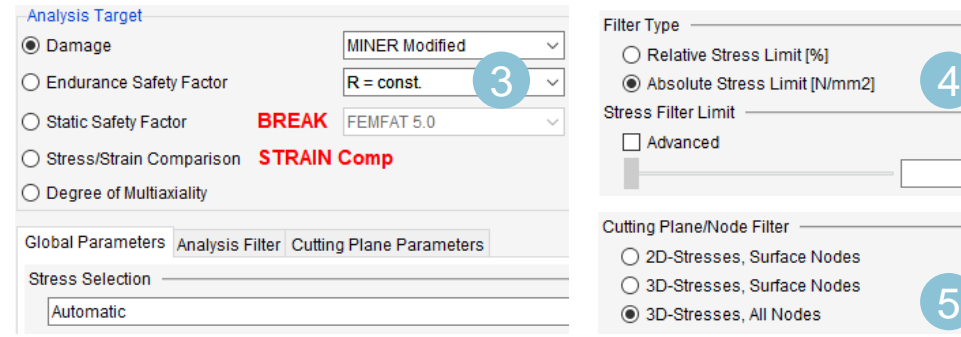

Add Nodes of \* Adh GRI mid to Elements of Adh\_ELE to create the Analysis Group

*Add \*\_Adh\_ELE to \*\_Adh\_GRI\_mid for separate analysis of the adhesives*

Assign the available Material SP493\_FEMFAT54\_ClaRP211.ffd to the Analysis Group 2

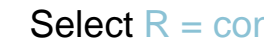

3

4

5

Select  $R = const$ 

Set Abs. Str. Limit to 0 N/mm2

Select 3D-Stresses, All Nodes (for MAX only)

May 2021 / FEMFAT Support

© MPT Engineering / Disclosure or duplication without consent is prohibited

5

 $0.00$ 

ClaRP has a GUI mode for creating new jobs and performing the analysis. If job files are available, batch mode can be used for process automation.

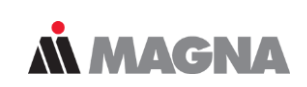

### *ClaRP* **– Minimum Input & Analysis Run**

### GUI mode:

*1. Select FE Entities:*

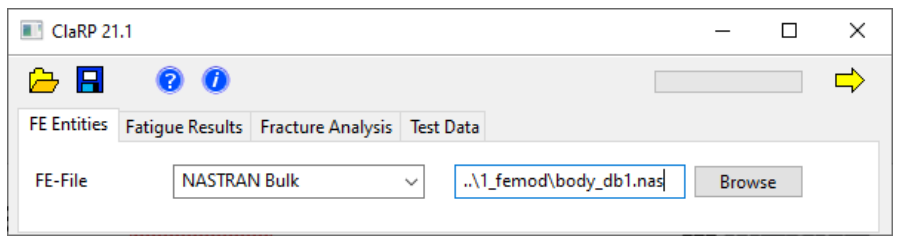

### *2. Select Fatigue Results:*

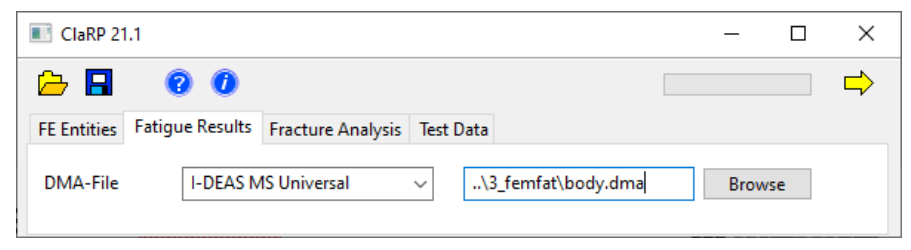

3. Save  $\blacksquare$  & Run  $\Rightarrow$  the job

Material parameters from test are saved in the ClaRP database:

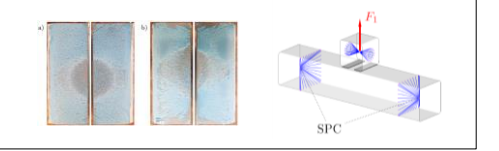

### Batch mode:

*Job File (\*.crp):*

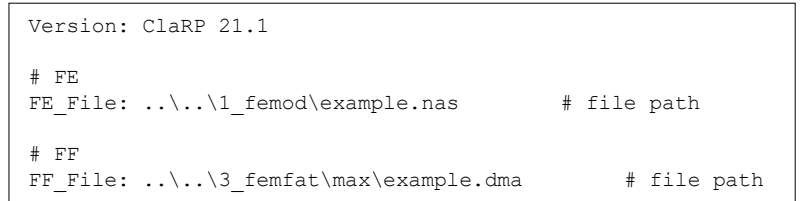

### *Run the job (\*.bat, \*.que, …):*

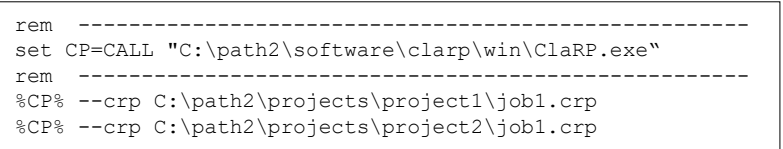

The ClaRP report file gives a clear overview of the critical areas. The output can be sorted by different results.

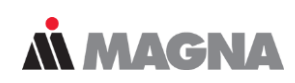

not OK not OK not OK not OK not OK not OK not OK not OK not OK not OK not OK not OK not OK not OK not OK not OK not OK not OK not OK not OK OK

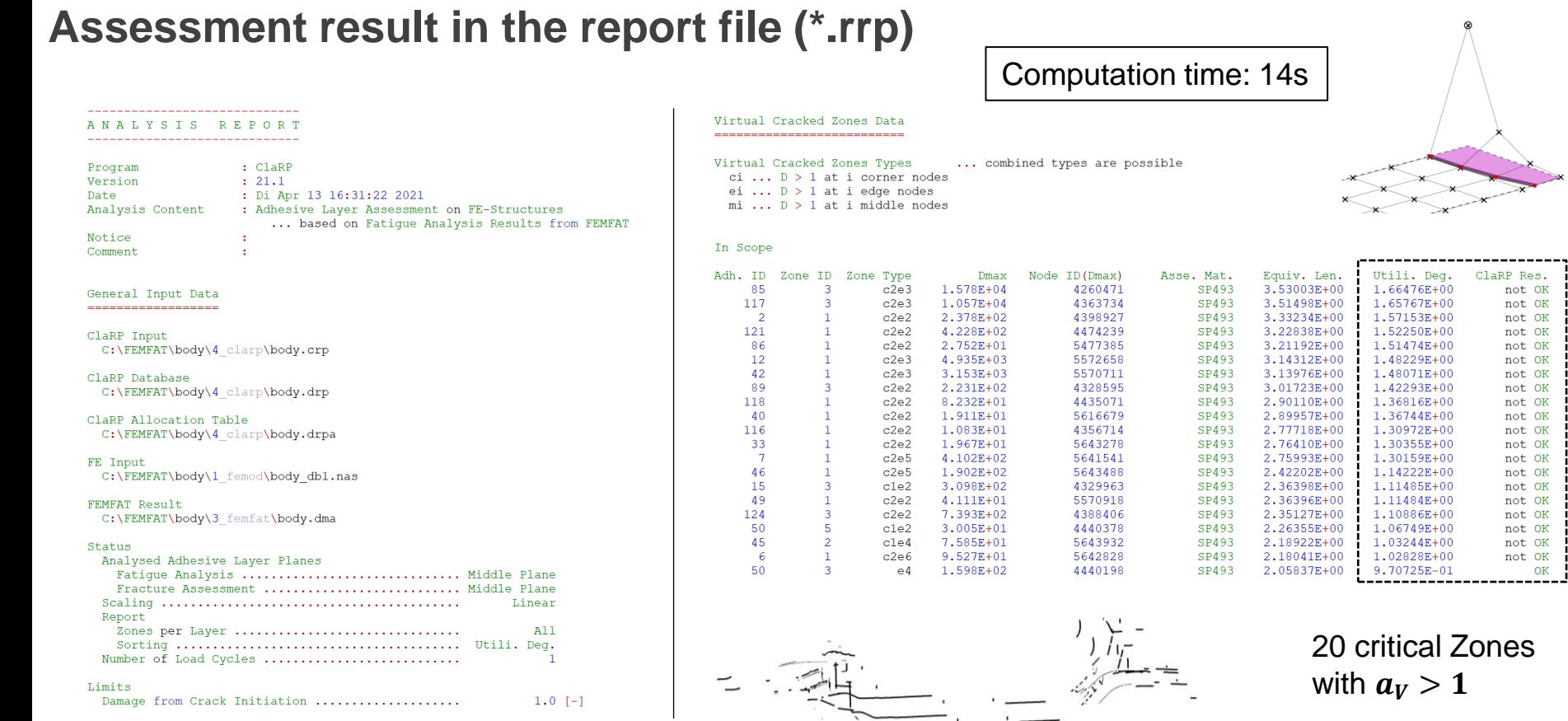

May 2021 / FEMFAT Support

© MPT Engineering / Disclosure or duplication without consent is prohibited

# Adhesives – Example

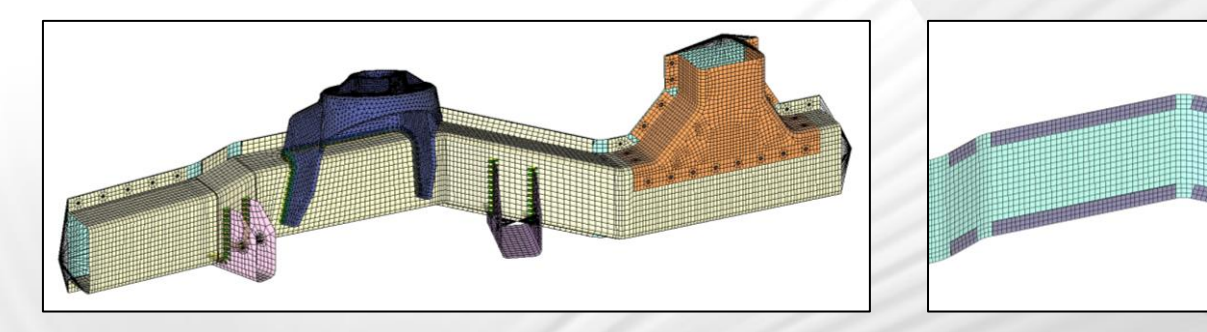

May 2021 / FEMFAT Support **COMPT Engineering / Disclosure or duplication without consent is prohibited**
Some adhesives have very different material properties. The linear static values used in the FE analysis should be consistent with FEMFAT.

## **Longitudinal Member: Adhesive assessment under multiaxial loading**

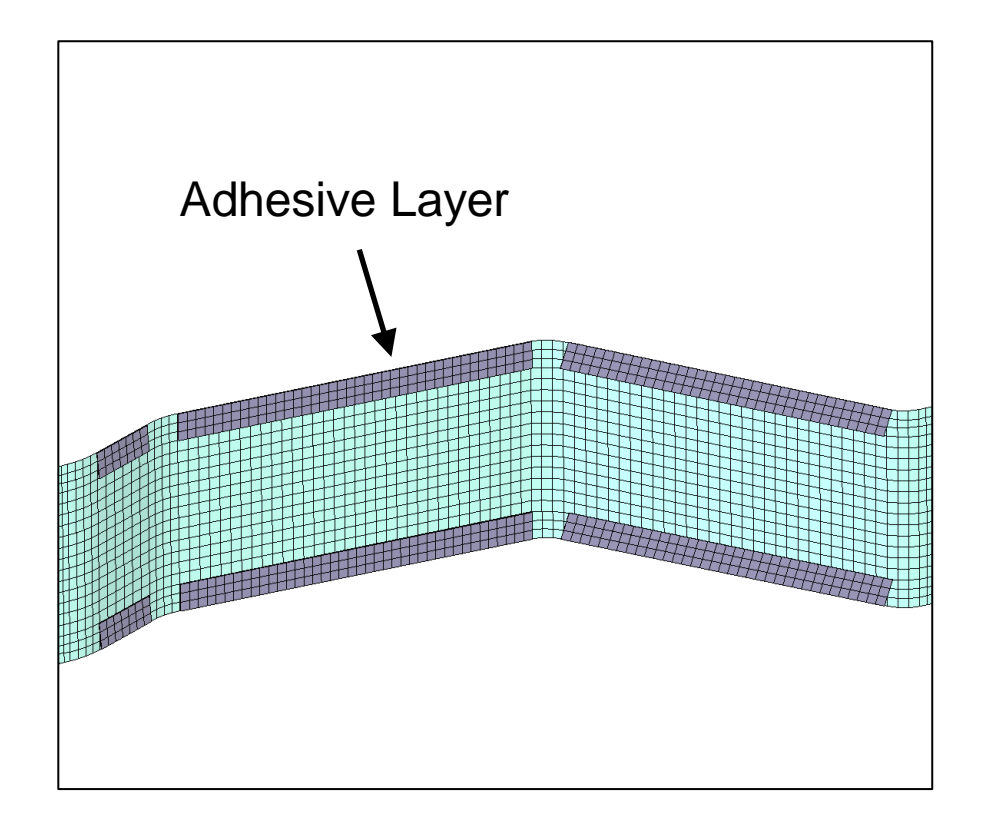

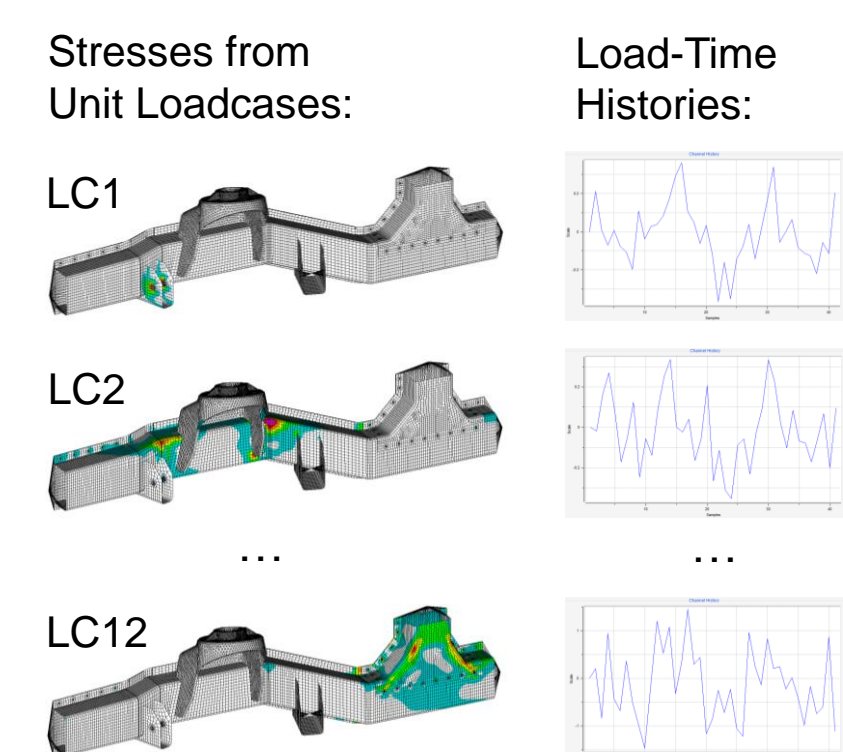

*MMAGNA* 

For the evaluation of adhesive layer nodes, detailed results can be requested in FEMFAT. Repetition Factors can be considered in ClaRP.

*MMAGNA* 

#### **Visualization & Detailed Investigation**

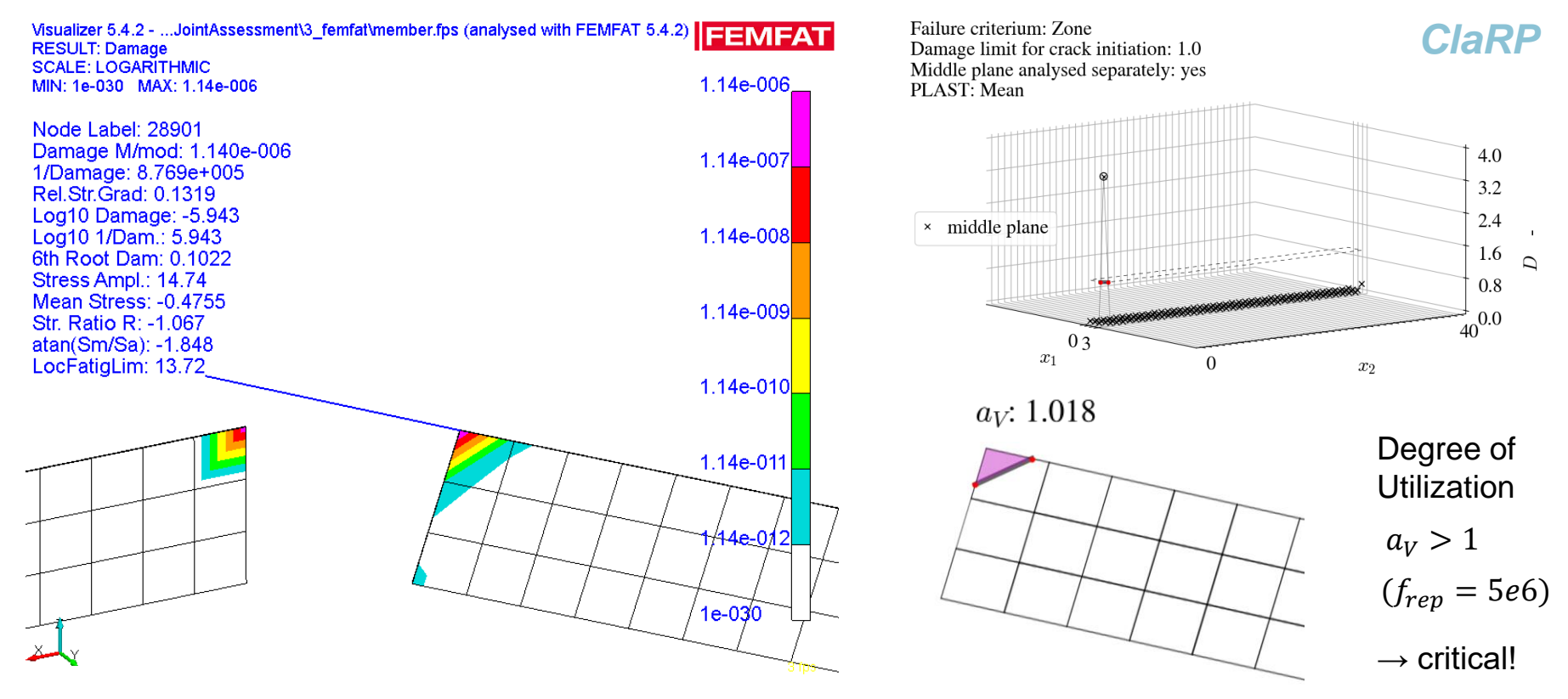

May 2021 / FEMFAT Support © MPT Engineering / Disclosure or duplication without consent is prohibited

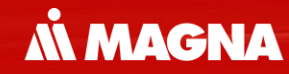

# **Non-metal Fatigue**

May 2021 / FEMFAT Support **COMPT Engineering / Disclosure or duplication without consent is prohibited** 

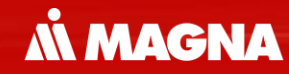

## **Assessment of short fiber reinforced plastics** in MAX in SPECTRAL (from 5.4.1)

May 2021 / FEMFAT Support

Since a separate mesh is used for the injection molding simulation, the fiber orientations must be mapped onto the FE mesh before the FE analysis.

**MMAGNA** 

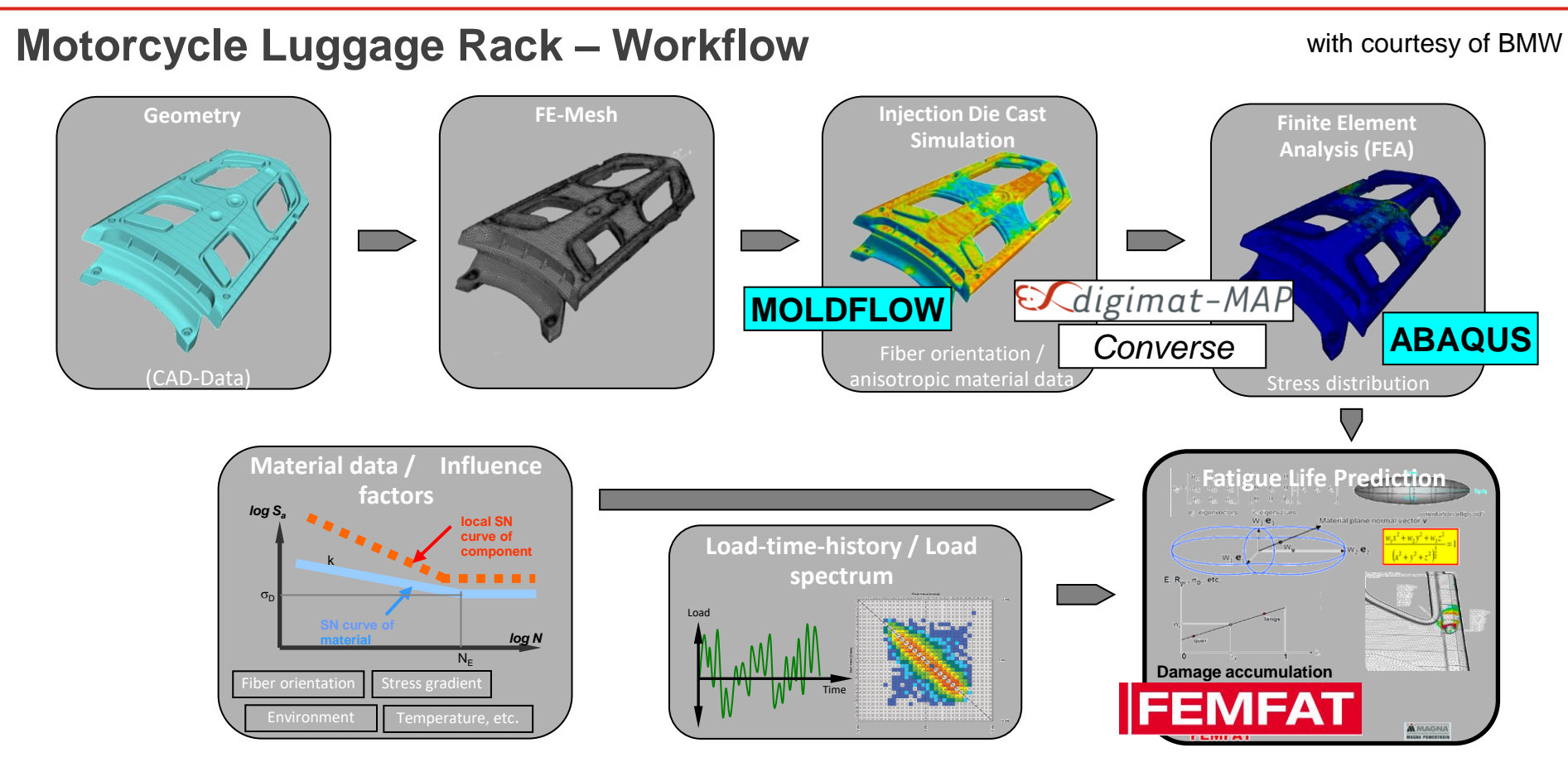

May 2021 / FEMFAT Support © MPT Engineering / Disclosure or duplication without consent is prohibited

In FEMFAT the local material parameters will be analzed in the main directions of the anisotropy by inter- /extrapolation between given material data (parallel/ perp.). **AN MAGNA** 

#### **Motorcycle Luggage Rack – Results**

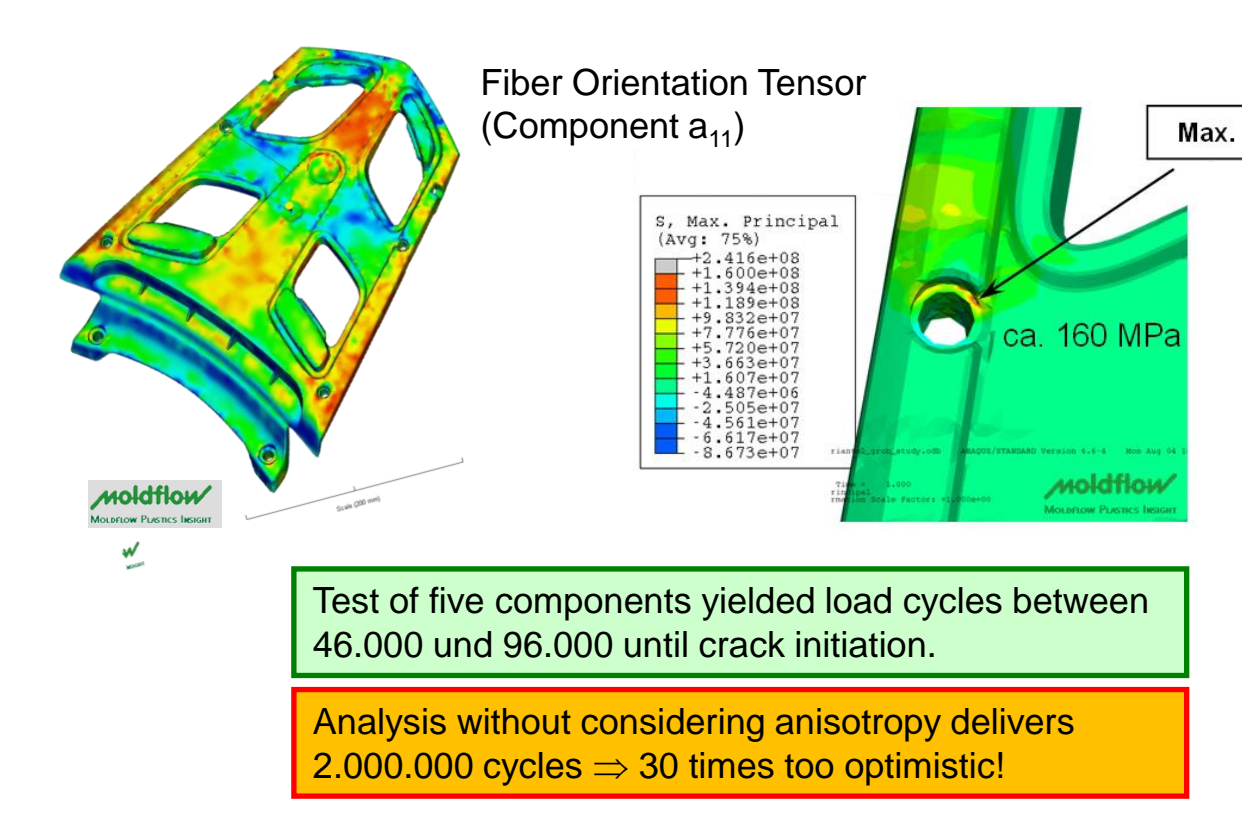

- FE-Model for fill simulation: ~ **1,3 Mio. Elements**
- FE-Model with mapped data: ~ **400.000 Elements**

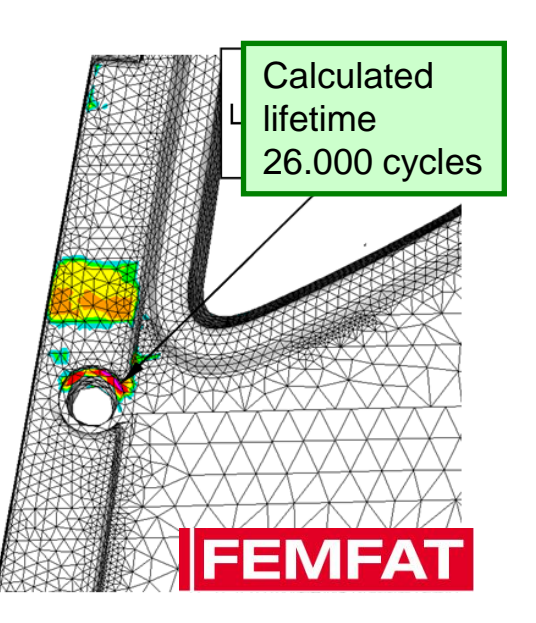

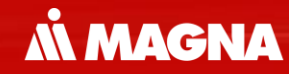

## **FEMFAT laminate** in channelMAX

May 2021 / FEMFAT Support Consent Consent Consent Consent Consent is probably a consent in the consent is probably a consent in the consent is probably a consent in the consent of the consent is probably a consent of the c

The fatigue assessment need to be done in several directions and therefore all this material data must be known from test.

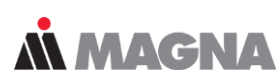

#### **Fatigue assessment of different load directions**

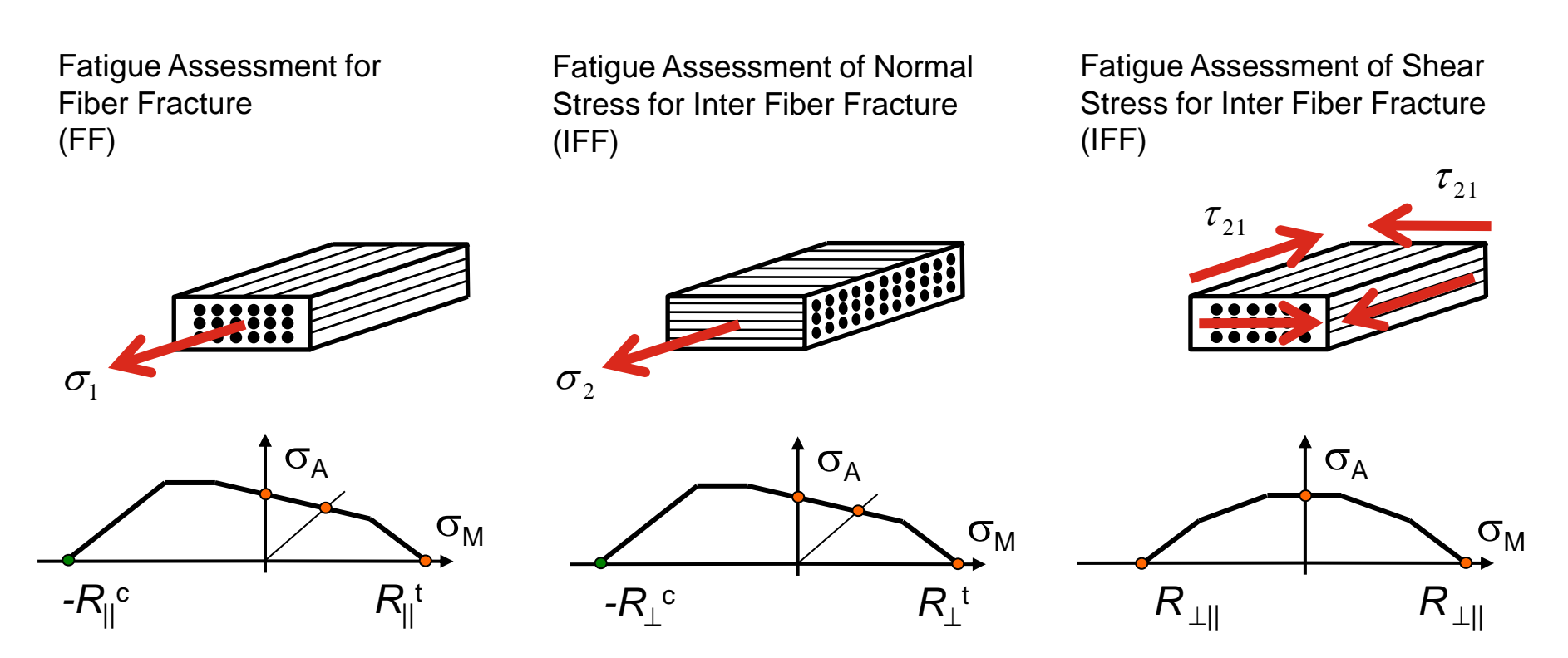

May 2021 / FEMFAT Support **EXECUTE:** © MPT Engineering / Disclosure or duplication without consent is prohibited

LAMINATE can only be used just in the combination of Abaqus (SHELL/ SOLID SECTION, COMPOSITE) and channelMAX.

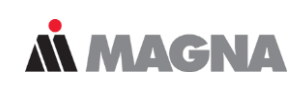

## **Fatigue assessment of different load directions in plane**

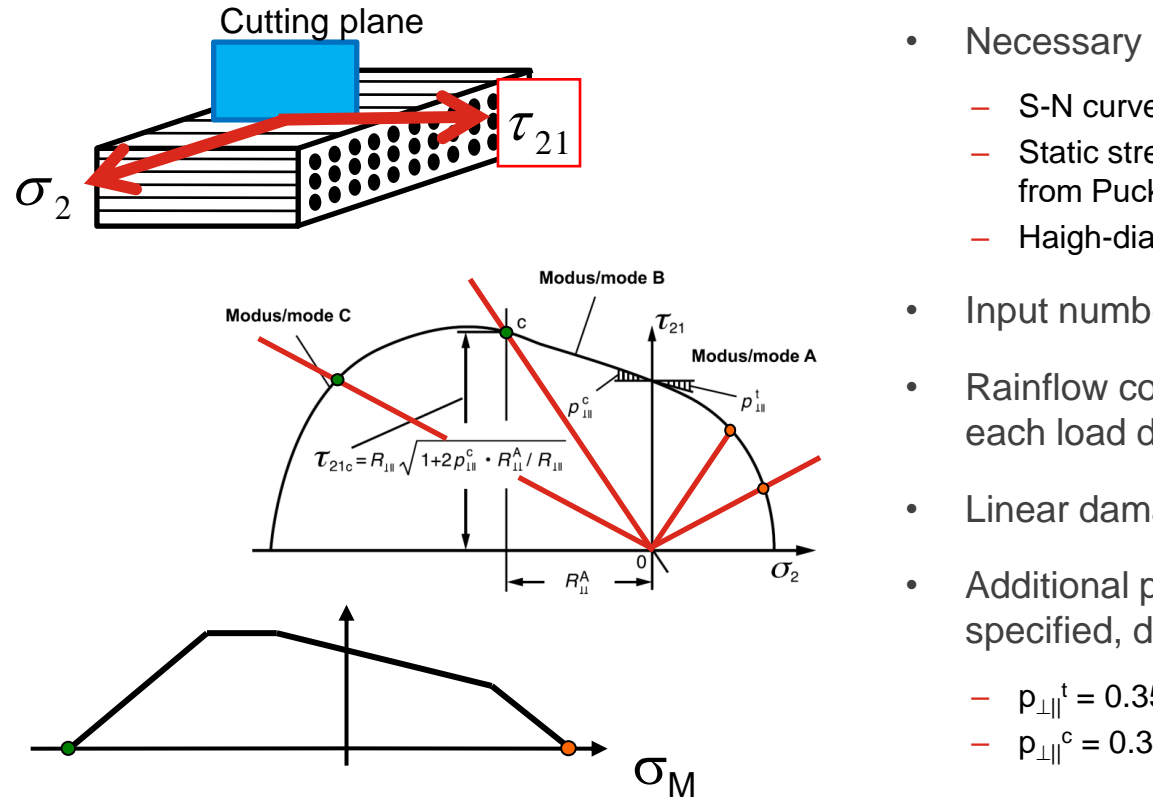

- Necessary material data for fatigue analysis:
	- S-N curve is interpolated between normal and shear
	- Static strength depend on load direction and are taken from Puck's curve
	- Haigh-diagram is interpolated between normal and shear
- Input number of load directions
- Rainflow counting of stress vector projected on each load direction (red lines)
- Linear damage accumulation for each load direction.
- Additional parameters  $p_{\perp||}^t$  and  $p_{\perp||}^c$  have to be specified, default values for CFK acc. VDI 2014:
	- $p_{\perp ||}^t = 0.35$  $- p_{\perp ll}^{\circ} = 0.3$

May 2021 / FEMFAT Support **EXECUTE:** © MPT Engineering / Disclosure or duplication without consent is prohibited

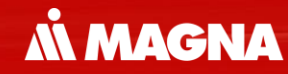

## **Additional Information**

May 2021 / FEMFAT Support **COMPT Engineering / Disclosure or duplication without consent is prohibited** 

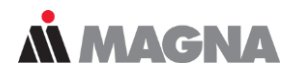

#### **FEMFAT** software PRODUCT INFO **EVENTS/NEWS SUPPORT DOWNLOAD**

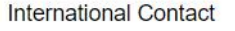

#### **FAQs** General Input Installation **Material** Module basic Module heat Module max Module spot Module weld Output Webinar

#### **FAQs**

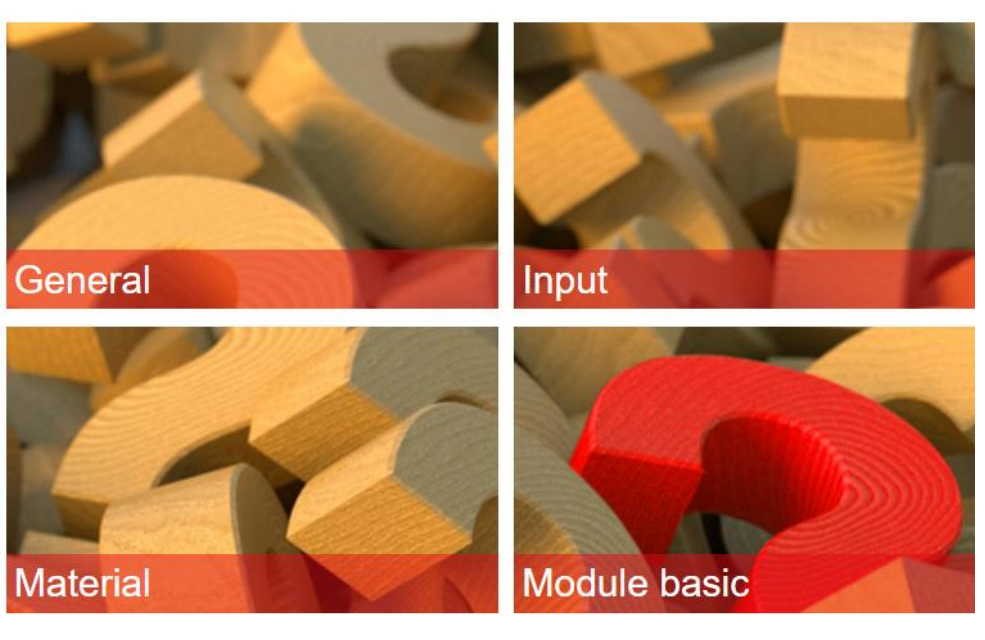

May 2021 / FEMFAT Support **EXECUTE:** © MPT Engineering / Disclosure or duplication without consent is prohibited

 $\equiv$ 

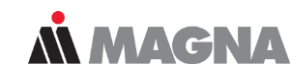

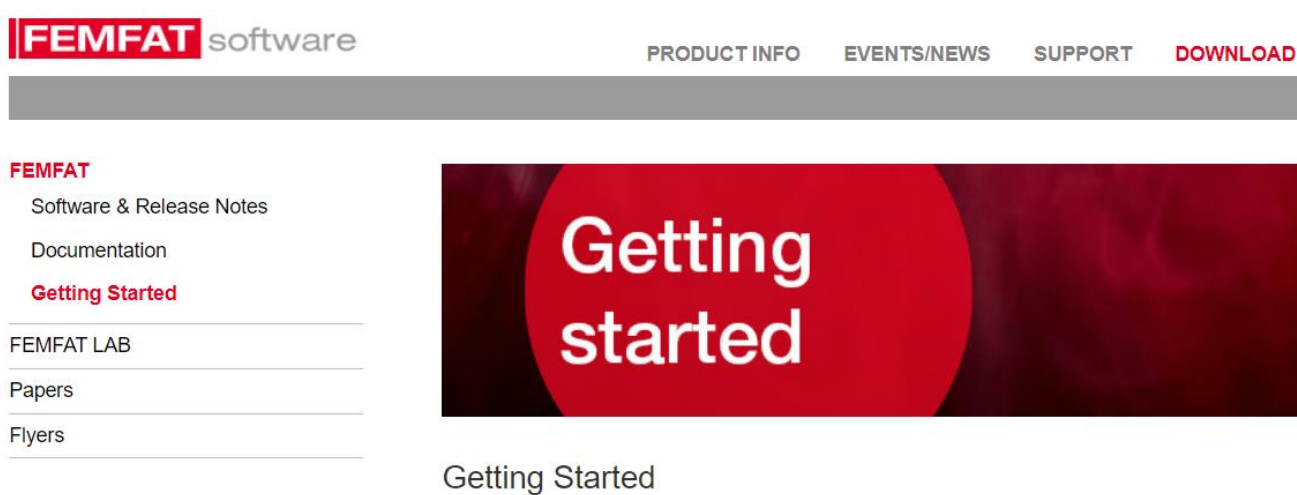

#### **BASIC, HEAT, SPECTRAL BASIC HEAT SPECTRAL MAX MAX Transient MAX** channel

May 2021 / FEMFAT Support **COMPT Engineering / Disclosure or duplication without consent is prohibited** 

# AN MAGNA DRIVING EXCELLENCE.